# **Hands-on Python Tutorial**

Release 1.0 for Python Version 3.1+

Dr. Andrew N. Harrington, Loyola University Chicago

## CONTENTS

| 1   | Begir       | nning With Python                                                                                                    | 1   |
|-----|-------------|----------------------------------------------------------------------------------------------------|-----|
|     | 1.1         | Context                                                                                                    | 1   |
|     | 1.2         | The Python Interpreter and Idle, Part I                                                                                                    | 6   |
|     | 1.3         | Whirlwind Introduction To Types and Functions                                                                                                    | 12  |
|     | 1.4         | Integer Arithmetic                                                                                                    | 14  |
|     | 1.5         | Strings, Part I                                                                                                    | 15  |
|     | 1.6         | Variables and Assignment                                                                                                    | 17  |
|     | 1.7         | Print Function, Part I                                                                                                    | 19  |
|     | 1.8         | Strings Part II                                                                                                    | 20  |
|     | 1.9         | The Idle Editor and Execution                                                                                                    | 20  |
|     | 1.10        | Input and Output                                                                                                    | 23  |
|     | 1.11        | Defining Functions of your Own                                                                                                    | 28  |
|     | 1.12        | Dictionaries                                                                                                    | 41  |
|     | 1.13        | Loops and Sequences                                                                                                    | 45  |
|     | 1.14        | Decimals, Floats, and Floating Point Arithmetic                                                                                                    | 59  |
|     | 1.15        | Summary                                                                                                    | 62  |
|     |             |                                                                                                    |     |
| 2   | Obje        | cts and Methods                                                                                                    | 71  |
|     | 2.1         | Strings, Part III                                                                                                    | 71  |
|     | 2.2         | More Classes and Methods                                                                                                    | 78  |
|     | 2.3         | Mad Libs Revisited                                                                                                    | 80  |
|     | 2.4         | Graphics                                                                                                    | 86  |
|     | 2.5         | Files                                                                                                    | 112 |
|     | 2.6         | Summary                                                                                                    | 115 |
|     |             |                                                                                                    |     |
| 3   |             | e On Flow of Control                                                                                                    | 119 |
|     | 3.1         | If Statements                                                                                                    |     |
|     | 3.2         | Loops and Tuples                                                                                                    |     |
|     | 3.3         | While Statements                                                                                                    |     |
|     | 3.4         | Arbitrary Types Treated As Boolean                                                                                                    |     |
|     | 3.5         | Further Topics to Consider                                                                                                    |     |
|     | 3.6         | Summary                                                                                                    | 158 |
| 4   | Dyna        | amic Web Pages                                                                                                    | 163 |
| •   | 4.1         | Overview                                                                                                    |     |
|     | 4.2         | Web page Basics                                                                                                    |     |
|     | 4.3         | Composing Web Pages in Python                                                                                                    |     |
|     | 4.4         |                                                                                                    | 170 |
|     | 4.5         | Summary                                                                                                    |     |
|     | <b>⊤.</b> J | Outside the contract of the contract of the co | 117 |
| Inc | dex         |                                                                                                    | 183 |

**CHAPTER** 

ONE

### **BEGINNING WITH PYTHON**

© Released under the Creative commons Attribution-Noncommercial-Share Alike 3.0 United States License http://creativecommons.org/licenses/by-nc-sa/3.0/us/

### 1.1 Context

You have probably used computers to do all sorts of useful and interesting things. In each application, the computer responds in different ways to your input, from the keyboard, mouse or a file. Still the underlying operations are determined by the design of the program you are given. In this set of tutorials you will learn to write your own computer programs, so you can give the computer instructions to react in the way *you* want.

### 1.1.1 Low-Level and High-Level Computer Operations

First let us place Python programming in the context of the computer hardware. At the most fundamental level in the computer there are instructions built into the hardware. These are very simple instructions, peculiar to the hardware of your particular type of computer. The instructions are designed to be simple for the hardware to execute, not for humans to follow. The earliest programming was done with such instructions. If was difficult and error-prone. A major advance was the development of higher-level languages and translators for them. Higher-level languages allow computer programmers to write instructions in a format that is easier for humans to understand. For example

$$z = x+y$$

is an instruction in many high-level languages that means something like:

- 1. Access the value stored at a location labeled x
- 2. Calculate the sum of this value and the value stored at a location labeled y
- 3. Store the result in a location labeled z.

No computer understands the high-level instruction directly; it is not in *machine language*. A special program must first translate instructions like this one into machine language. This one high-level instruction might be translated into a sequence of three machine language instructions corresponding to the three step description above:

0000010010000001 0000000010000010 0000010110000011

Obviously high-level languages were a great advance in clarity!

If you follow a broad introduction to computing, you will learn more about the layers that connect low-level digital computer circuits to high-level languages.

## 1.1.2 Why Python

There are many high-level languages. The language you will be learning is Python. Python is one of the easiest languages to learn and use, while at the same time being very powerful: It is used by many of the most highly productive professional programmers. A few of the places that use Python extensively are Google, the New York Stock Exchange, Industrial Light and Magic, .... Also Python is a free language! If you have your own computer, you can download it from the Internet....

### 1.1.3 Obtaining Python for Your Computer

Even if you have Python on your own computer, you may well not have the latest version. Go to the Downloads page below and check on the latest version. The instructions for individual operating systems describe how to check if you think you already have what you need.

Go to the Downloads page linked to http://www.python.org. Be careful to choose the version for your operating system and hardware. Choose the latest stable version. You do not need a source code distribution.

Do not choose a version 2.X, which is incompatible. (Version 2.6 and 2.7 are described in an older version of this tutorial.)

**Windows** If you think you already have a current Python set to go, you can check by getting the examples, *Your Python Folder and Python Examples* (page 6). Then try starting Idle: *Starting Idle* (page 10). If Idle starts, see if the version matches the latest version of Python. If so, skip the part below!

Note: there is one variation from the default installation below: *Read* everything before completing the installation.

Make sure the version is at least 3.4 or later, and use a download package with the MSI installer, if it is available. If you do not know that your machine is using a 64 bit version of the operating system, a 32 bit version is safer.

Except in one case, you just need to execute the installer, and interact enough to agree to all the default choices: On the step choosing components to install, if there is an X beside the last component, putting Python in your path, you are encouraged to click on that component and include it.

If you forget this one variation from the defaults, you can return to the installation and repair it.

**OS X** If you think you already have a current Python set to go, then try starting Idle: *Starting Idle* (page 10). If Idle starts, see if the version matches the latest version of Python. If so, skip the part below!

Double-click on the installer for your version of OS X. Find and run the MacPython.mpkg that is inside. Follow the defaults for installation.

**Note** that Python uses a Tcl/Tk library, and Macs come with a version, however, for some versions of the operating system, a different version of Tcl/Tk is needed. *Be sure to see* http://www.python.org/download/mac/tcltk/ and see if you need to do a separate download listed there.

**Linux** An older version of Python is generally installed, and even if a current version, 3.1+, is installed, Idle is not always installed. Look for a package to install, something like 'idle-python' (the name in the Ubuntu distribution).

### 1.1.4 Philosophy and Implementation of the Hands-On Python Tutorials

Although Python is a high-level language, it is *not* English or some other natural human language. The Python translator does not understand "add the numbers two and three". Python is a formal language with its own specific rules and formats, which these tutorials will introduce gradually, at a pace intended for a beginner. These tutorials are also appropriate for beginners because they gradually introduce fundamental logical programming skills. Learning these skills will allow you to much more easily program in other languages besides Python. Some of the skills you will learn are

- breaking down problems into manageable parts
- building up creative solutions
- making sure the solutions are clear for humans
- making sure the solutions also work correctly on the computer.

Guiding Principals for the Hands-on Python Tutorials:

- The best way to learn is by active participation. Information is principally introduced in small quantities, where your active participation, experiencing Python, is assumed. In many place you will only be able to see what Python does by doing it yourself (in a hands-on fashion). The tutorial will often not show. Among the most common and important words in the tutorial are "Try this:"
- Other requests are for more creative responses. Sometimes there are Hints, which end up as hyperlinks in the
  web page version, and footnote references in the pdf version. Both formats should encourage you to think
  actively about your response first before looking up the hint. The tutorials also provide labeled exercises, for
  further practice, without immediate answers provided. The exercises are labeled at three levels

No label Immediate reinforcement of basic ideas - preferably do on your first pass.

- \* Important and more substantial be sure you can end up doing these. Allow time to do them!
- \*\* Most creative
- Information is introduced in an order that gives you what you need as soon as possible. The information is
  presented in context. Complexity and intricacy that is not immediately needed is delayed until later, when you
  are more experienced.
- In many places there are complications that *are* important in the beginning, because there is a *common* error caused by a slight misuse of the current topic. If such a common error is likely to make no sense and slow you down, more information is given to allow you to head off or easily react to such an error.

Although this approach is an effective way to introduce material, it is not so good for reference. Referencing is addressed in several ways:

- Detailed Table of Contents
- · Extensive Index
- Flexible Search Engine built into the html version (does *not* work on an html version that you download to your computer)
- Cross references to sections that elaborate on an introductory section. Hyperlinks allow you to jump between the referenced parts in the html version or the pdf version viewed on a computer. The pdf version also gives page references.
- Concise chapter summaries, grouping logically related items, even if that does not match the order of introduction.

## 1.1.5 Using the Tutorial - Text and Video

The Hands-on Python Tutorial was originally a document to read, with both the html version and a pdf version. Even if you do not print it, some people use the pdf version online, preferring its formatting to the formatting in the html version.

Some people learn better visually and verbally from the very beginning. The Tutorial has 800 by 600 pixel videos for many sections.

Also mentioned for the convenience of my Comp 150 class are videos beyondPython, for the part of the class after Python.

1.1. Context 3

The videos are in two places:

• Box.com: https://luc.box.com/comp150video

Download split in 5 parts, with no ID needed at all. The four chapters of the Hands-on Python Tutorial and beyondPython are collected in zip files for you to download, and then *expand* the zip files before using.

• Google Drive: https://drive.google.com/a/cs.luc.edu/#folders/0B5WvvnDHeaIYMGE2MzU4OWEtYzQ4Zi00YzhiLTliMTItNjRj

You need a Google Drive/Docs login ID. If you are not already logged into Google Drive/Docs, you will need to do it when you click on the link. If you have that ID, then the advantage of Google Drive is that you can select exactly what parts to download in one long download (548 MB total), and you do not need to separately unzip. This may not work with Internet Explorer, but it does work with Firefox, Safari or Chrome browser.

If you want all the videos for the course click on the **box in front** of the Title line to get all the folders under comp150video. If you want less, drill down to the parts you want, and click in the boxes in front of them.

Then in the lower headings, to the right of the Trash can icon, click on the More heading. Select Download.... Leave file types As Is, and click on the download button. This is best done before going to sleep for the night if you selected most of the course!

From either site, the videos are also runnable by clicking on one and streaming from the Internet, but they only delivers a smaller version of the image, leaving the audio fine, but making text hard or imposible to read. If the video is following along with the tutorial text, and you look at the full sized web page while listening, the video size may sometimes not be an issue. The Box version is also likely to be slow to start from online. The downloaded versions will display in full size and resolution.

To get the most out of the tutorial, I strongly suggest the following approach for each part:

- Watch a video if you like. They are clearly labeled by numerical section. Stop the video where I ask you to *think*. The videos hit the high points and take advantage of being able to point at specific places on the screen.
  - Some details may only appear in the written text.
  - Stop the video frequently to test things for yourself! If a new function is introduced, do not only watch the video, but try it out for yourself, including with data not in the video. In some places the written version mentions more examples to try. I suggest looking at the written version after each video.
- Whether you look at the video of a section or not, do look through a written version, either as a first pass or to
  review and fill in holes from the videos. Be sure to stop and try things yourself, and see how they actually work
  on your computer.
- Look at the labeled exercises. You are strongly recommended to give the unstarred ones an immediate try to reinforce basic concepts. The starred ones (\*) are important for a strong understanding. Do not get too far ahead in reading/watching before trying the starred exercises. Understanding earlier parts well enough to be able to solve problems is going to either be completely necessary for understanding some later sections or at least make later sections easier to follow and fully comprehend.
- Python provides too rich an environment to be able to show you all interrelationships immediately. That can mean errors send you in a strange (to you) direction. I cannot head them all off for you in this text. Do not be afraid to ask for help from your instructor or another more experienced Python programmer if you look and look again at something and are still stuck. The frequency of such situations should decrease as you get more experience!

Have fun and be creative, and discover your power with Python!

### 1.1.6 Learning to Problem-Solve

While the tutorial introduces all the topics, there is more to say about using it effectively. There is way too much detail to just absorb all at once, So what are the first things to learn?

More important than memorizing details is having an idea of the building blocks available and how they are useful. For the most direct exercises, you might just look back over the most recent section looking for related things, but that will not work when you have scores of sections that might have useful parts! The basic idea of the building blocks should be in your head. For instance, looking ahead to when you have finished the Tutorial through 1.10.4, you will want to have these ideas very present in your head:

- You can use numbers and do arithmetic.
- You can store and retrieve data using variable names and assignment statements.
- Python has many useful built-in functions that can affect the system or return results for you to use.
- You can get keyboard input from the user and print things back for the user.
- Data comes in different types, and you can convert where it makes sense.
- You can use strings and generate them in many ways: literal strings, concatenation operator (+), string format method.

Once you have an idea of the appropriate building blocks needed to solve a specific problem, then you can worry about more details. Particularly at the beginning, you are not likely to have all the exact Python syntax for the parts of your solution nailed down! It is not important to remember it precisely, but it is important to know how to find a clear explanation efficiently: Know the location in examples or in the tutorial, or use the index, the search capacity, summaries, and/or write things in notes for yourself - as for an exam. Writing short bits down is also useful because the *act of writing* helps many people absorb what they are writing.

As your experience increases you will get used to and remember more and more stuff, but there is always the latest idea/syntax to get used to! Your notes of what is important, but still not in immediate recall, will evolve continuously.

This multi-tiered approach means that what you absorb should not just be an enormous collection of unstructured facts that you plumb through in its entirety to find a useful idea. You first need to be particularly aware of the major headings of useful features, and then do what you need to drill down to details as necessary.

This approach is important in the real-world, away from Python. The world is awash with way to much information to memorize, but you must access the information that you need to synthesize and formulate solutions/arguments ... effectively!

Knowing all the building blocks of a solution is obviously important. Many successful holistic thinkers can do this effectively. In some domains a knowledge of the pieces and their relationships is enough. Programming requires more than this, however: It is critical to sort out the exact *sequence* in which the pieces must logically appear. Some excellent holistic thinkers have a hard time with this sequencing, and must pay extra attention when planning code. If you are like this, be patient and be prepared to ask for help where needed.

What to do *after* you finish an exercise is important, too. The natural thing psychologically, particularly if you had a struggle, is to think, "Whew, outta here!!!!"

On something that came automatically or flowed smoothly, that is not a big deal - you will probably get it just as fast the next time. If you had a hard time and only eventually got to success, you may be doing yourself a disservice with "Whew, outta here!!!"

We have already mentioned how not everything is equally important, and some things are more important to keep in your head than others. The same idea applies to all the steps in solving a possibly long problem. Some parts were easy; some were hard; there may have been several steps. If all of that goes into your brain in one continuous stream of stuff that you remember at the same level, then you are going to leave important nuggets mixed in with an awful lot of unimportant and basically useless information. Then the information is likely to all fade into oblivion, or be next to impossible to cycle through looking for the useful nuggets. Why do the problem anyway if you are just going to bury important information further down in your brain?

What is important? The most obvious thing you will need at a higher level of recall is what *just messed you up*, what you missed until doing this problem: After finishing the actual problem, *actively* follow up and ask yourself:

• What did I get in the end that I was missing initially? What was the connection I made?

1.1. Context 5

- Does this example fit in to some larger idea/abstraction/generalization in a way that I did not see before?
- How am I going to look at this so I can make a similar connection in a similar (or maybe only partly similar) problem?
- Is there a kernel here that I can think of as a new tool in my bag of tricks?

Your answers to these questions are the most important things to take away from your recent hard work. The extra consideration puts them more in the "priority" part of your brain, so you can really learn from your effort. When you need the important ideas next, you do not need to play through all the details of the stuff you did to solve the earlier problem.

Keep coming back to this section and check up on your process: It is really important.

## 1.2 The Python Interpreter and Idle, Part I

### 1.2.1 Your Python Folder and Python Examples

First you need to set up a location to store your work and the example programs from this tutorial. If you are on a Windows computer, follow just *one* of the three choices below to find an appropriate place to download the example archive examples.zip, and then follow the later instructions to unzip the archive.

Your Own Computer If you are at your own computer, you can put the folder for your Python programs most anywhere you like. For Chapter 4, it will be important that *none of the directories leading down to your Python folder contain any blanks in them.* In particular in Windows, "My Documents" is a bad location. In Windows you can create a directory in C: drive, like C:\myPython. You should have installed Python to continue. This also means there is a problem putting the folder under your home folder if you put a blank in the login ID.

**Your Flash Drive** If you do not have your own computer, or you want to have your materials easily travel back and forth between the lab and home, you will need a flash drive. Plug your flash drive into the computer USB port. Please Note: Flash drives are easy for me to forget and leave in the computer. I have lost a few this way. If you are as forgetful as I, you might consider a string from the flash drive to something you will not forget to take with you. Open *My Computer* (on the desktop) to see where the flash drive is mounted, and open that drive.

**Temporary** If you (temporarily) do not have a flash drive and you are at a Loyola lab computer: Open *My Computer* from the desktop, and then select create a folder with your name or initials to make it easy for you to save and remove things. Change to that folder. You should place the examples archive here. You will need to save your work somehow before you log off of the computer. You may want to email individual files to yourself, or rezip the examples folder and send just the one archive file to yourself each time until you remember a flash drive!

In Windows, after you have chosen a location for the archive, examples.zip, download it by *right* clicking on http://anh.cs.luc.edu/python/hands-on/3.1/examples.zip and selecting "Save As" or the equivalent on your browser and then navigate to save the archive to the chosen location on your computer. Note that the examples, like this version of the tutorial, are for Python 3.1 and later. There were major changes to Python in version 3.0, making it incompatible with earlier versions.

If you are using Python version 2.7 for some good reason, you should continue with the older version of the tutorial. Go to http://anh.cs.luc.edu/python/hands-on and find the links to the proper version of the tutorial and examples.

Once you have the archive, you need to extract the files. Make a file browser window set to the directory where you put the zip file. Then:

**Windows** Right click on examples.zip, select Extract All. This will create the folder examples. End up with a file browser window showing the contents of the examples folder. This will be your *Python folder* in later

discussion.

Mac Double click on the zip file and the expanded examples folder appears.

**Warning:** On Windows, files in a zip archive can be viewed while they are still in the zip archive. Modifying and adding files is not so transparent. Be sure that you *unzip the archive* and *work from the regular directory* that holds the resulting unzipped files.

**Warning:** Make sure that all the directories leading down to your Python examples directory do not include any *spaces* in them. This will be important in Chapter 4 for the local web server. In particular, that means you should *not* place your folder under "My Documents". A directory like C:\hands-on or C:\python would be fine.

You also have the option of downloading

- An archive containing the web version of the tutorial <a href="http://anh.cs.luc.edu/python/hands-on/3.1/handsonHtml.zip">http://anh.cs.luc.edu/python/hands-on/3.1/handsonHtml.zip</a> for local viewing, without the Internet. Download it and unzip as with the examples. The local file to open in your browser in in the handsonHtml folder you unzipped and the main web page file to open is called index.html.
- The PDF version of the tutorial for printing <a href="http://anh.cs.luc.edu/python/hands-on/3.1/Hands-onPythonTutorial.pdf">http://anh.cs.luc.edu/python/hands-on/3.1/Hands-onPythonTutorial.pdf</a>. Some people also like the typography of this version on the web, too. It is hyperlinked like html version.

The disadvantage of a local copy is that the tutorial may be updated online after you get your download. The change log file http://anh.cs.luc.edu/python/hands-on/3.1/changelog.html will show a summary of any major changes.

### 1.2.2 Running A Sample Program

This section assumes Python, version at least 3.1, is already on your computer. Windows does not come with Python. (To load Python see *Obtaining Python for Your Computer* (page 2).)

Before getting to the individual details of Python, you will run a simple text-based sample program. Find madlib.py in your Python folder, set up in *Your Python Folder and Python Examples* (page 6).

Options for running the program:

- If you have trouble with the following options, opening the program in Idle is discussed in *Starting Idle* (page 10).
- In Windows, you can display your folder contents, and double click on madlib.py to start the program.
- On a Mac, you can Ctrl-click on madlib.py in the Finder, select Open With, and choose the Python Launcher for your Python 3 version. When you are done with the program, close the terminal window.
- In Linux you may be able to open a terminal window, change into your Python examples directory, and enter the command

```
python madlib.py
or possibly to distinguish Python 2 and 3:
python3 madlib.py
```

If neither of these work, get help.

You can also start idle from a Windows command window. You will want the current directory to be where your programs are. You can enter the full path to Python, for instance:

```
C:\python34\python madlib.py
```

or if python is in your system's path, you can skip the part before "python". In whatever manner you start the program, run it, responding to the prompts on the screen. Be sure to press the enter key at the end of each response requested from you.

Try the program a second time and make different responses.

### 1.2.3 A Sample Program, Explained

If you want to get right to the detailed explanations of writing your own Python, you can *skip to the next section Starting Idle* (page 10). If you would like an overview of a working program, even if all the explanations do not make total sense yet, read on.

Here is the text of the madlib.py program, followed by line-by-line brief explanations. Do not worry if you not totally understand the explanations! Try to get the gist now and the details later. The numbers on the right are not part of the program file. They are added for reference in the comments below:

```
0
#! /usr/bin/env python3
                                                           7
                                                           2
String Substitution for a Mad Lib
Adapted from code by Kirby Urner
                                                           3
                                                           4
                                                           5
storyFormat = '''
                                                           6
                                                           7
Once upon a time, deep in an ancient jungle,
there lived a {animal}. This {animal}
                                                          8
liked to eat {food}, but the jungle had
                                                          9
very little {food} to offer. One day, an
                                                         10
explorer found the {animal} and discovered
                                                         11
it liked {food}. The explorer took the
                                                         12
{animal} back to {city}, where it could
                                                         13
eat as much {food} as it wanted. However,
                                                         14
the {animal} became homesick, so the
                                                         15
explorer brought it back to the jungle,
                                                         16
leaving a large supply of {food}.
                                                          17
                                                          18
                                                          19
The End
, , ,
                                                          2.0
                                                          21
def tellStory():
                                                          22
   userPicks = dict()
                                                          23
   addPick('animal', userPicks)
                                                          2.4
   addPick('food', userPicks)
                                                          25
   addPick('city', userPicks)
                                                         2.6
    story = storyFormat.format(**userPicks)
                                                          27
                                                         28
    print(story)
                                                          29
def addPick(cue, dictionary):
    '''Prompt for a user response using the cue string, 31
    and place the cue-response pair in the dictionary.
                                                          33
   prompt = 'Enter an example for ' + cue + ': '
                                                         34
    response = input(prompt)
                                                          35
    dictionary[cue] = response
                                                          36
                                                          37
tellStory()
                                                          38
```

```
input('Press Enter to end the program.') 39
Line By Line Explanation
#! /usr/bin/env python3 0
```

This is not technically a part of the program. It is there to tell the operating system what version of Python to choose, since the older Python 2 is incompatible with the newer Python 3. We will mostly run programs from inside the Idle programming environment, where this line is not needed. To run just by clicking on the program in an operating system window, however, the line is important if your computer also has Python 2.

```
/''
String Substitution for a Mad Lib
Adapted from code by Kirby Urner
'''
4
```

- 1-4: There is multi-line text enclosed in triple quotes. Quoted text is called a *string*. A string at the very beginning of a program like this is *documentation* for the file.
- 5,21,29,37: Blank lines are included for human readability to separate logical parts. The computer ignores the blank lines.

```
storyFormat = '''
                                                          6
                                                          7
Once upon a time, deep in an ancient jungle,
there lived a {animal}. This {animal}
                                                          8
liked to eat {food}, but the jungle had
                                                          9
                                                         10
very little {food} to offer. One day, an
explorer found the {animal} and discovered
                                                         11
it liked {food}. The explorer took the
                                                         12
{animal} back to {city}, where it could
                                                         13
eat as much {food} as it wanted. However,
                                                         14
the {animal} became homesick, so the
                                                         15
explorer brought it back to the jungle,
                                                         16
leaving a large supply of {food}.
                                                         17
                                                         18
The End
                                                         19
, , ,
```

- 6: The equal sign tells the computer that this is an *assignment statement*. The computer will now associate the value of the expression between the triple quotes, a multi-line *string*, with the name on the left, storyFormat.
- 7-20: These lines contain the body of the string and the ending triple quotes. This storyFormat string contains some special symbols making it a *format string*, unlike the string in lines 1-4. The storyFormat string will be used later to provide a format into which substitutions are made. The parts of the string enclosed in braces are places a substitute string will be inserted later. The substituted string will come from a custom *dictionary* that will contain the user's definitions of these words. The words in the braces: {animal}, {food}, {city}, indicate that animal, food, and city are words in a dictionary. This custom dictionary will be created in the program and contain the user's definitions of these words. These user's definitions will be substituted later in the *format string* where each {...} is currently.

```
def tellStory():
    userPicks = dict()
    addPick('animal', userPicks)
    addPick('food', userPicks)
    addPick('city', userPicks)
    story = storyFormat.format(**userPicks)
    print(story)
22
23
24
25
26
27
28
28
```

22: def is short for **def**inition. This line is the heading of a **def**inition, which makes the name tellStory becomes

**def**ined as a short way to refer to the sequence of statements that start indented on line 23, and continue through line 28

- 23: The equal sign tells the computer that this is another assignment statement. The computer will now associate the name userPicks with a new empty dictionary created by the Python code dict().
- 24-26: addPick is the name for a sequence of instructions defined on lines 29-31 for adding another definition to a dictionary, based on the user's input. The result of these three lines is to add definitions for each of the three words animal, food, and city to the dictionary called userPicks.
- 27: Assign the name story to a string formed by substituting into storyFormat using definitions from the dictionary userPicks, to give the user's customized story.
- 28: This is where all the work becomes visible: Print the story string to the screen.

```
def addPick(cue, dictionary):
    '''Prompt for a user response using the cue string, 31
    and place the cue-response pair in the dictionary. 32
    '''
    prompt = 'Enter an example for ' + cue + ': ' 34
    response = input(prompt) 35
    dictionary[cue] = response 36
```

- 30: This line is the heading of a definition, which gives the name addPick as a short way to refer to the sequence of statements indented on line 34-36. The name addPick is followed by two words in parenthesis, cue and dictionary. These two words are associated with an actual cue word and dictionary given when this definition is invoked in lines 24-26.
- 31-33: A documentation comment for the addPick definition.
- 34: The plus sign here is used to concatenate parts of the string assigned to the name prompt. The current value of cue is placed into the string.
- 35: The right-hand-side of this equal sign causes an interaction with the user, to input text from the keyboard: The prompt string is printed to the computer screen, and the computer waits for the user to enter a line of text. That line of text then becomes a string inside the program. This string is assigned to the name response.
- 36: The left-hand-side of the equal sign is a reference to the definition of the cue word in the dictionary. The whole line ends up making the definition of the current cue word become the response typed by the user.

```
tellStory()
input('Press Enter to end the program.')
38
```

- 38: The definition of tellStory above does not make the computer do anything besides *remember* what the instruction tellStory means. It is only in this line, with the name, tellStory, followed by parentheses, that the whole sequence of remembered instructions are actually carried out.
- 39: This line is only here to accommodate running the program in Windows by double clicking on its file icon. Without this line, the story would be displayed and then the program would end, and Windows would make it immediately disappear from the screen! This line forces the program to continue being displayed until there is another response from the user, and meanwhile the user may look at the output from tellstory.

### 1.2.4 Starting Idle

The program that translates Python instructions and then executes them is the *Python interpreter*.

This interpreter is embedded in a number of larger programs that make it particularly easy to develop Python programs. Such a programming environment is *Idle*, and it is a part of the standard distribution of Python.

Read the section that follows for your operating system:

**Windows** (Assuming you already have Python installed.) Display your Python folder. You should see icons for Idle34Shortcut for Python 3.4, Idle33Shortcut for Python 3.3, (and maybe a similar icon with a version after 3.4 - *ignore* any that do not correspond to *your* version of Python). Double click on the appropriate shortcut, and an Idle window should appear. After this the instructions are the same in any operating environment.

**CAUTION**: *Do not move the shortcut to your desktop*. It should to be *in* the folder with the examples. Instead you might put a shortcut to this examples folder on your desktop.

An alternative for opening an existing Python program in Python 3+ is to go to an operating system directory window and use the context menu that you get by right-clicking, and select Open With Idle. This alternative depends on the operating system being set up to recognize the Python file type, .py.

**Mac** With OS X a simple approach is to open Python files ending in .py into an Edit window by selecting them directly in an operating system finder window. From there you can create or open other files.

You should also be able to open Idle from Spotlight.

There is more special Mac information in http://anh.cs.luc.edu/python/hands-on//3.1/pythonOnMac.html.

**Linux** The approach depends on the installation. In Ubuntu, you should find Idle in the Programming section of the Applications menu. You are better starting idle from a terminal, with the current directory being your Python folder. You may need a special name set up to distinguish idle for versions 2 and 3, for instance idle3 for version 3.X.

The heading data when you open Idle shows the exact version, like 3.4.0. You can see if it matches the latest current version of Python.

### 1.2.5 Windows in Idle

Idle has several parts you may choose to display, each with its own window. Depending on the configuration, Idle can start up showing either of two windows, an Edit Window or a Python Shell Window. You are likely to first see an Edit window, whose top left corner looks something like in Windows:

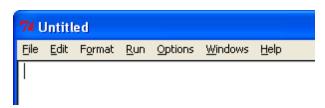

For more on the Edit Window, see *The Idle Editor and Execution* (page 20).

If you see this Edit Window with its Run menu on top, go to the Run menu and choose PYTHON SHELL to open a Python Shell Window for now. Then you may close the Edit Window.

Either initially, or after explicitly opening it, you should now see the Python Shell window, with a menu like the following, though the text may be slightly different:

Look at the Python Shell. ...

In the Shell the last line should look like

>>>

The >>> is the *prompt*, telling you Idle is waiting for you to type something. Continuing on the same line enter

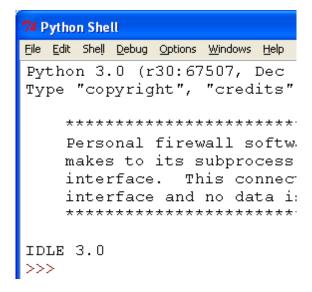

6+3

Be sure to end with the Enter key. After the Shell responds, you should see something like

```
>>> 6+3
9
>>>
```

The shell evaluates the line you entered, and prints the result. You see Python does arithmetic. At the end you see a further prompt >>> where you can enter your next line.... The result line, showing 9, that is produced by the computer, does not start with >>>.

## 1.3 Whirlwind Introduction To Types and Functions

Python directly recognizes a variety of types of data. Here are a few:

```
Numbers: 3, 6, -7, 1.25

Character strings: 'hello','The answer is: '

Lists of objects of any type: [1, 2, 3, 4], ['yes', 'no', 'maybe']

A special datum meaning nothing: None
```

Python has large collection of built-in functions that operate on different kinds of data to produce all kinds of results. To make a function do its action, parentheses are required. These parentheses surround the parameter or parameters, as in a function in algebra class.

The general syntax to execute a function is

```
functionName ( parameters )
```

One function is called type, and it returns the type of any object. The Python Shell will evaluate functions. In the Shell the last line should look like

>>>

Continuing on the same line enter

```
type(7)
```

Always remember to end with the Enter key. After the Shell responds, you should see something like

```
>>> type(7)
<class 'int'>
>>>
```

In the result, int is short for integer. The word *class* is basically a synonym for type in Python.

Note that the line with the value *produced* by the shell does not start with >>> and appears at the left margin. Hence you can distinguish what you type (after the >>> prompt) from what the computer responds.

At the end you see a further prompt where you can enter your next line....

For the rest of this section, at the >>> prompt in the Python Shell, individually enter each line below that is set off in typewriter font. So next enter

```
type (1.25)
```

Note the name in the last result is float, not real or decimal, coming from the term "floating point", for reasons that will be explained later, in *Floats, Division, Mixed Types* (page 59).

#### Enter

```
type ('hello')
```

In your last result you see another abbreviation: str rather than string. Enter

```
type([1, 2, 3])
```

Strings and lists are both sequences of parts (characters or elements). We can find the length of that sequence with another function with the abbreviated name len. Try both of the following, separately, in the *Shell*:

```
len([2, 4, 6])
len('abcd')
```

Some functions have no parameters, so nothing goes between the parentheses. For example, some types serve as no-parameter functions to create a simple value of their type. Try

```
list()
```

You see the way an empty list is displayed.

Functions may also take more than one parameter. Try

```
\max(5, 11, 2)
```

Above, max is short for maximum.

Some of the names of types serve as conversion functions (where there is an obvious meaning for the conversion). Try each of the following, one at a time, in the *Shell*:

```
str(23)
int('125')
```

An often handy Shell feature: an earlier Shell line may to copied and edited by clicking anywhere in the previously displayed line and then pressing the Enter key. For instance you should have entered several lines starting with len. click on any one, press Enter, and edit the line for a different test.

## 1.4 Integer Arithmetic

#### 1.4.1 Addition and Subtraction

We start with the integers and integer arithmetic, not because arithmetic is exciting, but because the symbolism should be mostly familiar. Of course arithmetic is important in many cases, but Python is probably more often used to manipulate text and other sorts of data, as in the sample program in ref:*Running-A-Sample*.

Python understands numbers and standard arithmetic. *For the whole section on integer arithmetic*, where you see a set-off line in typewriter font, type individual lines at the >>> prompt in the Python *Shell*. Press Enter after each line to get Python to respond:

```
77
2 + 3
5 - 7
```

Python should evaluate and print back the value of each expression. Of course the first one does not require any calculation. It appears that the shell just echoes back what you printed.

The Python Shell is an interactive interpreter. As you can see, after you press Enter, it is evaluating the expression you typed in, and then printing the result automatically. This is a very handy environment to check out simple Python syntax and get instant feedback. For more elaborate programs that you want to save, we will switch to an Editor Window later.

### 1.4.2 Multiplication, Parentheses, and Precedence

Try in the Shell:

```
2 x 3
```

You should get your first *syntax* error. The  $\times$  should have become highlighted, indicating the location where the Python interpreter discovered that it cannot understand you: Python does not use  $\times$  for multiplication as you may have done in grade school. The  $\times$  can be confused with the use of  $\times$  as a variable (more on that later).

Instead the symbol for multiplication is an asterisk \*. Enter each of the following. You may include spaces or not. The Python interpreter can figure out what you mean either way. Try in the *Shell*:

```
2 * 5
2 + 3 * 4
```

If you expected the last answer to be 20, think again: Python uses the normal *precedence* of arithmetic operations: Multiplications and divisions are done before addition and subtraction, unless there are parentheses. Try

```
(2+3) * 4
2 * (4 - 1)
```

Now try the following in the *Shell*, exactly as written, followed by Enter, with *no* closing parenthesis:

```
5 * (2 + 3)
```

Look carefully. There is no answer given at the left margin of the next line and no prompt >>> to start a *new* expression. If you are using Idle, the cursor has gone to the next line and has only *indented* slightly. Python is waiting for you to finish your expression. It is smart enough to know that opening parentheses are always followed by the same number of closing parentheses. The cursor is on a *continuation* line. Type just the matching close-parenthesis and Enter,

)

and you should finally see the expression evaluated. (In some versions of the Python interpreter, the interpreter puts '...' at the beginning of a continuation line, rather than just indenting.)

Negation also works. Try in the Shell:

```
-(2 + 3)
```

#### 1.4.3 Division and Remainders

If you think about it, you learned several ways to do division. Eventually you learned how to do division resulting in a decimal. Try in the *Shell*:

```
5/2
14/4
```

As you saw in the previous section, numbers with decimal points in them are of type float in Python. They are discussed more in *Floats*, *Division*, *Mixed Types* (page 59).

In the earliest grades you would say "14 divided by 4 is 3 with a remainder of 2". The problem here is that the answer is in two parts, the integer quotient 3 and the remainder 2, and neither of these results is the same as the decimal result. Python has separate operations to generate each part. Python uses the doubled division symbol // for the operation that produces just the integer quotient, and introduces the symbol % for the operation of finding the remainder. Try each in the *Shell*:

```
14/4
14//4
14%4
```

Now predict and then try each of

```
23//5
23%5
20%5
6//8
6%8
```

Finding remainders will prove more useful than you might think in the future!

## 1.5 Strings, Part I

Enough with numbers for a while. Strings of characters are another important type in Python.

## 1.5.1 String Delimiters, Part I

A string in Python is a sequence of characters. For Python to recognize a sequence of characters, like hello, as a string, it must be enclosed in quotes to delimit the string.

For this whole section on strings, continue trying each set-off line of code in the Shell. Try

```
"hello"
```

Note that the interpreter gives back the string with single quotes. Python does not care what system you use. Try

```
'Hi!'
```

1.5. Strings, Part I

Having the choice of delimiters can be handy.

Figure out how to give Python the string containing the text: I'm happy. Try it. If you got an error, try it with another type of quotes, and figure out why that one works and not the first.

There are many variations on delimiting strings and embedding special symbols. We will consider more ways later in *Strings Part II* (page 20).

**Note:** A string can have any number of characters in it, including 0. The empty string is '' (two quote characters with nothing between them). Many beginners forget that having no characters is legal. It can be useful.

Strings are a new Python type. Try

```
type('dog')
type('7')
type(7)
```

The last two lines show how easily you can get confused! Strings can include any characters, *including* digits. Quotes turn even digits into strings. This will have consequences in the next section....

### 1.5.2 String Concatenation

Strings also have operation symbols. Try in the *Shell* (noting the *space* after very):

```
'very ' + 'hot'
```

The plus operation with strings means *concatenate* the strings. Python looks at the type of operands before deciding what operation is associated with the +.

Think of the relation of addition and multiplication of integers, and then guess the meaning of

```
3*'very ' + 'hot'
```

Were you right? The ability to repeat yourself easily can be handy.

Predict the following and then test. Remember the last section on types:

```
7+2 '7'+'2'
```

Python checks the types and interprets the plus symbol based on the type. Try

```
'7'+2
```

With mixed string and int types, Python sees an ambiguous expression, and does not guess which you want - it just gives an error! 1

This is a traceback error. These occur when the code is being executed. In the last two lines it shows the line where the error was found, and then a reason for the error. Not all reasons are immediately intelligible to a starting programmer, but they are certainly worth checking out. In this case it is pretty direct. You need to make an explicit conversion, so both are strings if you mean concatenation, '7' + str(2), or so both are int if you mean addition, int ('7') + 2.

With literal strings these examples are only useful for illustration: There is no reason to write such verbose expressions when you already know the intended result. With *variables*, starting in the next section, expressions involving these conversions become more important....

<sup>&</sup>lt;sup>1</sup> Be careful if you are a Java or C# programmer! This is unlike those languages, where the 2 would be automatically converted to '2' so the concatenation would make sense.

### **String Exercise**

Figure out a *compact* way to get Python to make the string, YesYesYesYesYes, and try it. How about MaybeMaybeMaybeYesYesYesYesYesYesYes? Hint: <sup>2</sup>

## 1.6 Variables and Assignment

Each set-off line in this section should be tried in the Shell.

Try

```
width = 10
```

Nothing is displayed by the interpreter after this entry, so it is not clear anything happened. Something has happened. This is an assignment statement, with a variable, width, on the left. A variable is a name for a value. An assignment statement associates a variable name on the left of the equal sign with the value of an expression calculated from the right of the equal sign. Enter

```
widt.h
```

Once a variable is assigned a value, the variable can be used in place of that value. The response to the expression width is the same as if its value had been entered.

The interpreter does not print a value after an assignment statement because the value of the expression on the right is not lost. It can be recovered if you like, by entering the variable name and we did above.

Try each of the following lines:

```
height = 12
area = width * height
area
```

The equal sign is an unfortunate choice of symbol for assignment, since Python's usage is not the mathematical usage of the equal sign. If the symbol  $\leftarrow$  had appeared on keyboards in the early 1990's, it would probably have been used for assignment instead of =, emphasizing the asymmetry of assignment. In mathematics an equation is an *assertion* that *both* sides of the equal sign *are already, in fact, equal.* A Python assignment statement *forces* the variable on the left hand side *to become* associated with the value of the expression on the right side. The difference from the mathematical usage can be illustrated. Try:

```
10 = width
```

so this is not equivalent in Python to width = 10. The *left hand* side must be a variable, to which the assignment is made. Reversed, we get a *syntax error*. Try

```
width = width + 5
```

This is, of course, nonsensical as mathematics, but it makes perfectly good sense as an assignment, with the right-hand side calculated first. Can you figure out the value that is now associated with width? Check by entering

```
width
```

In the assignment statement, the expression on the right is evaluated *first*. At that point width was associated with its original value 10, so width + 5 had the value of 10 + 5 which is 15. That value was then assigned to the variable on the left (width again) to give it a *new* value. We will modify the value of variables in a similar way routinely.

Assignment and variables work equally well with strings. Try:

<sup>&</sup>lt;sup>2</sup> Hint for the second one: use two \*'s and a +.

```
first = 'Sue'
last = 'Wong'
name = first + ' ' + last
name
```

#### Try entering:

```
first = fred
```

Note the different form of the error message. The earlier errors in these tutorials were *syntax* errors: errors in translation of the instruction. In this last case the syntax was legal, so the interpreter went on to execute the instruction. Only *then* did it find the error described. There are no quotes around fred, so the interpreter assumed fred was an identifier, but the name fred was not defined at the time the line was executed.

It is both easy to forget quotes where you need them for a literal string and to mistakenly put them around a variable name that should not have them!

Try in the Shell:

```
fred = 'Frederick'
first = fred
first
```

Now fred, without the quotes, makes sense.

There are more subtleties to assignment and the idea of a variable being a "name for" a value, but we will worry about them later, in *Issues with Mutable Objects* (page 95). They do not come up if our variables are just numbers and strings.

**Autocompletion:** A handy short cut. Idle remembers all the variables you have defined at any moment. This is handy when editing. Without pressing Enter, type into the Shell just

f

Then *hold down* the Alt key and press the / key. This key combination is abbreviated Alt-/. (On a Mac, that may give you a funny character: In that case you need to hold down both the control key and the alt/option key when pressing the '/'. This may hold in other places the Alt key is called for in Windows.)

You should see f autocompleted to be

```
first
```

This is particularly useful if you have long identifiers! You can press Alt-/ several times if more than one identifier starts with the initial sequence of characters you typed. If you press Alt-/ again you should see fred. Backspace and edit so you have fi, and then and press Alt-/ again. You should not see fred this time, since it does not start with fi.

#### 1.6.1 Literals and Identifiers

Expressions like 27 or 'hello' are called *literals*, coming from the fact that they *literally* mean exactly what they say. They are distinguished from variables, whose value is *not* directly determined by their name.

The sequence of characters used to form a variable name (and names for other Python entities later) is called an *identifier*. It identifies a Python variable or other entity.

There are some restrictions on the character sequence that make up an identifier:

The characters must all be letters, digits, or underscores \_\_, and must start with a letter. In particular, punctuation
and blanks are not allowed.

• There are some words that are *reserved* for special use in Python. You may not use these words as your own identifiers. They are easy to recognize in Idle, because they are automatically colored orange. For the curious, you may *read* the full list:

| False  | class    | finally | is       | return |
|--------|----------|---------|----------|--------|
| None   | continue | for     | lambda   | try    |
| True   | def      | from    | nonlocal | while  |
| and    | del      | global  | not      | with   |
| as     | elif     | if      | or       | yield  |
| assert | else     | import  | pass     |        |
| break  | except   | in      | raise    |        |

There are also identifiers that are automatically defined in Python, and that you could redefine, but you probably should not unless you really know what you are doing! When you start the editor, we will see how Idle uses color to help you know what identifies are predefined.

Python is case sensitive: The identifiers last, LAST, and LaSt are all different. Be sure to be consistent. Using the Alt-/ auto-completion shortcut in Idle helps ensure you are consistent.

What is legal is distinct from what is conventional or good practice or recommended. Meaningful names for variables are important for the humans who are looking at programs, understanding them, and revising them. That sometimes means you would like to use a name that is more than one word long, like price at opening, but blanks are illegal! One poor option is just leaving out the blanks, like priceatopening. Then it may be hard to figure out where words split. Two practical options are

- underscore separated: putting underscores (which are legal) in place of the blanks, like price\_at\_opening.
- using *camel-case*: omitting spaces and using all lowercase, except capitalizing all words after the first, like priceAtOpening

Use the choice that fits your taste (or the taste or convention of the people you are working with).

## 1.7 Print Function, Part I

In interactive use of the Python interpreter, you can type an expression and immediately see the result of its evaluation. This is fine to test out syntax and maybe do simple calculator calculations. In a program run from a file like the first sample program, Python does not display expressions this way. If you want your program to display something, you can give explicit instructions with the print function. Try in the *Shell*:

```
x = 3

y = 5

print('The sum of', x, 'plus', y, 'is', x+y)
```

The print function will prints as strings everything in a comma-separated sequence of expressions, and it will separate the results with single blanks by default. Note that you can mix types: anything that is not already a string is automatically converted to its string representation.

You can also use it with no parameters:

```
print()
```

to just advance to the next line.

## 1.8 Strings Part II

### 1.8.1 Triple Quoted String Literals

Strings delimited by one quote character, like ', are required to lie within a single Python line. It is sometimes convenient to have a multi-line string, which can be delimited with triple quotes, '''. Try typing the following. You will get continuation lines until the closing triple quotes. Try in the *Shell*:

```
sillyTest = '''Say,
"I'm in!"
This is line 3'''
print(sillyTest)
```

The line structure is preserved in a multi-line string. As you can see, this also allows you to embed both single and double quote characters!

## 1.8.2 Escape Codes

Continuing in the *Shell* with sillyTest, enter just

```
sillyTest
```

The answer looks strange! It indicates an alternate way to encode the string internally in Python using *escape codes*. Escape codes are embedded inside string literals and start with a backslash character \. They are used to embed characters that are either unprintable or have a special syntactic meaning to Python that you want to suppress. In this example you see the most common ones:

| Escape code | Meaning          |
|-------------|------------------|
| \\          | \ (backslash)    |
| \n          | newline          |
| \'          | ' (single quote) |

The newline character indicates further text will appear on a new line when *printed*. When you use a print function, you get the actual printed meaning of the escape coded character.

Predict the result, and try in the Shell:

```
print('a\nb\n\nc')
```

Did you guess the right number of lines splitting in the right places?

### 1.9 The Idle Editor and Execution

## 1.9.1 Loading a Program in the Idle Editor, and Running It

It is time to put longer collections of instructions together. That is most easily done by creating a text file and running the Python interpreter on the file. Idle simplifies that process.

First you can put an existing file into an Idle Edit Window. Click on the Idle *File* menu and select *Open*. (Or as you see, you can use the shortcut Ctrl-O. That means holding down the Ctrl key, and pressing the letter O for Open.) You should get a file selection dialog. You should have the sample program madlib.py displayed in the list. Select it and open it. (If you do not see the program, then you either failed to download the example programs in *Your Python Folder and Python Examples* (page 6), or you did not start Idle in the proper folder in *Starting Idle* (page 10).)

**Mac** In Windows it does not matter whether you go to the filemenu of the Shell Window or an edit window, but it does make a difference on a Mac: If you use the Idle File menu when the Shell window is active, your search will start in your Documents folder, but if some file editing window is active instead, your search will start in its folder (generally the desired behavior).

You will see the source code again. Now run this program from inside of Idle: Go to the *Run* menu of that Edit window, and select *Run Module*. Notice the shortcut (F5).

If the Shell window does not automatically come to the foreground, select it. You should see a line saying RESTART and then the start of the execution of the Mad Lib program with the cursor waiting for your entry after the first prompt. Finish executing the program. Be sure to type the final requested Enter, so you get back to the interpreter prompt: >>>

Look at the editor window again. You should see that different parts of the code have different colors. String literals are likely green. The reserved words def are likely orange. Look at the last two lines, where the identifier tellStory is black, and the identifier input is likely purple. Only identifiers that are not predefined by Python are black. If *you* create an identifier name, make sure Idle shows it in *black*.

### 1.9.2 A Pre Python 3.3 Idle Bug

Luckily this bug was fixed for Python 3.3, but if for some reason you are using an older version and cannot update to the current version, read on:

When you execute a program from the Idle Editor, the interpreter gives a banner saying RESTART, meaning that all the things you defined in any shell session so far are wiped clean and the program you are running starts fresh. There is one egregious exception to that, that was still present at least in the version of Idle for Python 3.1 in Windows. We will try to demonstrate the bug. (A *bug* is an error in a program.)

Start running the Mad Lib program again by going to the Editor Window containing madlib.py, and start running the program again, but do not continue....

You should see a prompt for user input generated by the program. Ignore this prompt and go back to the Edit Window and start the Mad Lib program again.

If this bug is still present, you should see a difference in this restart: This time after the RESTART banner and the interpreter prompt: >>>, which looks innocent enough, but this program *should* show the *program's* prompt string for input, and with the bug, Idle does not show the program's prompt.

The problem only comes up because you interrupted the last execution when user input was being waited for. The restart was not complete here: The system is still looking for the pending user input from the last execution.

The fix is simple: Make sure the Interpreter Window is the currently selected window, and press return to terminate the lost user input. In some circumstances, you may need to press return a second time.

After that the program should start up normally with its prompt.

Watch out for this behavior, and remember the fix.

## 1.9.3 The Classic First Program

Make sure you have Idle started in your Python directory (in Windows with the provided Idle shortcut link), where you will store program files.

Warning: Do *not* start Idle from the Windows Start Menu!

If you just started Idle now, you may already have a blank Edit Window in front of you. If not, open a new window by going to the File menu and selecting New Window. This gives you a rather conventional text editing window with the mouse available, ability to cut and paste, plus a few special options for Python.

Type (or paste) the following into the *editor* window:

```
print('Hello world!')
```

Save the file with the menu sequence  $File \rightarrow Save$ , and then enter the file name hello.py. Python program files should always be given a name ending in ".py", and you must enter the .py extension explicitly .

**Mac** Save updates a file using its current name. If you want to save a copy to a different name, you must be careful: use  $File \rightarrow Save\ Copy\ As$ ,  $NOT\ File \rightarrow Save\ As$ . The latter saves a copy of the Shell history, not the program you are editing! Sometimes you might want a record of the Shell history, but this is not usually what you want.

If you look in the editor, you should see that your text is color coded. The editor will color different parts of Python syntax in special colors.

Now that you have a complete, saved program, choose  $Run \to Run\ Module$ . You should see the program run in the Python Shell window.

You just wrote and executed a program. Unlike when you use the shell, this code is saved to a file in your Python folder. You can open and execute the file any time you want. (In Idle, use  $File \rightarrow Open$ .)

To the interpreter, a program source file is a Python *module*. We will tend to use the more general term: a program file is a module. Note the term from the menu when running the program.

Distinguish program code from Shell text: It is easy to confuse the Shell and the Edit windows. Make sure you keep them straight. The hello.py program is just the line

```
print('Hello world!')
```

that you typed into the edit window and saved. When you ran the program in Idle, you saw results in the Shell. First came the Restart notice, the one-line output from the program saying hello, and a further Shell prompt:

You could also have typed this single printing line directly in the Shell in response to a Shell prompt. When you see >>>, you could enter the print function and get the exchange between you and the Shell:

```
>>> print('Hello world')
Hello world!
>>>
```

**Warning:** The three lines above are *not* a program you could save in a file and run. This is just an exchange in the *Shell*, with its >>> prompts, individual line to execute and the response. Again, just the single line, with no >>>,

```
print('Hello world!')
```

entered into the Edit window forms a program you can save and run.

We will shortly get to more interesting many-statement programs, where it is much more convenient to use the Edit window than the Shell!

The general assumption in this Tutorial will be that programs are run in Idle and the Idle Shell is the Shell referred to. It will be explicitly stated when you should run a program directly from the operating system.

In general it is fine to run our programs from a cmd console (Windows) or terminal (Mac).

**Warning:** Running the text based example programs in Windows, like birthday2.py, by selecting them to run from a file folder, will *not* work well: The program ends and the window automatically closes before you can see the final output.

On a Mac you get to explicitly close the terminal window created when you run a Python program from the Finder.

### 1.9.4 Program Documentation String

The program above is self evident, and shows how short and direct a program can be (unlike other languages such as Java). Still, right away, get used to documenting a program. Python has a special feature: If the beginning of a program is just a quoted string, that string is taken to be the program's *documentation string*. Open the example file hellolopy in the Edit window:

```
'''A very simple program,
showing how short a Python program can be!
Authors: ____, ___
'''
print('Hello world!') #This is a stupid comment after the # mark
```

Most commonly, the initial documentation goes on for several lines, so a multi-line string delimiter is used (the triple quotes). Just for completeness of illustration in this program, another form of comment is also shown, a comment that starts with the symbol # and extends to the end of the line. The Python interpreter completely ignores this form of comment. Such a comment should only be included for better human understanding. Avoid making comments that do not really aid human understanding. (Do what I say, not what I did above.) Good introductory comment strings and appropriate names for the parts of your programs make fewer # symbol comments needed.

Run the program and see the documentation and comment make no difference in the result.

### 1.9.5 Screen Layout

Of course you can arrange the windows on your computer screen any way that you like. A suggestion as you start to use the combination of the editor to write, the shell to run, and the tutorial to follow along: Make all three mostly visible your computer screen at once. Drag the editor window to the upper left. Place the Shell window to the lower left, and perhaps reduce its height a bit so there is not much overlap. If you are looking at the web version of the tutorial on the screen, make it go top to bottom on the right, but not overlap the Idle windows too much. The web page rendering should generally adapt to the width pretty well. You can always temporarily maximize the window. Before resizing the browser window, it is good to look for an unusual phrase on your page, and search for it after resizing, since resizing can totally mess up your location in the web page.

There is an alternative to maximization for the Idle editor window: It you want it to go top to bottom of the screen but not widen, you can toggle that state with Alt-2. Play with all this.

## 1.10 Input and Output

### 1.10.1 The input Function

The hello program of *The Classic First Program* (page 21) always does the same thing. This is not very interesting. Programs are only going to be reused if they can act on a variety of data. One way to get data is directly from the user. Modify the hello.py program as follows in the editor, and save it with  $File \rightarrow Save\ As....$ , using the name hello\_you.py.

```
person = input('Enter your name: ')
print('Hello', person)
```

Run the program. In the Shell you should see

```
Enter your name:
```

Follow the instruction (and press Enter). Make sure the typing cursor is in the Shell window, at the end of this line. After you type your response, you can see that the program has taken in the line you typed. That is what the built-in function input does: First it prints the string you give as a parameter (in this case 'Enter your name: '), and then it waits for a line to be typed in, and returns the string of characters you typed. In the hello\_you.py program this value is assigned to the variable person, for use later.

The parameter inside the parentheses after input is important. It is a *prompt*, prompting you that keyboard input is expected at that point, and hopefully indicating what is being requested. Without the prompt, the user would not know what was happening, and the computer would just sit there waiting!

Open the example program, interview.py. Before running it (with any made-up data), see if you can figure out what it will do:

```
'''Illustrate input and print.'''
applicant = input("Enter the applicant's name: ")
interviewer = input("Enter the interviewer's name: ")
time = input("Enter the appointment time: ")
print(interviewer, "will interview", applicant, "at", time)
```

The statements are executed in the order they appear in the text of the program: *sequentially*. This is the simplest way for the execution of the program to flow. You will see instructions later that alter that natural flow.

If we want to reload and modify the hello\_you.py program to put an exclamation point at the end, you could try:

```
person = input('Enter your name: ')
print('Hello', person, '!')
```

Run it and you see that it is not spaced right. There should be no space after the person's name, but the default behavior of the print function is to have each field printed separated by a space. There are several ways to fix this. You should know one. Think about it before going on to the next section. Hint: <sup>3</sup>

### 1.10.2 Print with Keyword Parameter sep

One way to put punctuation but no space after the person in hello\_you.py is to use the plus operator, +. Another approach is to change the default *separator* between fields in the print function. This will introduce a new syntax feature, *keyword parameters*. The print function has a keyword parameter named sep. If you leave it out of a call to print, as we have so far, it is set equal to a space by default. If you add a final field, sep='', in the print function in hello\_you.py, you get the following example file, hello\_you2.py:

```
'''Hello to you! Illustrates sep with empty string in print.
'''
person = input('Enter your name: ')
print('Hello ', person, '!', sep='')
```

Try the program.

Keyword paramaters must be listed at the end of the parameter list.

<sup>&</sup>lt;sup>3</sup> The + operation on strings adds no extra space.

### 1.10.3 Numbers and Strings of Digits

Consider the following problem: Prompt the user for two numbers, and then print out a sentence stating the sum. For instance if the user entered 2 and 3, you would print 'The sum of 2 and 3 is 5.'

You might imagine a solution like the example file addition1.py, shown below. There is a problem. Can you figure it out before you try it? Hint: <sup>4</sup>

```
'''Error in addition from input.'''

x = input("Enter a number: ")
y = input("Enter a second number: ")
print('The sum of ', x, ' and ', y, ' is ', x+y, '.', sep='') #error
```

End up running it in any case.

We do not want string concatenation, but integer addition. We need integer operands. Briefly mentioned in *Whirlwind Introduction To Types and Functions* (page 12) was the fact that we can use type names as functions to convert types. One approach would be to do that. Further variable names are also introduced in the example addition2.py file below to emphasize the distinctions in types. Read and run:

```
'''Conversion of strings to int before addition'''

xString = input("Enter a number: ")
x = int(xString)
yString = input("Enter a second number: ")
y = int(yString)
print('The sum of ', x, ' and ', y, ' is ', x+y, '.', sep='')
```

Needing to convert string input to numbers is a common situation, both with keyboard input and later in web pages. While the extra variables above emphasized the steps, it is more concise to write as in the variation in example file, addition3.py, doing the conversions to type int immediately:

```
'''Two numeric inputs, with immediate conversion'''
x = int(input("Enter a number: "))
y = int(input("Enter a second number: "))
print('The sum of ', x, ' and ', y, ' is ', x+y, '.', sep='')
```

The simple programs so far have followed a basic *programming pattern*: input-calculate-output. Get all the data first, calculate with it second, and output the results last. The pattern sequence would be even clearer if we explicitly create a named result variable in the middle, as in addition 4.py

```
'''Two numeric inputs, explicit sum'''
x = int(input("Enter an integer: "))
y = int(input("Enter another integer: "))
sum = x+y
print('The sum of ', x, ' and ', y, ' is ', sum, '.', sep='')
```

We will see more complicated patterns, which involve repetition, in the future.

#### **Exercise for Addition**

Write a version, add3.py, that asks for three numbers, and lists all three, and their sum, in similar format to addition4.py displayed above.

<sup>&</sup>lt;sup>4</sup> The input function produces values of string type.

#### **Exercise for Quotients**

Write a program, quotient.py, that prompts the user for two integers, and then prints them out in a sentence with an integer division problem like

```
The quotient of 14 and 3 is 4 with a remainder of 2
```

Review Division and Remainders (page 15) if you forget the integer division or remainder operator.

### 1.10.4 String Format Operation

In grade school quizzes a common convention is to use fill-in-the blanks. For instance,

```
Hello ____!
```

and you can fill in the name of the person greeted, and combine given text with a chosen insertion. We use this as an analogy: Python has a similar construction, better called fill-in-the-braces. There is a particular operation on strings called format, that makes substitutions into places enclosed in braces. For instance the example file, hello\_you3.py, creates and prints the same string as in hello\_you2.py from the previous section:

```
'''Hello to you! Illustrates format with {} in print.
'''

person = input('Enter your name: ')
greeting = 'Hello, {}!'.format(person)
print(greeting)
```

There are several new ideas here!

First *method* calling syntax for *objects* is used. You will see this very important modern syntax in more detail at the beginning of the next chapter in *Object Orientation* (page 71). All data in Python are objects, including strings. Objects have a special syntax for functions, called *methods*, associated with the *particular type of object*. In particular str objects have a method called format. The syntax for methods has the object followed by a period followed by the method name, and further parameters in parentheses.

```
object.methodname (parameters)
```

In the example above, the object is the string 'Hello {}!'. The method is named format. There is one further parameter, person.

The string for the format method has a special form, with braces embedded. Places where braces are embedded are replaced by the value of an expression taken from the parameter list for the format method. There are many variations on the syntax between the braces. In this case we use the syntax where the first (and only) location in the string with braces has a substitution made from the first (and only) parameter.

In the code above, this new string is assigned to the identifier greeting, and then the string is printed.

The identifier greeting was introduced to break the operations into a clearer sequence of steps. However, since the value of greeting is only referenced once, it can be eliminated with the more concise version:

```
person = input('Enter your name: ')
print('Hello {}!'.format(person))
```

Consider the interview program. Suppose we want to add a period at the end of the sentence (with no space before it). One approach would be to combine everything with plus signs. Another way is printing with keyword sep=''. Another approach is with string formatting. Using our grade school analogy, the idea is to fill in the blanks in

| will interview | at |
|----------------|----|
| will interview | at |

There are multiple places to substitute, and the format approach can be extended to multiple substitutions: Each place in the format string where there is ' { }', the format operation will substitute the value of the next parameter in the format parameter list.

Run the example file interview2.py, and check that the results from all three methods match.

```
'''Compare print with concatenation and with format string.'''
applicant = input("Enter the applicant's name: ")
interviewer = input("Enter the interviewer's name: ")
time = input("Enter the appointment time: ")
print(interviewer + ' will interview ' + applicant + ' at ' + time +'.')
print(interviewer, ' will interview ', applicant, ' at ', time, '.', sep='')
print('{} will interview {} at {}.'.format(interviewer, applicant, time))
```

Sometimes you want a single string, but not just for printing. You can combine pieces with the + operator, but then all pieces must be strings or *explicitly converted to strings*. An advantage of the format method is that it will convert types to string automatically, like the print function. Here is another variant of our addition sentence example, addition4a.py, using the format method.

```
'''Two numeric inputs, explicit sum'''
x = int(input("Enter an integer: "))
y = int(input("Enter another integer: "))
sum = x+y
sentence = 'The sum of {} and {} is {}.'.format(x, y, sum)
print(sentence)
```

Conversion to strings was not needed in interview2.py. (Everything started out as a string.) In addition4a.py, however, the automatic conversion of the integers to strings is useful.

So far there is no situation that requires a format string instead of using other approaches. Sometimes a format string provides a shorter and simpler expression. Except where specifically instructed in an exercise for practice, use whatever approach to combining strings and data that you like. There are many elaborations to the fields in braces to control formatting. We will look at one later, *String Formats for Float Precision* (page 60), where format strings are particularly useful.

A technical point: Since braces have special meaning in a format string, there must be a special rule if you want braces to actually be included in the final *formatted* string. The rule is to double the braces: '{{' and '}}'. The example code formatBraces.py, shown below, makes setStr refer to the string 'The set is {5,9}.'. The initial and final doubled braces in the format string generate literal braces in the formatted string:

```
'''Illustrate braces in a formatted string.'''
a = 5
b = 9
setStr = 'The set is {{{}}, {{}}}.'.format(a, b)
print(setStr)
```

This kind of format string depends directly on the order of the parameters to the format method. There is another approach with a dictionary, that was used in the first sample program, madlib.py, and will be discussed more in *Dictionaries and String Formatting* (page 43). The dictionary approach is probably the best in many cases, but the count-based approach is an easier start, particularly if the parameters are just used once, in order.

**Optional elaboration with explicitly numbered entries** Imagine the format parameters numbered in order, starting from 0. In this case 0, 1, and 2. The number of the parameter position may be included inside the braces, so an alternative to the last line of interview2.py is (added in example file interview3.py):

```
print('\{0\} \text{ will interview } \{1\} \text{ at } \{2\}.'.\text{format(interviewer, applicant, time)})
```

This is more verbose than the previous version, with no obvious advantage. However, if you desire to use some of the parameters more than once, then the approach with the numerical identification with the parameters is useful. Every place the string includes  $' \{0\}'$ , the format operation will substitute the value of the initial parameter in the list. Wherever  $' \{1\}'$  appears, the next format parameter will be substituted....

Predict the results of the example file arith.py shown below, if you enter 5 and 6. Then check yourself by running it. In this case the numbers referring to the parameter positions are necessary. They are both repeated and used out of order:

```
'''Fancier format string example with
parameter identification numbers
-- useful when some parameters are used several times.'''

x = int(input('Enter an integer: '))
y = int(input('Enter another integer: '))
formatStr = '{0} + {1} = {2}; {0} * {1} = {3}.'
equations = formatStr.format(x, y, x+y, x*y)
print(equations)
```

Try the program with other data.

Now that you have a few building blocks, you will see more exercises where you need to start to do creative things. You are encouraged to go back and reread *Learning to Problem-Solve* (page 4).

#### **Addition Format Exercise**

Write a version of *Exercise for Addition* (page 25), add3f.py, that uses the string format method to construct the same final string as before.

#### **Quotient Format Exercise**

Write a version of the quotient problem in *Exercise for Quotients* (page 26), quotientformat.py, that uses the string format method to construct the same final string as before. Again be sure to give a full sentence stating both the integer quotient and the remainder.

## 1.11 Defining Functions of your Own

### 1.11.1 Syntax Template Typography

When new Python syntax is introduced, the usual approach will be to give both specific examples and general templates. In general templates for Python syntax the typeface indicates the the category of each part:

| Typeface                                                      | Meaning                                                                     | Example      |
|---------------------------------------------------------------|-----------------------------------------------------------------------------|--------------|
| Typewriter font                                               | Typewriter font   Text to be written verbatim                               |              |
| Emphasized A place where you can use an arbitrary expression. |                                                                             | integerValue |
| Bold                                                          | A place where you can use an arbitrary identifier.                          | variableName |
| Normal text                                                   | A description of what goes in that position, without giving explicit syntax | A digit, 0-9 |

A more complete example of using this typography with several parts would be a description of an assignment statement:

**variableName** = *someExpression* 

with an arbitrary identifier, the specific symbol =, and an expression.

I try to make the parts that are not verbatim to be descriptive of the expected use.

We will use these conventions shortly in the discussion of function syntax, and will continue to use the conventions throughout the tutorial.

### 1.11.2 A First Function Definition

If you know it is the birthday of a friend, Emily, you might tell those gathered with you to sing "Happy Birthday to Emily".

We can make Python display the song. Read, and run if you like, the example program birthday1.py:

```
print("Happy Birthday to you!")
print("Happy Birthday to you!")
print("Happy Birthday, dear Emily.")
print("Happy Birthday to you!")
```

You would probably not repeat the whole song to let others know what to sing. You would give a request to sing via a descriptive name like "Happy Birthday to Emily".

In Python we can also give a name like happyBirthdayEmily, and associate the name with whole song by using a function definition. We use the Python def keyword, short for define.

Read for now:

```
def happyBirthdayEmily(): #program does nothing as written
print("Happy Birthday to you!")
print("Happy Birthday to you!")
print("Happy Birthday, dear Emily.")
print("Happy Birthday to you!")
```

There are several parts of the syntax for a function definition to notice:

Line 1: The *heading* contains def, the name of the function, parentheses, and finally a colon. A more general syntax is

```
def function name():
```

Lines 2-5: The remaining lines form the function *body* and are indented by a consistent amount. (The exact amount is not important to the interpreter, though 2 or 4 spaces are common conventions.)

The whole definition does just that: *defines* the meaning of the name happyBirthdayEmily, but it does not do anything else yet - for example, the definition itself does not make anything be printed yet. This is our first example of altering the order of execution of statements from the normal sequential order.

**Note:** The statements in the function *definition* are *not* executed as Python first passes over the lines.

The code above is in example file birthday2.py. Load it in Idle and execute it from there. *Nothing* should happen visibly. This is just like defining a variable: Python just remembers the function definition for future reference.

After Idle finished executing a program, however, its version of the Shell remembers function definitions from the program.

In the Idle Shell (not the editor), enter

```
happyBirthdayEmily
```

The result probably surprises you! When you give the Shell an identifier, it tells you its *value*. Above, without parentheses, it identifies the function code as the value (and gives a location in memory of the code). Now try the name in the Idle Shell with *parentheses* added:

```
happyBirthdayEmily()
```

The parentheses tell Python to *execute* the named function rather than just *refer* to the function. Python goes back and looks up the definition, and only then, executes the code inside the function definition. The term for this action is a *function call* or function *invocation*.

**Note:** In the function *call* there is no def, but there is the function name followed by parentheses.

```
function_name()
```

In many cases we will use a feature of program execution in Idle: that after program execution is completed, the Idle Shell still remembers functions defined in the program. This is not true if you run a program by selecting it directly in the operating system.

Look at the example program birthday3.py. See it just adds two more lines, not indented. Can you guess what it does? Try it:

```
def happyBirthdayEmily():
    print("Happy Birthday to you!")
    print("Happy Birthday to you!")
    print("Happy Birthday to you!")
    print("Happy Birthday to you!")
    print("Happy Birthday to you!")
    happyBirthdayEmily()
    happyBirthdayEmily()
```

The *execution* sequence is different from the *textual* sequence:

- 1. Lines 3-7: Python starts from the top, reading and remembering the definition. The definition ends where the indentation ends. (The code also shows a blank line there, but that is only for humans, to emphasize the end of the definition.)
- 2. Line 9: this is not indented inside any definition, so the interpreter executes it directly, calling happyBirthdayEmily() while remembering where to return.
- 3. Lines 3-7: The code of the function is executed for the first time, printing out the song.
- 4. End of line 9: Back from the function call. continue on.
- 5. Line 10: the function is called again while this location is remembered.
- 6. Lines 3-7: The function is executed again, printing out the song again.
- 7. End of line 10: Back from the function call, but at this point there is nothing more in the program, and execution stops.

Functions alter execution order in several ways: by statements not being executed as the definition is first read, and then when the function is called during execution, jumping to the function code, and back at the end of the function execution.

If it also happens to be Andre's birthday, we might define a function happyBirthdayAndre, too. Think how to do that before going on ....

## 1.11.3 Multiple Function Definitions

Here is example program birthday4.py where we add a function happyBirthdayAndre, and call them both. Guess what happens, and then try it:

```
def happyBirthdayEmily():
    print("Happy Birthday to you!")
    print("Happy Birthday to you!")
    print("Happy Birthday to you!")
    print("Happy Birthday, dear Emily.")
    print("Happy Birthday to you!")

def happyBirthdayAndre():
    print("Happy Birthday to you!")
    print("Happy Birthday to you!")
    print("Happy Birthday to you!")
    print("Happy Birthday to you!")
    print("Happy Birthday to you!")

happyBirthdayEmily()
happyBirthdayAndre()
```

Again, everything is definitions except the last two lines. They are the only lines executed directly. The calls to the functions *happen* to be in the same order as their definitions, but that is arbitrary. If the last two lines were swapped, the order of operations would change. Do swap the last two lines so they appear as below, and see what happens when you execute the program:

```
happyBirthdayAndre()
happyBirthdayEmily()
```

Functions that you write can also call other functions you write. It is a good convention to have the main action of a program be in a function for easy reference. The example program birthday5.py has the two Happy Birthday calls inside a final function, main. Do you see that this version accomplishes the same thing as the last version? Run it.:

```
'''Function definitions and invocation.'''
2
   def happyBirthdayEmily():
       print("Happy Birthday to you!")
       print("Happy Birthday to you!")
5
       print("Happy Birthday, dear Emily.")
6
       print("Happy Birthday to you!")
7
   def happyBirthdayAndre():
9
       print("Happy Birthday to you!")
10
       print("Happy Birthday to you!")
11
       print("Happy Birthday, dear Andre.")
12
       print("Happy Birthday to you!")
13
14
   def main():
15
       happyBirthdayEmily()
16
       happyBirthdayAndre()
17
18
   main()
```

If we want the program to do anything automatically when it is runs, we need one line outside of definitions! The final line is the only one directly executed, and it calls the code in main, which in turn calls the code in the other two functions.

Detailed order of execution:

- 1. Lines 3-17: Definitions are read and remembered
- 2. Line 19: The only statement outside definitions, is executed directly. This location is remembered as main is executed.
- 3. Line 15: Start on main
- 4. Line 16. This location is remembered as execution jumps to happyBirthdayEmily
- 5. Lines 3-7 are executed and Emily is sung to.
- 6. Return to the end of Line 16: Back from happyBirthdayEmily function call
- 7. Line 17: Now happyBirthdayAndre is called as this location is remembered.
- 8. Lines 9-13: Sing to Andre
- 9. Return to the end of line 17: Back from happyBirthdayAndre function call, done with main
- 10. Return to the end of line 19: Back from main; at the end of the program

There is one practical difference from the previous version. After execution, if we want to give another round of Happy Birthday to *both* persons, we only need to enter one further call in the *Shell* to:

```
main()
```

As a simple example emphasizing the significance of a line being indented, guess what the the example file order.py does, and run it to check:

```
def f():
    print('In function f')
    print('When does this print?')
f()
```

Modify the file so the second print function is **out**dented like below. What should happen now? Try it:

```
def f():
    print('In function f')
print('When does this print?')
f()
```

The lines indented inside the function definition are *remembered* first, and only executed when the function f is invoked at the end. The lines outside any function definition (not indented) are executed in order of appearance.

#### **Poem Function Exercise**

Write a program, poem.py, that defines a function that prints a *short* poem or song verse. Give a meaningful name to the function. Have the program end by calling the function three times, so the poem or verse is repeated three times.

### 1.11.4 Function Parameters

As a young child, you probably heard Happy Birthday sung to a couple of people, and then you could sing to a new person, say Maria, without needing to hear the whole special version with Maria's name in it word for word. You had the power of *abstraction*. With examples like the versions for Emily and Andre, you could figure out what change to make it so the song could be sung to Maria!

Unfortunately, Python is not that smart. It needs explicit rules. If you needed to explain *explicitly* to someone how Happy Birthday worked in general, rather than just by example, you might say something like this:

First you have to be *given* a person's name. Then you sing the song with the person's name inserted at the end of the third line.

Python works something like that, but with its own syntax. The term "person's name" serves as a stand-in for the actual data that will be used, "Emily", "Andre", or "Maria". This is just like the association with a variable name in Python. "person's name" is not a legal Python identifier, so we will use just person as this stand-in.

The function definition indicates that the variable name person will be used inside the function by inserting it between the parentheses of the definition. Then in the body of the definition of the function, person is used in place of the real data for any specific person's name. Read and then run example program birthday 6.py:

```
def happyBirthday(person):
    print("Happy Birthday to you!")
    print("Happy Birthday to you!")
    print("Happy Birthday to you!")
    print("Happy Birthday to you!")
    print("Happy Birthday dear " + person + ".")
    print("Happy Birthday to you!")

happyBirthday('Emily')
happyBirthday('Andre')
```

In the definition heading for happyBirthday, person is referred to as a *formal parameter*. This variable name is a placeholder for the real name of the person being sung to.

The last two lines of the program, again, are the only ones outside of definitions, so they are the only ones executed directly. There is now an actual name between the parentheses in the function calls. The value between the parentheses here in the function call is referred to as an *argument* or *actual parameter* of the function call. The argument supplies the actual data to be used in the function execution. When the call is made, Python does this by associating the formal parameter name person with the actual parameter data, as in an assignment statement. In the first call, this actual data is 'Emily'. We say the actual parameter value is *passed* to the function. <sup>5</sup>

The execution in greater detail:

- 1. Lines 3-7: Definition remembered
- 2. Line 9: Call to happyBirthday, with actual parameter 'Emily'.
- 3. Line 3: 'Emily' is passed to the function, so person = 'Emily'.
- 4. Lines 4-7: The song is printed, with 'Emily' used as the value of person in line 4: printing Happy Birthday, dear Emily.
- 5. End of line 9 after returning from the function call
- 6. Line 10: Call to happyBirthday, this time with actual parameter 'Andre'
- 7. Line 3: 'Andre' is passed to the function, so person = 'Andre'.
- 8. Lines 4-7: The song is printed, with 'Andre' used as the value of person in line 4: printing Happy Birthday, dear Andre.
- 9. End of line 10 after returning from the function call, and the program is over.

**Note:** Be sure you completely understand birthday6.py and the sequence of execution! It illustrates extremely important ideas that many people miss the first time!

<sup>&</sup>lt;sup>5</sup> I have given the explicit terminology "formal parameter" and "actual parameter". In various places you may see either of these terms replaced by just "parameter" or maybe "argument". In that case you must determine from context which is being discussed: a definition and formal parameter or a function call and an actual parameter.

It is essential to understand the difference between

- 1. *Defining* a function (lines 3-7) with the def heading including *formal* parameter names, where the code is merely instructions to be remembered, not acted on immediately.
- 2. *Calling* a function with *actual* parameter values to be substituted for the formal parameters and have the function code actually *run* when the instruction containing the call is run. Also note that the function can be called multiple times with different expressions as the actual parameters (line 9 and again in line 10).

The beauty of this system is that the same function definition can be used for a call with a different actual parameter, and then have a different effect. The value of the formal parameter person is used in the third line of happyBirthday, to put in whatever actual parameter value was given.

**Note:** This is the power of *abstraction*. It is one application of the most important principal in programming. Rather than have a number of separately coded parts with only slight variations, see where it is appropriate to combine them using a function whose parameters refer to the parts that are different in different situations. Then the code is written to be simultaneously appropriate for the separate specific situations, with the substitutions of the right parameter values.

You can go back to having a main function again, and everything works. Run birthday7.py:

```
def happyBirthday(person):
    print("Happy Birthday to you!")
    print("Happy Birthday to you!")
    print("Happy Birthday to you!")
    print("Happy Birthday, dear " + person + ".")
    print("Happy Birthday to you!")

def main():
    happyBirthday('Emily')
    happyBirthday('Andre')
```

In birthday6.py, the function calls in lines 9 and 10 were outside any function definition, so they did actually lead to immediate execution of the function. In birthday7.py the calls to happyBirthday are inside another function definition (main), so they are not actually run until the function main is run (from the last line, outside any function).

See Birthday Function Exercise (page 35).

We can combine function parameters with user input, and have the program be able to print Happy Birthday for anyone. Check out the main method and run birthday\_who.py:

```
'''User input supplies function parameter'''
2
   def happyBirthday(person):
       print("Happy Birthday to you!")
       print("Happy Birthday to you!")
5
       print("Happy Birthday, dear " + person + ".")
6
       print("Happy Birthday to you!")
   def main():
       userName = input("Enter the Birthday person's name: ")
10
       happyBirthday(userName)
11
12
   main()
```

This last version illustrates several important ideas:

1. There are more than one way to get information into a function:

- (a) Have a value passed in through a parameter (from line 10 to line 3).
- (b) Prompt the user, and obtain data from the keyboard (line 11).
- 2. It is a good idea to separate the *internal* processing of data from the *external* input from the user by the use of distinct functions. Here the user interaction is in main, and the data is manipulated in happyBirthday.
- 3. In the first examples of actual parameters, we used literal values. In general an actual parameter can be an expression. The expression is evaluated before it is passed in the function call. One of the simplest expressions is a plain variable name, which is evaluated by replacing it with its associated value. Since it is only the value of the actual parameter that is passed, not any variable name, there is *no need* to have a variable name used in an actual parameter match a formal parameter name. (Here we have the value of userName in main becoming the value of person in happyBirthday.)

Now that we have nested function calls, it is worth looking further at tracebacks from execution errors. If I add a line to main in birthday7.py:

```
happyBirthday(2)
```

as in example file birthdayBad.py, and then run it, you get something close to:

```
Traceback (most recent call last):
```

```
File "/hands-on/../examples/birthdayBad.py", line 15, in <module>
main()
File "/hands-on/../examples/birthdayBad.py", line 13, in main
happyBirthday(2)
File "/hands-on/../examples/birthdayBad.py", line 6, in happyBirthday
print("Happy Birthday, dear " + person + ".")
TypeError: Can't convert 'int' object to str implicitly
```

Your file folder is probably different than /hands-on/examples. The last three lines are most important, giving the line number where the error was detected, the text of the line in question, and a description of what problem was found. Often that is all you need to look at, but this example illustrates that the *genesis* of the problem may be far away from the line where the error was *detected*. Going further up the traceback, you find the sequence of function calls that led to the line where the error was detected. You can see that in main I call happyBirthday with the bad parameter, 2.

### **Birthday Function Exercise**

Make your own further change to birthday?.py and save it as birthdayMany.py: Add a function call (but *not* another function *definition*), so Maria gets a verse, in addition to Emily and Andre. Also print a blank line between verses. (You may *either* do this by adding a print line to the function definition, *or* by adding a print line between all calls to the function.)

### 1.11.5 Multiple Function Parameters

A function can have more than one parameter in a parameter list separated by commas. Here the example program addition5.py changes example program addition4a.py, using a function to make it easy to display many sum problems. Read and follow the code, and then run:

```
'''Display any number of sum problems with a function.
Handle keyboard input separately.
'''

def sumProblem(x, y):
    sum = x + y
```

```
sentence = 'The sum of {} and {} is {}.'.format(x, y, sum)
print(sentence)

def main():
    sumProblem(2, 3)
    sumProblem(1234567890123, 535790269358)
    a = int(input("Enter an integer: "))
    b = int(input("Enter another integer: "))
    sumProblem(a, b)
main()
```

The actual parameters in the function call are evaluated left to right, and then these values are associated with the formal parameter names in the function definition, also left to right. For example a function call with actual parameters, f (actual1, actual2, actual3), calling a function f with definition heading:

```
def f(formal1, formal2, formal3):
```

acts approximately as if the first lines executed inside the called function f were

```
formal1 = actual1
formal2 = actual2
formal3 = actual3
```

Functions provide extremely important functionality to programs, allowing tasks to be defined once and performed repeatedly with different data. It is essential to see the difference between the **formal** parameters used to describe what is done inside the function definition (like x and y in the definition of sumProblem) and the **actual** parameters (like 2 and 3 or 1234567890123 and 535790269358) which *substitute* for the formal parameters when the function is actually executed. The main method above uses three different sets of actual parameters in the three calls to sumProblem.

#### **Quotient Function Exercise**

The example addition5.py is a modification of addition4a.py, putting the arithmetic problem into a function and then calling the function several times with different parameters. Similarly modify quotientformat.py from *Quotient Format Exercise* (page 28) and save it as quotientProb.py. You should create a function quotientProblem with numerical parameters. Like in all the earlier versions, it should print a full sentence with input, quotient, and remainder. The main method in the new program should test the quotientProblem function on several sets of literal values, and also test the function with input from the user.

### 1.11.6 Returned Function Values

You probably have used mathematical functions in algebra class, but they all had calculated values associated with them. For instance if you defined

```
f(x)=x^2
```

then it follows that f(3) is  $3^2$ , and f(3)+f(4) is  $3^2+4^2$ 

Function calls in expressions get replaced during evaluation by the value of the function.

The corresponding definition and examples in Python would be the following, taken from example program return1.py. *Read and run*:

```
'''A simple function returning a value, used in an expression'''
def f(x):
    return x*x
```

```
print(f(3))
print(f(3) + f(4))
```

The new Python syntax is the *return statement*, with the word return followed by an expression. Functions that return values can be used in expressions, just like in math class. When an expression with a function call is evaluated, the function call is effectively replaced temporarily by its returned value. Inside the Python function, the value to be returned is given by the expression in the return statement.

After the function f finishes executing from inside

```
print(f(3))
```

it is as if the statement temporarily became

```
print(9)
```

and similarly when executing

```
print(f(3) + f(4))
```

the interpreter first evaluates f(3) and effectively replaces the call by the returned result, 9, as if the statement temporarily became

```
print(9 + f(4))
```

and then the interpreter evaluates f(4) and effectively replaces the call by the returned result, 16, as if the statement temporarily became

```
print(9 + 16)
```

resulting finally in 25 being calculated and printed.

**Python** functions can return any type of data, not just numbers, and there can be any number of statements executed before the return statement. Read, follow, and run the example program return2.py:

```
def lastFirst(firstName, lastName):
    separator = ', '
    result = lastName + separator + firstName
    return result

print(lastFirst('Benjamin', 'Franklin'))
print(lastFirst('Andrew', 'Harrington'))
```

The code above has a new feature, variables separator and result are given a value inside the function, but separator and result are *not* among the formal parameters. The assignments work as you would expect here. More on this shortly, in *Local Scope* (page 39).

Details of the execution:

- 1. Lines 3-6: Remember the definition
- 2. Line 8: call the function, remembering where to return
- 3. Line 3: pass the parameters: firstName = 'Benjamin'; lastName = 'Franklin'
- 4. Line 4: Assign the variable separator the value ', '
- 5. Line 5: Assign the variable result the value of lastName + separator + firstName which is 'Franklin' + ', ' + 'Benjamin', which evaluates to 'Franklin, Benjamin'

- 6. Line 6: Return 'Franklin, Benjamin'
- 7. Line 8: Use the value returned from the function call so the line effectively becomes print ('Franklin, Benjamin'), so print it.
- 8. Line 9: call the function with the new actual parameters, remembering where to return
- 9. Line 3: pass the parameters: firstName = 'Andrew'; lastName = 'Harrington'
- 10. Lines 4-6: ... calculate and return 'Harrington, Andrew'
- 11. Line 9: Use the value returned by the function and print 'Harrington, Andrew'

Compare return2.py and addition5.py, from the previous section. Both use functions. Both print, but where the printing *is done* differs. The function sumProblem prints directly inside the function and returns nothing explicitly. On the other hand lastFirst does not print anything but returns a string. The caller gets to decide what to do with the string, and above it is printed in the main program.

Open addition5.py again, and introduce a *common mistake*. Change the last line of the function main inserting print, so it says

```
print(sumProblem(a, b))
```

Then try running the program. The desired printing is actually done inside the function sumProblem. You introduced a statement to print what sumProblem returns. Although sumProblem returns nothing explicitly, Python does make every function return something. If there is nothing explicitly returned, the special value None is returned. You should see that in the Shell output. This is a fairly common error.

**Warning:** If you see a 'None' is your printed output where you do not expect it, it is likely that you have printed the return value of a function that did not return anything explicitly!

In general functions should do a single thing. You can easily combine a sequence of functions, and you have more flexibility in the combinations if each does just one unified thing. The function sumProblem in addition5.py does two things: It creates a sentence, and prints it. If that is all you have, you are out of luck if you want to do something different with the sentence string. A better way is to have a function that just creates the sentence, and returns it for whatever further use you want. Printing is one possibility, done in addition6.py:

```
/''Display a sum problems with a function returning a string,
not printing directly.
/''

def sumProblemString(x, y):
    sum = x + y
    return 'The sum of {} and {} is {}.'.format(x, y, sum)

def main():
    print(sumProblemString(2, 3))
    print(sumProblemString(1234567890123, 535790269358))
    a = int(input("Enter an integer: "))
    b = int(input("Enter another integer: "))
    print(sumProblemString(a, b))
```

### **Quotient String Return Exercise**

Create quotientReturn.py by modifying quotientProb.py in *Quotient Function Exercise* (page 36) so that the program accomplishes the same thing, but everywhere change the quotientProblem function into one called

quotientString that merely *returns* the string rather than printing the string directly. Have the main function print the result of each call to the quotientString function.

### 1.11.7 Two Roles: Writer and Consumer of Functions

The remainder of this section covers finer points about functions that you might skip on a first reading.

We are only doing tiny examples so far to get the basic idea of functions. In much larger programs, functions are useful to manage complexity, splitting things up into logically related, modest sized pieces. Programmers are both writers of functions and consumers of the other functions called inside their functions. It is useful to keep those two roles separate:

The user of an already written function needs to know:

- 1. the name of the function
- 2. the order and meaning of parameters
- 3. what is returned or produced by the function

*How* this is accomplished is not relevant at this point. For instance, you use the work of the Python development team, calling functions that are built into the language. You need know the three facts about the functions you call. You do not need to know exactly *how* the function accomplishes its purpose.

On the other hand when you write a function you need to figure out exactly how to accomplish your goal, name relevant variables, and write your code, which brings us to the next section.

# 1.11.8 Local Scope

For the logic of writing functions, it is important that the writer of a function knows the names of variables inside the function. On the other hand, if you are only using a function, maybe written by someone unknown to you, you should not care what names are given to values used internally in the implementation of the function you are calling. Python enforces this idea with *local scope* rules: Variable names initialized and used inside one function are *invisible* to other functions. Such variables are called *local* variables. For example, an elaboration of the earlier program return2.py might have its lastFirst function with its local variable separator, but it might also have another function that defines a separator variable, maybe with a different value like '\n'. They would not conflict. They would be independent. This avoids lots of errors!

For example, the following code in the example program badScope.py causes an execution error. Read it and run it, and see:

```
'''program causing an error with an undefined variable'''

def main():
    x = 3
    f()

def f():
    print(x) # error: f does not know about the x defined in main
main()
```

We will fix this error below. The execution error message mentions "global name". Names defined outside any function definition, at the "top-level" of your program are called *global*. They are a special case. They are discussed more in the next section.

If you do want local data from one function to go to another, define the called function so it includes parameters! Read and compare and try the program <code>goodScope.py</code>:

```
'''A change to badScope.py avoiding any error by passing a parameter'''

def main():
    x = 3
    f(x)

def f(x):
    print(x)
```

With parameter passing, the parameter name x in the function f does not need to match the name of the actual parameter in main. The definition of f could just as well have been:

```
def f(whatever):
    print(whatever)
```

### 1.11.9 Global Constants

If you define *global variables* (variables defined outside of any function definition), they are visible inside all of your functions. They have *global scope*. It is good programming practice to avoid defining global variables and instead to put your variables inside functions and explicitly pass them as parameters where needed. One common exception is constants: A *constant* is a name that you give a fixed data value to, by assigning a value to the name only in a single assignment statement. You can then use the name of the fixed data value in expressions later. A simple example program is constant.py:

```
'''Illustrate a global constant being used inside functions.'''
PI = 3.14159265358979  # global constant -- only place the value of PI is set

def circleArea(radius):
    return PI*radius*radius  # use value of global constant PI

def circleCircumference(radius):
    return 2*PI*radius  # use value of global constant PI

def main():
    print('circle area with radius 5:', circleArea(5))
    print('circumference with radius 5:', circleCircumference(5))
```

This example uses numbers with decimal points, discussed more in *Decimals, Floats, and Floating Point Arithmetic* (page 59). By convention, names for constants are all capital letters.

Issues with global variables do not come up if they are only used as constants.

Function names defined at the top-level also have global scope. This is what allows you to use one function you defined inside another function you define, like calling circleArea from inside main.

### 1.12 Dictionaries

### 1.12.1 Definition and Use of Dictionaries

In common usage, a *dictionary* is a collection of words matched with their definitions. Given a word, you can look up its definition. Python has a built in dictionary type called dict which you can use to create dictionaries with arbitrary definitions for character strings. It can be used for the common usage, as in a simple English-Spanish dictionary.

Look at the example program spanish1.py and run it.

```
"""A tiny English to Spanish dictionary is created,
using the Python dictionary type dict.
Then the dictionary is used, briefly.
"""

spanish = dict()
spanish['hello'] = 'hola'
spanish['yes'] = 'si'
spanish['one'] = 'uno'
spanish['two'] = 'dos'
spanish['three'] = 'tres'
spanish['three'] = 'rojo'
spanish['black'] = 'negro'
spanish['black'] = 'verde'
spanish['blue'] = 'azul'

print(spanish['two'])
print(spanish['red'])
```

First an empty dictionary is created using dict (), and it is assigned the descriptive name spanish.

To refer to the definition for a word, you use the dictionary name, follow it by the word inside *square brackets*. This notation can either be used on the left-hand side of an assignment to make (or remake) a definition, or it can be used in an expression (as in the print functions), where its earlier definition is retrieved. For example,

```
spanish['hello'] = 'hola'
makes an entry in our spanish dictionary for 'hello', with definition 'hola'.
print(spanish['red'])
```

Since the Spanish dictionary is defined at the top-level, the variable name spanish is still defined after the program runs: After running the program, use spanish in the Shell to check out the translations of some more words, other than 'two' and 'red'.

Creating the dictionary is a well defined and quite different activity from the use of the dictionary at the end of the code, so we can use a functions to encapsulate the task of creating the dictionary, as in the example program spanish2.py, which gives the same result:

```
"""A tiny English to Spanish dictionary is created,
using the Python dictionary type dict.
Then the dictionary is used, briefly.
"""

def createDictionary():
    '''Returns a tiny Spanish dictionary'''
    spanish = dict()
```

retrieves the definition for 'red', which is 'rojo'.

1.12. Dictionaries 41

```
spanish['hello'] = 'hola'
spanish['yes'] = 'si'
spanish['one'] = 'uno'
spanish['two'] = 'dos'
spanish['three'] = 'tres'
spanish['red'] = 'rojo'
spanish['black'] = 'negro'
spanish['green'] = 'verde'
spanish['blue'] = 'azul'
return spanish
def main():
    dictionary = createDictionary()
    print(dictionary['two'])
    print(dictionary['red'])
main()
```

This code illustrates several things about functions.

- First, like whole files, functions can have a documentation string immediately after the definition heading. It is a good idea to document the return value!
- The dictionary that is created is returned, but the local variable name in the function, spanish, is lost when
  the function terminates.
- To remember the dictionary returned to main, it needs a name. The name does not have to match the name used in createDictionary. The name dictionary is descriptive.

We could also use the dictionary more extensively. The example program spanish2a.py is the same as above except it has the following main method:

Try it, and check that it makes sense.

Python dictionaries are actually more general than the common use of dictionaries. They do not have to associate words and their string definitions. They can associate many types of objects with some arbitrary object. The more general Python terminology for word and definition are *key* and *value*. Given a key, you can look up the corresponding value. The only restriction on the key is that it be an *immutable* type. This means that a value of the key's type cannot be changed internally after it is initially created. Strings and numbers are immutable. A dictionary is *mutable*: its value can be changed internally. (You can add new definitions to it!) We will see more mutable and immutable types later and explore more of the internal workings of data types.

### **Number Dictionary Exercise**

Write a tiny Python program numDict.py that makes a dictionary whose keys are the words 'one', 'two', 'three', and 'four', and whose corresponding values are the numerical equivalents, 1, 2, 3, and 4 (ints, not strings). Include code to test the resulting dictionary by referencing several of the definitions and printing the results.

# 1.12.2 Dictionaries and String Formatting

At the end of the main function in spanish2a.py from the last section, two strings are constructed and printed. The expressions for the two strings include a sequence of literal strings concatenated with interspersed values from a dictionary. There is a much neater, more readable way to generate these strings. We will develop this in several steps. The first string could be constructed and printed as follows:

```
numberFormat = 'Count in Spanish: {one}, {two}, {three}, ...'
withSubstitutions = numberFormat.format(one='uno', two='dos', three='tres')
print(withSubstitutions)
```

There are several new ideas here!. We are using an alternate form of format string and format method parameters from those described in *String Format Operation* (page 26).

Note the form of the string assigned the name numberFormat: It has the English words for numbers in *braces* where we want the Spanish definitions substituted. (This is unlike in *String Format Operation* (page 26), where we had empty braces or a numerical index inside.)

As in *String Format Operation* (page 26), the second line uses *method* calling syntax. A reminder of the syntax for methods:

```
object.methodname (parameters)
```

has the object followed by a period followed by the method name, and further parameters in parentheses.

In the example above, the object is the string called numberFormat. The method is named format. The parameters in this case are all *keyword* parameters. You have already seen keyword parameters sep and end used in print function calls. In this particular application, the keywords are chosen to include all the words that appear enclosed in braces in the numberFormat string.

When the string numberFormat has the format method applied to it with the given keyword parameters, a new string is created with substitutions into the places enclosed in braces. The substitutions are just the values given by the keyword parameters. Hence the printed result is

```
Count in Spanish: uno, dos, tres, ...
```

Now we go one step further: The keyword parameters associate the keyword names with the values after the equal signs. The dictionary from spanish2a.py includes exactly the same associations. There is a special notation allowing such a dictionary to supply keyword parameters. Assuming dictionary is the Spanish dictionary from spanish2a.py, the method call

```
numberFormat.format(one='uno', two='dos', three='tres')
returns the same string as
numberFormat.format(**dictionary)
```

The special syntax \*\* before the dictionary indicates that the dictionary is not to be treated as a *single* actual parameter. Instead keyword arguments for *all* the entries in the dictionary effectively appear in its place.

Below is a substitute for the main method in spanish2a.py. The whole revised program is in example program spanish3.py:

```
def main():
    dictionary = createDictionary()
    numberFormat = "Count in Spanish: {one}, {two}, {three}, ..."
    withSubstitutions = numberFormat.format(**dictionary)
    print(withSubstitutions)
    print("Spanish colors: {red}, {blue}, {green}, ...".format(**dictionary))
```

1.12. Dictionaries 43

In this main function the string with the numbers is constructed in steps as discussed above. The printing of the string with the Spanish colors is coded more concisely. There are not named variables for the format string or the resulting formatted string. You are free to use either coding approach.

In general, use this syntax for the string format method with a dictionary, returning a new formatted string:

```
formatString.format(**aDictionary)
```

where the format string contains dictionary keys in braces where you want the dictionary values substituted. The dictionary key names must follow the rules for legal identifiers.

At this point we have discussed in some detail everything that went into the first sample program, madlib.py, in *A Sample Program, Explained* (page 8)! This is certainly the most substantial program so far.

Look at madlib.py again, see how we have used most of the ideas so far. If you want more description, you might look at section *A Sample Program, Explained* (page 8) again (or for the first time): it should make much more sense now.

We will use madlib.py as a basis for more substantial modifications in structure in *The Revised Mad Lib Program* (page 84).

#### Mad Lib Exercise

To confirm your better understanding of madlib.py, load it in the editor, *rename* it as myMadlib.py, and *modify* it to have a less lame story, with more and different entries in the dictionary. Make sure addPick is called for each key in your format string. Test your version.

# 1.12.3 Dictionaries and Python Variables

Dictionaries are central to the implementation of Python. Each variable identifier is associated with a particular value. These relationships are stored in dictionaries in Python, and these dictionaries are accessible to the user: You can use the function call locals() to return a dictionary containing all the current local variables names as keys and all their values as the corresponding dictionary values. This dictionary can be used with the string format method, so you can embed local variable names in a format string and use them very easily!

For example, run the example program arithDict.py

```
'''Fancier format string example, with locals().'''

x = 20
y = 30
sum = x + y
prod = x * y
formatStr = '{x} + {y} = {sum}; {x} * {y} = {prod}.'
equations = formatStr.format(**locals())
print(equations)
```

Note the variable names inside braces in formatStr, and the dictionary reference used as the format parameter is \*\*locals().

A string like formatStr is probably the most readable way to code the creation of a string from a collection of literal strings and program values. The ending part of the syntax, .format(\*\*locals()), may appear a bit strange, but it is very useful! We will use this notation extensively. It clearly indicate how values are embedded into the format string, and avoids having a long list of parameters to format.

The example program hello\_you4.py does the same thing as the earlier hello\_you versions, but with a dictionary reference:

```
'''Hello to you! Illustrates locals() for formating in print.
'''
person = input('Enter your name: ')
greeting = 'Hello, {person}!'.format(**locals())
print(greeting)
```

### **Quotient String Dictionary Exercise**

Create quotientDict.py by modifying quotientReturn.py in *Quotient String Return Exercise* (page 38) so that the quotientString function accomplishes the same thing, but change the format method call to use the dictionary \*\*locals() as parameter, and put local variable names inside the braces. If you use meaningful names for the variables, the format string should be particularly easy to understand.

# 1.13 Loops and Sequences

Modern computers can do millions or even billions of instructions a second. With the techniques discussed so far, it would be hard to get a program that would run by itself for more than a fraction of a second. <sup>6</sup>

Practically, we cannot write millions of instructions to keep the computer busy. To keep a computer doing useful work we need *repetition*, looping back over the same block of code again and again. There are two Python statement types to do that: the simpler for loops, which we take up shortly, and while loops, which we take up later, in *While Statements* (page 141).

Two preliminaries:

- 1. The value of already defined variables can be updated. This will be particularly important in loops. To prepare for that we first follow how variables can be updated in an even simpler, *sequential* situation.
- 2. Sequence types are used in for loops. We will look at a basic sequence type: list.

Then we put this all together. This is a long section. Go slowly and carefully.

# 1.13.1 Updating Variables

The programs so far have defined and used variables, but other than in early shell examples we have not changed the value of existing variables. For now consider a particularly simple example, just chosen as an illustration, in the example file updateVar.py:

```
1 x = 3 # simple sequential code

2 y = x + 2 # updating two variables

3 y = 2*y

4 x = y - x

5 print(x, y)
```

Can you *predict* the result? Run the program and check. Particularly if you did not guess right, it is important to understand what happens, one step at a time. That means keeping track of what changes to variables are made by each statement.

In the table below, statements are referred to by the numbers labeling the lines in the code above. We can track the state of each variable after each line is executed. A dash is shown where a variable is not defined. For instance after line 1 is executed, a value is given to x, but y is still undefined. Then y gets a value in line 2. The comment on the right summarizes what is happening. Since x has the value 3 when line 2 starts, x+2 is the same as 3+2. In line three we use

<sup>&</sup>lt;sup>6</sup> It is possible with function recursion, but we will avoid that advanced topic in this introduction.

the fact that the right side of an assignment statement uses the values of variables when the line starts executing (what is left after the previous line of the table executed), but the assignment to the variable y on the left causes a change to y, and hence the updated value of y, 10, is shown in the table. Line 4 then changes x, using the *latest* value of y (10, not the initial value 5!). The result from line 5 confirms the values of x and y.

| Line | X | y  | Comment                                                              |
|------|---|----|----------------------------------------------------------------------|
| 1    | 3 | -  |                                                                      |
| 2    | 3 | 5  | 5=3+2, using the value of x from the previous line                   |
| 3    | 3 | 10 | 10=2*5 on the right, use the value of y from the previous line       |
| 4    | 7 | 10 | 7=10-3 on the right, use the value of x and y from the previous line |
| 5    | 7 | 10 | print: 7 10                                                          |

The order of execution will always be the order of the lines in the table. In this simple *sequential* code, that *also* follows the textual order of the program. Following each line of execution of a program in the proper order of execution, carefully, keeping track of the current values of variables, will be called *playing computer*. A table like the one above is an organized way to keep track.

# 1.13.2 The list Type

Lists are ordered sequences of arbitrary data. Lists are the first kind of data discussed so far that are *mutable*: the length of the sequence can be changed and elements substituted. We will delay the discussion of changes to lists until a further introduction to objects. Lists can be written explicitly. *Read* the following examples

```
['red', 'green', 'blue']
[1, 3, 5, 7, 9, 11]
['silly', 57, 'mixed', -23, 'example']
[] # the empty list
```

The basic format is a square-bracket-enclosed, comma-separated list of arbitrary data.

# 1.13.3 The range Function, Part 1

There is a built-in function range, that can be used to automatically generate regular arithmetic sequences. Try the following in the *Shell*:

```
list(range(4))
list(range(10))
```

The general pattern for use is

```
range (sizeOfSequence)
```

This syntax will generate the integers, one at a time, as needed  $^7$ . If you want to see all the results at once as a list, you can convert to a list as in the examples above. The resulting sequence starts at 0 and ends before the parameter. We will see there are good reasons to start from 0 in Python. One important property of sequences generated by range (n) is that the total number of elements is n. The sequence omits the number n itself, but includes 0 instead.

With more parameters, the range function can be used to generate a much wider variety of sequences. The elaborations are discussed in *Random Colors* (page 110) and *The Most General range Function* (page 143).

### 1.13.4 Basic for Loops

Try the following in the *Shell*. You get a sequence of continuation lines before the Shell responds. Be sure to indent the second and third lines. (In an edit window the indentation is automatic). *Be sure to enter another empty line*. (Just

<sup>&</sup>lt;sup>7</sup> In computer jargon, producing values of a sequence only as needed is called *lazy* evaluation.

press Enter.) at the end to get the Shell to respond. :

```
for count in [1, 2, 3]:
print(count)
print('Yes' * count)
```

This is a for loop. It has the heading starting with for, followed by a variable name (count in this case), the word in, some sequence, and a final colon. As with function definitions and other heading lines, the colon at the end of the line indicates that a consistently indented block of statements follows to complete the for loop.

for **item** in *sequence*:

indented statements to repeat; may use item

The block of lines is repeated once for each element of the sequence, so in this example the two lines in the indented block are repeated three times. Furthermore the variable in the heading (count here) may be used in the block, and each time through it takes on the *next* value in the sequence, so the first time through the loop count is 1, then 2, and finally 3. Look again at the output and see that it matches this sequence. A more detailed sequence is given, playing computer, in the table:

| Line | count | comment                                                   |
|------|-------|-----------------------------------------------------------|
| 1    | 1     | start with the first element of the list                  |
| 2    | 1     | print 1                                                   |
| 3    | 1     | 'yes' * 1 is 'yes'; print yes                             |
| 1    | 2     | change count to the next element in the list              |
| 2    | 2     | print 2                                                   |
| 3    | 2     | 'yes' * 2 is 'yesyes'; print yesyes;                      |
| 1    | 3     | change count to the next element in the list              |
| 2    | 3     | print 3                                                   |
| 3    | 3     | 'yes' * 3 is 'yesyesyes'; print yesyesyes; done with list |

When executing step by step, note that the for loop heading serves two purposes:

- Each time the heading line executes, it implicitly assigns a new value to the variable name you use in place of item.
- After each execution of the heading line, the statements in the indented block are executed, generally making use of the the new value for the variable assigned in the heading.

**Note:** When playing computer with a loop, the same line numbers can reappear over and over, because the for loop heading line and the indented body under it are each executed repeatedly, and each time it is executed must be listed separately, in time sequence!

When you used the *Shell* to enter a loop, there was a reason that the interpreter waited to respond until after you entered an empty line: The interpreter did not know how long the loop block was going to be! The empty line is a signal to the interpreter that you are done with the loop block.

Look at the following example program for 123.py, and run it.

```
for count in [1, 2, 3]:
    print(count)
    print('Yes' * count)
print('Done counting.')
for color in ['red', 'blue', 'green']:
    print(color)
```

In a file, where the interpreter does not need to respond immediately, the blank line is not necessary. Instead, as with a function definition or any other format with an indented block, you indicate being past the indented block by **de**denting to line up with the for-loop heading. Hence in the code above, "Done Counting." is printed once after the first loop completes all its repetitions. Execution ends with another simple loop.

As with the indented block in a function, it is important to get the indentation right. Alter the code above, so the fourth line is indented:

```
for count in [1, 2, 3]:
    print(count)
    print('Yes' * count)
    print('Done counting.') # changed so indented
for color in ['red', 'blue', 'green']:
    print(color)
```

Predict the change, and run the code again to test.

Loops are one of the most important features in programming. While the for loop syntax is pretty simple, using them creatively to solve problems (rather than just look at a demonstration) is among the biggest challenges for many learners at an introductory level. One way to simplify the learning curve is to classify common situations and patterns, and give them names. One of the simplest patterns is illustrated in all of the for loop examples so far, a simple foreach loop: For each element of the sequence, do the same sort of thing with it. Stated as mor Pythonic pseudocode:

```
for item in sequence:

do something with the current item
```

(It would be even more like English if for were replace by for each, but the shorter version is the one used by Python.)

In the for loop examples above, something is printed that is related to each item in the list. Printing is certainly one form of "do something", but the possibilities for "do something" are completely general!

We can use a for-each loop to revise our first example. *Recall* the code from madlib.py:

```
addPick('animal', userPicks)
addPick('food', userPicks)
addPick('city', userPicks)
```

Each line is doing exactly the same thing, except varying the string used as the cue, while repeating the rest of the line. This is the for-each pattern, but we need to list the sequence that the cues come from. *Read* the alternative:

```
for cue in ['animal', 'food', 'city']: # heading
   addPick(cue, userPicks) # body
```

Seeing this feature requires the ability to *abstract* the general pattern from the group fo examples. This is essential for using loops effectively.

If you wish to see or run the whole program with this small modification, see the example madlibloop.py. A common naming convention is used in the program: Each element in the list is a cue, while the list with all the elements is named with the plural cues. In later situations I make a list name be the plural of the variable name used for an individual item of the list.

Note the logic of the transformation between the two program versions: The alternative pieces of data are collected in the list in the for loop heading. A single variable name (here I chose cue) is used in the heading as a placeholder to refer to the *current* choice being handled, and the body refers to this variable cue in place of the explicit data values included each time in the original no-loop version.

It is important to understand the sequence of operations, how execution goes back and forth between the heading and the body. Here are the details:

- 1. heading first time: variable cue is set to the first element of the sequence, 'animal'
- 2. body first time: since cue is now 'animal', effectively execute addPick('animal', userPicks) (Skip the details of the function call in this outline.)
- 3. heading second time: variable cue is set to the next element of the sequence, 'food'
- 4. body second time: since cue is now 'food', effectively execute addPick('food', userPicks)
- 5. heading third time: variable cue is set to the next (last) element of the sequence, 'city'
- 6. body third time: since cue is now 'city', effectively execute addPick('city', userPicks)
- 7. heading done: Since there are no more elements in the sequence, the entire for loop is done and execution would continue with the statement after it (not indented).

In this example the data values are just a few given literals, and there is only one line in the repeated pattern. Hence the use of a for loop is not a big deal, but it makes a simple example! This looping construction would be much handier if you were to modify the original mad lib example, and had a story with many more cues. Also this revision will allow for further improvements in *The Revised Mad Lib Program* (page 84), after we introduce more about string manipulation.

### **Pattern Loop Exercise**

Write a two-line for-each loop in a file types2.py containing a call to the type function that will have the same effect as this code in example file types1.py:

```
print(2, type(2))
print(3.5, type(3.5))
print([], type([]))
print(True, type(True))
print(None, type(None))
```

Execute both versions to check yourself. Hint1: 8 Hint2: 9

### **Triple Exercise**

Complete the following function. This starting code is in tripleStub.py. Save it to the *new* name triple.py. Note the way an example is given in the documentation string. It simulates the use of the function in the Shell. This is a common convention:

```
def tripleAll(nums):
    ''' print triple each of the numbers in the list nums.
    >>> tripleAll([2, 4, 1, 5])
    6
    12
    3
    15
    >>> tripleAll([-6])
    -18
    '''
```

 $<sup>^{8}</sup>$  The elements of the list in the for loop heading are not all of the same type.

<sup>&</sup>lt;sup>9</sup> You need to use the loop variable twice in the loop body.

# 1.13.5 Simple Repeat Loop

The examples above all used the value of the variable in the for loop heading. An even simpler for loop usage is when you just want to repeat the *exact* same thing a specific number of times. In that case only the *length* of the sequence, not the individual elements are important. We have already seen that the range function provides an ease way to produce a sequence with a specified number of elements. Read and run the example program repeat 1.py:

```
''' A simple repeat loop'''
for i in range(10):
    print('Hello')
```

In this situation, the variable i is not used inside the body of the for-loop.

The user could choose the number of times to repeat. Read and run the example program repeat 2.py:

```
'''The number of repetitions is specified by the user.'''
n = int(input('Enter the number of times to repeat: '))
for i in range(n):
    print('This is repetitious!')
```

# 1.13.6 Successive Modification Loops

Suppose I have a list of items called items, and I want to print out each item and number them successively. For instance if items is ['red', 'orange', 'yellow', 'green'], I would like to see the output:

```
1 red
2 orange
3 yellow
4 green
```

Read about the following thought process for developing this:

If I allow myself to omit the numbers, it is easy: For any item in the list, I can process it with

```
print(item)
```

and I just go through the list and do it *for each* one. (Copy and run if you like.)

```
items = ['red', 'orange', 'yellow', 'green']
for item in items:
    print(item)
```

Clearly the more elaborate version with numbers has a pattern with some consistency, each line is at least in the form:

```
number item
```

but the number changes each time, and the numbers do not come straight from the list of items.

A variable can change, so it makes sense to have a variable number, so we have the potential to make it change correctly. We could easily get it right the first time, and then repeat the *same* number. Read and run the example program numberEntries1.py:

```
'''In this version number does not change.'''
items = ['red', 'orange', 'yellow', 'green']
number = 1
for item in items:
    print(number, item)
```

Of course this is still not completely correct, since the idea was to *count*. After the first time number is printed, it needs to be changed to 2, to be right the next time through the loop, as in the following code: Read and run the example program numberEntries2.py:

```
'''prints poorly numbered entries from the list'''
items = ['red', 'orange', 'yellow', 'green']
number = 1
for item in items:
    print(number, item)
    number = 2 # will change to 2 after printing 1
```

This is closer, but still not completely correct, since we never get to 3! We need a way to change the value of number that will work each time through the loop. The pattern of counting is simple, so simple in fact that you probably do not think consciously about how you go from one number to the next: You can describe the pattern by saying each successive number is one more than the previous number. We need to be able to change number so it is one more than it was before. That is the additional idea we need! Change the last line of the loop body to get the example program numberEntries3.py. See the addition and run it:

```
i items = ['red', 'orange', 'yellow', 'green']
number = 1
for item in items: # print numbered entries
print(number, item)
number = number + 1 # crucial added line
```

It is important to understand the step-by-step changes during execution. Below is another table showing the results of playing computer. The line numbers are much more important here to keep track of the flow of control, because of the jumping around at the end of the loop.

Again note that the program line numbers in the Line column of the playing computer table are *not* all sequential, because the for loop heading line and the indented body under it are each executed repeatedly.

For compactness, the variable items does not get its own column, since it always has the value shown in the comment in line 1:

| line | item     | number | comment                                           |
|------|----------|--------|---------------------------------------------------|
| 1    | -        | -      | set items to ['red', 'orange', 'yellow', 'green'] |
| 2    | -        | 1      |                                                   |
| 3    | 'red'    | 1      | start with item as first in sequence              |
| 4    | 'red'    | 1      | print: 1 red                                      |
| 5    | 'red'    | 2      | 2 = 1+1                                           |
| 3    | 'orange' | 2      | on to the next element in sequence                |
| 4    | 'orange' | 2      | print 2 orange                                    |
| 5    | 'orange' | 3      | 3=2+1                                             |
| 3    | 'yellow' | 3      | on to the next element in sequence                |
| 4    | 'yellow' | 3      | print 3 yellow                                    |
| 5    | 'yellow' | 4      | 4=3+1                                             |
| 3    | 'green'  | 4      | on to the last element in sequence                |
| 4    | 'green'  | 4      | print 4 green                                     |
| 5    | 'green'  | 5      | 5=4+1                                             |
| 3    | 'green'  | 5      | sequence done, end loop and code                  |

The final value of number is never used, but that is OK. What we want gets printed.

Go through carefully and be sure you understand the meaning of each entry in the table, and the reason for the sequencing and the reason for the exact position of each entry in each step where it changes! In particular see how and why the line number for each successive row is *not* always one more than the previous row. In particular, see how *the same sequence of numbered lines may be repeated* in multiple places in the table. Without this understanding you will

not be able to play computer yourself and really understand loops.

This short example illustrates a lot of ideas important to loops:

- Loops may contain several variables.
- One way a variable can change is by being the variable in a for loop heading, that automatically goes through the values in the for loop list.
- Another way to have variables change in a loop is to have an explicit statement that changes the variable inside the loop, causing *successive modifications*.

There is a general pattern to loops with successive modification of a variable like number above:

- 1. The variables to be modified need *initial* values *before* the loop (line 1 in the example above).
- 2. The loop heading causes the repetition. In a for-loop, the number of repetitions is the same as the size of the list.
- 3. The body of the loop generally "does something" (like print above in line 4) that you want done repeatedly.
- 4. There is code inside the body of the loop to set up for the *next* time through the loop, where the variable which needs to change gets transformed to its next value (line 5 in the example above).

This information can be put in a code outline:

Initialize variables to be modified

Loop heading controlling the repetition:

Do the desired action with the current variables

Modify variables to be ready for the action the next time

If you compare this pattern to the for-each and simple repeat loops in *Basic for Loops* (page 46), you see that the examples there were simpler. There was no explicit variable modification needed to prepare for the next time though the loop. We will refer to the latest, more general pattern as a *successive modification* loop.

Functions are handy for encapsulating an idea for use and reuse in a program, and also for testing. We can write a function to number a list, and easily test it with different data. Read and run the example program numberEntries 4.py:

```
def numberList(items):
    '''Print each item in a list items, numbered in order.'''
    number = 1
    for item in items:
        print(number, item)
        number = number + 1

def main():
    numberList(['red', 'orange', 'yellow', 'green'])
    print()
    numberList(['apples', 'pears', 'bananas'])
```

Make sure you can follow the whole sequence, step by step! This program has the most complicated flow of control so far, changing both for function calls and loops.

- 1. Execution start with the very last line, since the previous lines are definitions
- 2. Then main starts executing.

3. The first call to numberList effectively sets the formal parameter

```
items = ['red', 'orange', 'yellow', 'green']
```

and the function executes just like the flow followed in numberEntries3.py. This time, however, execution returns to main.

- 4. An empty line is printed in the second line of main.
- 5. The second call to numberList has a different actual parameter ['apples', 'pears', 'bananas'], so this effectively sets the formal parameter this time

```
items = ['apples', 'pears', 'bananas']
```

and the function executes in a similar pattern as in numberEntries3.py, but with different data and one less time through the loop.

6. Execution returns to main, but there is nothing more to do.

# 1.13.7 Accumulation Loops

Suppose you want to add up all the numbers in a list, nums. Let us plan this as a function from the beginning, so *read* the code below. We can start with:

```
def sumList(nums):
    '''Return the sum of the numbers in nums.'''
```

If you do not see what to do right away, a useful thing to do is write down a *concrete* case, and think how you would solve it, in complete detail. If nums is [2, 6, 3, 8], you would likely calculate:

```
2 + 6 is 8
8 + 3 is 11
11 + 8 is 19
19 is the answer to be returned.
```

Since the list may be arbitrarily long, you need a loop. Hence you must find a *pattern* so that you can keep reusing the *same statements* in the loop. Obviously you are using each number in the sequence in order. You also generate a sum in each step, which you reuse in the next step. The pattern is different, however, in the first line, 2+6 is 8: there is no previous sum, and you use two elements from the list. The 2 is not added to a previous sum.

Although it is not the shortest way to do the calculation by hand, 2 is a sum of 0 + 2: We can make the pattern consistent and calculate:

```
start with a sum of 0
0 + 2 is 2
2 + 6 is 8
8 + 3 is 11
11 + 8 is 19
19 is the answer.
```

Then the second part of each sum is a number from the list, nums. If we call the number from the list num, the main calculation line in the loop could be

```
nextSum = sum + num
```

The trick is to use the same line of code the next time through the loop. That means what was nextSum in one pass becomes the sum in the next pass. One way to handle that is:

```
sum = 0
for num in nums:
    nextSum = sum + num
    sum = nextSum

Do you see the pattern? Again it is
    initialization
    loop heading:
        main work to be repeated
        preparation for the next time through the loop
```

Sometimes the two general loop steps can be combined. This is such a case. Since nextSum is only used once, we can just substitute its value (sum) where it is used and simplify to:

```
sum = 0
for num in nums:
    sum = sum + num

so the whole function, with the return statement is:

def sumList(nums):
    '''Return the sum of the numbers in the list nums.'''
    sum = 0
    for num in nums:
        sum = sum + num
```

The example program sumNums.py has the code above with the following line added at the end to test the function (not indented). *Run* sumNums.py.

```
print(sumList([5, 2, 4, 7]))
```

return sum

The pattern used here is certainly successive modification (of the sum variable). It is useful to give a more specialized name for this version of the pattern here. It follows an *accumulation* pattern:

```
initialize the accumulation to include none of the sequence (sum = 0 here)
for item in sequence :
    new value of accumulation = result of combining item with last value of accumulation
```

This pattern will work in many other situations besides adding numbers.

### Play Computer sumList Exercise

Suppose the function sumList, defined above, is called with the parameter [5, 2, 4, 7]. Play computer on this call, using the file playComputerSumStub.rtf, opened from an *operating system* window for the examples directory. Do *not* open in Idle. The file should come up in your usual word processor. Immediately save the file as playComputerSum.rtf, and fill in blank cells in the table.

Make sure there is a row in the table for each line executed in the program, with a *separate* line entry for *each time a line is executed*. In each row enter which program line is being executed, and show all changes caused to variables by the execution of that one line. Display line numbers as shown in the margin beside the example code *in the Tutorial*. (The separate Python files themselves do not show the line numbers.) A table is started for you below. The final row that you enter in your your table should be for an execution of line numbered 6 in the code, and your comment can be, "return 18".

2

4

5

If the same variable value in one column repeats through several rows, it is more convenient just leave the later entries blank, rather than keep copying. With this convention, the current value of a variable is the last value recorded in a previous line in the table.

This is the first "Play Computer" exercise with a loop. Be sure to look back at the earlier play computer examples. The lines in the loop (and hence their line numbers) repeat multiple times as rows in the table, as you follow the loop one time through after another!

The original parameter, which does not change, does not have a column in the table, for compactness. The start of the table is shown below. As shown in the first comment, throughout the function call, nums is

| Line | sum | num | comment                                          |
|------|-----|-----|--------------------------------------------------|
| 1    | -   | -   | set nums to [5, 2, 4, 7]; skip line 2 doc string |
| 3    |     |     |                                                  |

#### **Test sumList Exercise**

Write a program testSumList.py which includes a main function to test the sumList function several times. Include a test for the extreme case, with an empty list.

#### Join All Exercise

\* Complete the following function. This starting code is in joinAllStub.py. Save it to the *new* name joinAll.py. Note the way an example is given in the documentation string. It simulates the use of the function in the Shell. This is a common convention:

```
def joinStrings(stringList):
    '''Join all the strings in stringList into one string,
    and return the result, NOT printing it. For example:
    >>> s = joinStrings(['very', 'hot', 'day']) # returns string
    >>> print(s)
    veryhotday
    '''
```

First Hint: 10 Second Hint: 11

# 1.13.8 More Playing Computer

Testing code by running it is fine, but looking at the results does not mean you really understand what is going on, particularly if there is an error! People who do not understand what is happening are likely to make random changes to their code in an attempt to fix errors. This is a *very bad*, increasingly self-defeating practice, since you are likely to never learn where the real problem lies, and the same problem is likely to come back to bite you.

It is important to be able to predict accurately what code will do. We have illustrated playing computer on a variety of small chunks of code.

Playing computer can help you find bugs (errors in your code). Some errors are syntax errors caught by the interpreter in translation. Some errors are only caught by the interpreter during execution, like failing to have a value for a variable you use. Other errors are not caught by the interpreter at all - you just get the wrong answer. These are called *logical* 

<sup>&</sup>lt;sup>10</sup> This is a form of accumulation, but not quite the same as adding numbers.

<sup>&</sup>lt;sup>11</sup> "Start with nothing accumulated" does not mean 0, here. Think what is appropriate.

errors. Earlier logical errors can also trigger an execution error later. This is when playing computer is particularly useful.

A common error in trying to write the numberList function would be to have the following code (extracted from numberEntriesWRONG.py):

```
def numberList(items): #WRONG code for illustration
    '''Print each item in a list items, numbered in order.'''

for item in items:
    number = 1
    print(number, item)
    number = number + 1
```

You can run this code in and see that it produces the wrong answer. If you play computer on the call to numberList(['apples', 'pears', 'bananas']), you can see the problem:

| Line | item     | number | comment                                     |
|------|----------|--------|---------------------------------------------|
| 1    | -        | -      | set items to ['apples', 'pears', 'bananas'] |
| 3    | 'apples' | -      | start with item as first in sequence        |
| 4    | 'apples' | 1      |                                             |
| 5    | 'apples' | 1      | 1 print: 1 apples                           |
| 6    | 'apples' | 2      | 2 = 1+1                                     |
| 3    | 'pears'  | 2      | on to the next element in sequence          |
| 4    | 'pears'  | 1      |                                             |
| 5    | 'pears'  | 1      | print: 1 pears OOPS!                        |

If you go step by step you should see where the incorrect 1 came from: the initialization is repeated each time in the loop at line 4, undoing the incrementing of number in line 6, messing up your count.

Warning: Always be careful that your *one-time* initialization for a loop goes *before* the loop, not in it!

Functions can also return values. Consider the Python for this mathematical sequence: define the function m(x) = 5x, let y = 3; find m(y) + m(2y-1):

This code is in example mathfunc.py. A similar example was considered in *Returned Function Values* (page 36), but now add the idea of playing computer and recording the sequence in a table. Like when you simplify a mathematical expression, Python must complete the innermost parts first. Tracking the changes means following the function calls carefully and using the values returned. Again a dash '-' is used in the table to indicate an undefined variable. Not only are local variables like formal parameters undefined before they are first used, they are also undefined after the termination of the function,

| Line | X | y | Comment                                                                            |
|------|---|---|------------------------------------------------------------------------------------|
| 1-3  |   |   | Remember definition of m                                                           |
| 4    | - | 3 |                                                                                    |
| 5    | - | 3 | start on: $print(m(y) + m(2*y-1))$ ; first want $m(y)$ , which is $m(3)$           |
| 1    | 3 | 3 | pass 3 to function m, so $x = 3$                                                   |
| 2    | 3 | 3 | return $5*3 = 15$                                                                  |
| 5    | - | 3 | substitute result: print(15 + m(2*y-1)), want m(2*y-1), which is $m(2*3-1) = m(5)$ |
| 1    | 5 | 3 | pass 5 to function m, so x=5                                                       |
| 2    | 5 | 3 | return 5*5 = 25                                                                    |
| 5    | - | 3 | substitute result: print(15 + 25), so calculate and print 40                       |

Thus far most of the code given has been motivated first, so you are likely to have an idea what to expect. You may need to read code written by someone else (or even yourself a while back!) where you are not sure what is intended. Also you might make a mistake and accidental write code that does something unintended! If you really understand how Python works, one line at a time, you should be able to play computer and follow at least short code sequences that have not been explained before. It is useful to read another person's code and try to follow it. The next exercises also provides code that has not been explained first, or has a mistake.

### **Play Computer Odd Loop Exercise**

\* Work in a word processor (not Idle!), starting from example playComputerStub.rtf, and save the file as playComputer.rtf. The file has tables set up for this and the following two exercise.

Play computer on the following code:

Reality check: 31 is printed when line 6 finally executes. The start of the table for this exercise is shown below.

| Line | X | у | n | Comment |
|------|---|---|---|---------|
| 1    | 0 |   |   |         |

### **Play Computer Error Exercise**

\* In a word processor add to the file playComputer.rtf, started in the previous exercise.

The following code is supposed to compute the product of the numbers in a list. For instance product ([5, 4, 6]) should calculate and return 5\*4\*6=120 in steps, calculating [5, 5\*4=20] and [5, 5\*4=20] and [5, 5\*4=20]

```
def product(nums): #Play Computer Error Exercise
for n in nums:
prod = 1
prod = prod*n
return prod
```

The code for this exercise appears in the example file numProductWrong.py.

A major use of playing computer is to see exactly where the data that you expect gets messed up. Play computer on a call to product ([5, 4, 6]) *until* you see that it makes a mistake. Then you can stop and fix it: First copy numProductWrong.py to numProduct.py, and fix the new file.

The table headings and the first row of the table for this exercise are shown below.

| Line | n | prod | Comment               |
|------|---|------|-----------------------|
| 1    | - | -    | Set nums to [5, 4, 6] |
| 2    |   |      |                       |

Save it as numProduct.py and fix the error you found (and save again!).

### **Play Computer Functions Exercise**

\* In a word processor once again add to the file playComputer.rtf, started in the previous exercises.

Play computer on the following code:

```
def f(x): #Play Computer Functions Exercise
return x+4
print(f(3)*f(6))
```

Reality check: 70 is printed.

The table headings and the first row of the table for this exercise are shown below.

| Line | X | Comment               |
|------|---|-----------------------|
| 1-2  |   | Remember f definition |
| 3    |   |                       |

Look at the example above with a table showing a function returning a value!

# 1.13.9 The print function keyword end

By default the print function adds a newline to the end of the string being printed. This can be overridden by including the keyword parameter end. The keyword end can be set equal to any string. The most common replacements are the empty string or a single blank. If you also use the keyword parameter sep, these keyword parameters may be in either order, but they must come at the end of the parameter list. Read the illustrations:

```
print('all', 'on', 'same', 'line')
print('different line')

is equivalent to

print('all', 'on', end='')
print('same', end='')
print('line')
print('different line')
```

This does not work directly in the shell (where you are always forced to a new line at the end). It does work in a program, but it is not very useful except in a loop!

Suppose I want to print a line with all the elements of a list, separated by spaces, but not on separate lines. I can use the end keyword set to a space in the loop. Can you figure out in your head what this example file endSpace1.py does? Then try it:

```
def listOnOneLine(items):
    for item in items:
        print(item, end=' ')

listOnOneLine(['apple', 'banana', 'pear'])
print('This may not be what you expected!')
```

If you still want to go on to a new line at the *end* of the loop, you must include a print function that does advance to the next line, once, *after* the loop. Try this variation, endSpace2.py

```
def listOnOneLine(items):
    for item in items:
        print(item, end=' ')
    print()

listOnOneLine(['apple', 'banana', 'pear'])
print('This is probably better!')
```

# 1.14 Decimals, Floats, and Floating Point Arithmetic

Floating point numbers like 12.345 are a basic type, but there are some complications due to their inexactness. This section may be deferred until you actually need numbers other than integers.

# 1.14.1 Floats, Division, Mixed Types

As you moved on in school from your first integer division to fractions and decimals, you probably thought of 6/8 as a fraction and could convert to a decimal .75. Python can do decimal calculations, too, *approximately*.

*Try all set-off lines in this section in the Shell:* 

```
6/8
6/3
2.3/25.7
```

There is more going on here than meets the eye. As you should know, decimal representations of values can be a pain. They may not be able to be expressed with a finite number of characters. Try

```
2/3
```

Also, as you may have had emphasized in science class, real number measurements are often not exact, and so the results of calculations with them are not exact. In fact there are an infinite number of real number just between 0 and 1, and a computer is finite. It cannot store all those numbers exactly! On the other hand, Python does store *integers* exactly (well at least far past the number of atoms in the universe - eventually even integers could get too big to store in a computer). The difference in the way integers and decimals are stored and processed leads to decimals and integers being different *types* in Python. Try

```
type (3.5)
```

Note that 3.5 is of type 'float', not 'decimal'. There are several reasons for that name having to do with the actual way the type is stored internally. "Decimal" implies base ten, our normal way for writing numbers with ten digits 0,1,2,3,4,5,6,7,8,9. Computers actually use base two, with only two symbols 0,1. (Did you note what symbols were in the machine language in *Context* (page 1)?) Also floats use an encoding something like scientific notation from science class, with exponents that allow the decimal point to move or "float", as in the decimal case:  $2345.6 = (2.3456)10^3$ 

### Try

```
type (-2)
type (-2.0)
```

Even a number that is actually an integer can be represented in the float type if a decimal point is included.

Always be sure to remember that floats may not be exact. The use of base two makes this true even in cases where decimal numbers *can* be expressed exactly! More on that in *String Formats for Float Precision* (page 60).

It is sometimes important to know the numeric type of the result of a binary operation. Any combination of +, -, and \* with operands of type int produces an int. If there is an operation /, or if either operand is of type float, the result is float. Try each in the *Shell* (and guess the resulting type):  $^{12}$ 

```
3.3 - 1.1
2.0 + 3
2*2.5
```

<sup>&</sup>lt;sup>12</sup> Python 3.1 does what you would expect mathematically with an expression like (1/2) \*6.5

Caution: This is not the case in other common languages like Java and C++ (or with versions of Python before 3.0). They treat the / operation with integers like the current Python //, so the result of the expression above is 0, since 1//2 is 0.

# 1.14.2 Exponentiation, Square Roots

Exponentiation is finding powers. In mathematical notation,  $(3)(3)(3)(3)=3^4$ . In Python there is no fancy typography with raised exponent symbols like the 4, so Python uses \*\* before a power: Try in the *Shell*:

```
3**4
5*2**3
```

If you expected 1000 for the second expression, remember exponentiation has even higher precedence than multiplication and division: 2\*\*3 is 2\*2\*2 or 8, and 5\*8 is 40.

Exponents do not need to be integers. A useful example is the 0.5 power: it produces a square root. Try in the Shell:

```
9**.5
2**.5
```

The result of a power operation is of int type only if both parameters are integers and the correct result is an integer.

# 1.14.3 String Formats for Float Precision

You generally do not want to display a floating point result of a calculation in its raw form, often with an enormous number of digits after the decimal point, like 23.457413902458498. You are likely to prefer rounding it to something like 23.46. There are two approaches.

First there is a format *function* (not method) with a second parameter allowed to specialize the formatting of objects as strings. *Read* the following example interpreter sequence showing possibilities when a float is being formatted:

```
>>> x = 23.457413902458498
>>> s = format(x, '.5f')
>>> s
'23.45741'
>>> format(x, '.2f')
'23.46'
>>> x
23.457413902458498
```

Note that the results are rounded not *truncated*: the result to two places is 23.46, not 23.45. The formatting string '.5f' means round to 5 places after the decimal point. Similarly '.2f' means round to two decimal places.

**Warning:** This format function *returns* the formatted string. It does not change the parameters. As a *complete* statement in a *program* format (x, '.2f'), is useless: The '23.46' gets returned and *thrown away*, with no effect on x.

The first version, saving the formatted value to s, will allow the formatted string to be used again (as s).

This rounding notation can also be placed after a colon inside the braces of format strings, for use with the string format *method*. Recall there are many ways to indicate what values to substitute into a format string. One way is just to omit any reference to the variables and substitute parameters in order. Separate from the value to substitute, and following any notation for it, you can put a colon: and the formatting information we used in the simple format method above (like .5f. but with NO quotes):

```
>>> x = 2.876543
>>> 'longer: {:.5f}, shorter: {:.3f}.'.format(x, x)
'longer: 2.87654, shorter: 2.877.'
```

The instructions for the data to insert can also be given by position index:

```
>>> x = 2.876543
>>> 'longer: {0:.5f}, shorter: {0:.3f}.'.format(x)
'longer: 2.87654, shorter: 2.877.'

or using dictionary keys:
>>> x = 2.876543
>>> 'longer: {x:.5f}, shorter: {x:.3f}.'.format(**locals())
'longer: 2.87654, shorter: 2.877.'
```

In each of these approaches, the colon and formatting specification come at the end of the expression inside the braces, just before the closing }. This follows the { and symbols (if any) identifying what value to use for the substitution.

There are many more fancy formatting options for the string format method that we will not discuss.

Going to the opposite extreme, and using formatting with many digits, you can check that Python does not necessarily remember simple decimal numbers exactly:

```
>>> format(.1, '.20f')
0.10000000000000000555
>>> format(.2, '.20f')
'0.20000000000000001110'
>>> format(.1 + .2, '.20f')
'0.30000000000000004441'
>>> format(.3, '.20f')
'0.2999999999999998890'
```

Python stores the numbers correctly to about 16 or 17 digits. You may not care about such slight errors, but you will be able to check in Chapter 3 that if Python tests the expressions .1 + .2 and .3 for equality, it decides that they are not equal! In fact, as you can see above, the approximations that Python stores for the two expressions are *not* exactly equal.

Warning: Do not depend on the exactness of floating point arithmetic, even for apparently simple expressions!

The floating point formatting code in this section is also in example program floatFormat.py.

### Floating Point Exercise

Write a program, discount.py, that prompts the user for an original price and for a discount percentage and prints out the new price to the nearest cent. For example if the user enters 2.89 for the price and 20 for the discount percentage, the value would be

```
(1 - 20/100) * 2.89
```

rounded to two decimal places, 2.31. For price .65 with a 25 percent discount, the value would be

```
(1 - 25/100) * .65
```

rounded to two decimal places, .49. 13

Write the general calculation code following the pattern of the calculations illustrated in the two concrete examples.

<sup>&</sup>lt;sup>13</sup> In Python 3.0+, the previous expressions make sense, but in earlier versions of Python and in other languages like C++ and Java, where there are not separate division operators // and /, these expressions would be wrong because of the multiple meanings of the operator / with different types. The expressions would work in these other languages if, for example, 100 were replaced by 100.0.

# 1.15 Summary

Section references in square brackets indicate where an idea was first discussed.

Where Python syntax is illustrated, the typeface continues to indicate the category of each part:

| Typeface        | Meaning                                                                     |
|-----------------|-----------------------------------------------------------------------------|
| Typewriter font | Text to be written <i>verbatim</i>                                          |
| Emphasized      | A place where you can use an arbitrary expression.                          |
| Bold            | A place where you can use an arbitrary identifier.                          |
| Normal text     | A description of what goes in that position, without giving explicit syntax |

If there are several variations on a particular part of the syntax, alternatives will be show on successive lines.

To emphasize the successive parts of the syntax, space will generally be left around symbol and punctuation characters, but the space is not required in actual use.

#### 1. Python Shell

- (a) A Shell window may be opened in Idle  $Run \rightarrow Python Shell [Windows in Idle (page 11)]$
- (b) Entering commands:
  - i. Commands may be entered at the >>> prompt. [Addition and Subtraction (page 14)]
  - ii. If the Shell detects that a command is not finished at the end of the line, a continuation line is shown with no >>>. [Multiplication, Parentheses, and Precedence (page 14)]
  - iii. Statements with a heading ending in a colon followed by an indented block, must be terminated with an empty line. [Basic for Loops (page 46)]
  - iv. The Shell evaluates a completed command immediately, displaying any result other than None, starting on the next line. [Addition and Subtraction (page 14)]
  - v. The Shell remembers variable and function names. [Variables and Assignment (page 17)]
- (c) An earlier Shell line may to copied and edited by clicking anywhere in the previously displayed line and then pressing Enter.

### 2. Idle editing

- (a) Start a new window from the File menu by selecting New, Open..., or Recent Files. [Loading a Program in the Idle Editor, and Running It (page 20)]
- (b) Make your Python file names explicitly end with '.py' [Literals and Identifiers (page 18)]
- 3. To run a program from an Idle Editor Window:
  - (a) Select *Run* -> *Run Module* or press function key F5. The program runs in the Shell window, after resetting the shell so all old names are forgotten. [*Loading a Program in the Idle Editor, and Running It* (page 20)]
    - i. If the program is expecting keyboard input, the text cursor should appear at the end of the Shell history. If you somehow move the cursor elsewhere, you must explicitly move it back. [*The Idle Editor and Execution* (page 20)]
    - ii. BUG WORKAROUND: If you were running a program that was expecting keyboard input when you terminated it to start the latest run, you will need to start by pressing the Enter key once or maybe twice to clear the old pending wait for input. [A Pre Python 3.3 Idle Bug (page 21)]
    - iii. Press Ctrl-C to stop a running program in a long or infinite loop.
    - iv. After a program terminates, the Shell remembers function definitions and variable names define outside of any function. [A First Function Definition (page 29)]
- 4. Errors come in three categories:

- (a) Syntax errors: text that the interpreter recognizes as illegal when first reading it. This prevents execution of your code. Python lets you know where it *realized* there was an error. Sometimes this is the exact location, but the actual error could be anywhere earlier, often on the previous line. [Variables and Assignment (page 17)]
- (b) Execution errors: The first illegal action is detected while running your command or program. The source of the error could be in the line where execution fails, or it could be an earlier logical error that only later forces an execution error. [Variables and Assignment (page 17)]
  - Execution errors generate a traceback. [Function Parameters (page 32)]
- (c) Logical errors: When Python detects nothing illegal, but you do not get the results you desire. These errors are the hardest to trace down. Playing computer and additional print functions help. [*More Playing Computer* (page 55)]
- 5. Type int, (short for integer):
  - (a) Literal integer values may not contain a decimal point. [Floats, Division, Mixed Types (page 59)]
  - (b) Integers may be arbitrarily large and are stored exactly. [Floats, Division, Mixed Types (page 59)]
  - (c) Integers have normal operations, with usual precedence (highest listed first):
    - i. \*\*: exponentiation (5\*\*3 means 5\*5\*5) [Exponentiation, Square Roots (page 60)]
    - ii.  $\star$ , /, //, %: multiplication, division with float result, integer division (ignoring any remainder), just the remainder from division [*Division and Remainders* (page 15)]
    - iii. +, -: addition, subtraction [Addition and Subtraction (page 14)]
- 6. Type float, (short for floating point): approximations of real numbers
  - (a) Literal values must contain a decimal point to distinguish them from the int type [Floats, Division, Mixed Types (page 59)]
  - (b) Approximates a wide range of values [Floats, Division, Mixed Types (page 59)]
  - (c) Does not dependably store numbers exactly even numbers with simple decimal representation [Floats, Division, Mixed Types (page 59)]
  - (d) Has the same operation symbols as for integers, but always with a float result [Floats, Division, Mixed Types (page 59)]
  - (e) A mixed binary operation with an integer and a float produces a float result. [Floats, Division, Mixed Types (page 59)]
- 7. Type str, (short for string): Literal values contain a sequence of characters enclosed in matching quotes.
  - (a) Enclosed in ' or ": The string must be on one line. [String Delimiters, Part I (page 15)]
  - (b) Enclosed in ''' or """: The string may include multiple lines in the source file. [Triple Quoted String Literals (page 20)]
  - (c) Escape codes inside literals include \' for a single quote and \n for a newline. [Escape Codes (page 20)]
  - (d) Binary operations (operation symbols have the same precedence order as when the symbols are used in arithmetic) [String Concatenation (page 16)]
    - i. stringExpression1 + stringExpression2
       concatenation (running together) of the two strings
    - ii. stringExpression \* integerExpression integerExpression \* stringExpression

Repeat the string the number of times given by the integer expression.

1.15. Summary 63

- (e) string format method:
  - i. stringFormatExpression .format(parameter0, parameter1, parameter2, ...)

[String Format Operation (page 26)] where stringFormatExpression is any string with an arbitrary number of places for format substitutions in it. Formatted substitutions are enclosed in braces. A digit inside the braces will indicate which parameter value is substituted, counting from 0. If digits are left out, the format parameters are substituted in order. The expression inside the braces can end with a colon: followed by a format specifying string such as .#f where # can be a non negative integer: substitute a numerical value rounded to the specified number of places beyond the decimal point. [Floats, Division, Mixed Types (page 59)]

#### Example:

```
'word: {}, number: {}, formatted number: {:.3f}.'.format('Joe', 23, 2.1357)
evaluates to:
'word: Joe, number: 23, formatted number: 2.136.'
```

ii. stringFormatExpression .format(\*\* dictionary)

The format expressions are the same as above except that a key name from a *dictionary* appears inside the braces. The dictionary referenced appears in the parameter list preceded by  $\star\star$ . Any value to be substituted is then taken from the dictionary by accessing the key. Example: If defs is a dictionary with defs['name'] equaling 'Joe', defs['num'] equaling 23, defs['dec'] equaling 2.13579, then

```
'word: {name}, number: {num}, formatted number: {dec:.3f}.'.format(**defs}
```

evaluates to the same string as in the previous example. [Dictionaries and String Formatting (page 43)]

In particular, the dictionary reference can the the dictionary of all local variable names, by making the parameter to format be \*\*locals(). [Dictionaries and Python Variables (page 44)]

- (f) Strings are a kind of sequence.
- 8. Type list

```
[ expression1 , expression2 , and so on ] [ expression ]
```

- (a) A literal list consists of a comma separated collection of values all enclosed in square brackets. There may be many, one, or no elements in the list. [*The list Type* (page 46)]
- (b) A list is a kind of sequence, so it may be used as the sequence in a for statement heading. [Basic for Loops (page 46)]
- 9. Type dict (short for dictionary)

```
dict()
```

returns an empty dictionary

(a) A dictionary provides an association of each key to its value. The key can be any immutable type, with includes numbers and strings. [Definition and Use of Dictionaries (page 41)]

- (b) dictName [ keyExpression ] = valueExpression
  - associates in the dictionary *dictName* the key derived from evaluating *keyExpression* with the value derived from evaluating *valueExpression*. [*Definition and Use of Dictionaries* (page 41)]
- (c) Used in an expression,

```
dictName [ keyExpression ]
```

evaluates to the value in the dictionary *dictName* coming from the key obtained by evaluating *keyExpression*. [Definition and Use of Dictionaries (page 41)]

10. Type of None: This literal value has its own special type. None indicates the absence of a regular object.

#### 11. Identifiers

- (a) Identifiers are names for Python objects [Literals and Identifiers (page 18)]
- (b) They may only contain letters, digits, and the underscore, and cannot start with a digit. They are case sensitive. [Literals and Identifiers (page 18)]
- (c) You cannot use a reserved word as an identifier, nor are you recommended to redefine an identifier predefined by Python. In the Idle editor you are safe if your identifier names remain colored black. [Literals and Identifiers (page 18)]
- (d) By convention, multi-word identifiers either [Literals and Identifiers (page 18)]
  - i. use underscores in place of blanks (since blanks are illegal is identifiers), as in initial\_account\_balance
  - ii. use camel-case: all lowercase except for the starting letter of the second and later words, as in initialAccountBalance
- 12. Variables are identifiers used to name Python data [Variables and Assignment (page 17)]
  - (a) When a variable is used in an expression, its latest value is substituted. [Variables and Assignment (page 17)]

#### 13. Statements

(a) Assignment statement: [Variables and Assignment (page 17)]

### variable = expression

- i. The expression on the right is evaluated, using the latest values of all variables, and calculating all operations or functions specified.
- ii. The expression value is associated with the variable named on the left, removing any earlier association with the name.
- (b) For-statement

#### for item in sequence:

consistently indented statement block, which may use the variable item

For each element in the sequence, repeat the statement block substituting the next element in the sequence for the name variable name *item*. See Programming Patterns for patterns of use. [Basic for Loops (page 46)]

1.15. Summary 65

#### (c) Return statement

```
return expression
```

This is used only in a function definition, causing the function to immediately terminate and return the value of expression to the calling code, effectively acting as if the function call was replaced by this returned value. [Returned Function Values (page 36)]

#### 14. Function calls

functionName (expression, expression, and so on)

- (a) The number of expressions must correspond to a number of parameters allowed by the function's definition. [Function Parameters (page 32)]
- (b) Even if there are no parameters, the parentheses must be included to distinguish the name of the function from a request to call the function. [A First Function Definition (page 29)]
- (c) Each *expression* is called an *actual parameter*. Each actual parameter is evaluated and the values are passed to the code for the function, which executes its defined steps and may return a value. If the function call was a part of a larger expression, the returned value is used to evaluate the larger expression in the place where the function call was. [Function Parameters (page 32)]
- (d) If nothing is returned explicitly, the function returns None.
- (e) Function calls may also be used as statements, in which case any value that is returned is ignored (except if entered directly into the shell, which prints any returned value other than None).
- (f) Keyword arguments are a special case. They have been used optionally at the end of the parameter list for print.

#### 15. Functions that are built-in

(a) Print function: [Print Function, Part I (page 19)] [The print function keyword end (page 58)]

```
print ( expression )
print ( expression , expression , expression )
print ( expression , expression , expression, sep=strVal, end=strVal )
print ()
```

- i. Print the value of each expression in the list to the standard place for output (usually the screen) separating each value by individual blanks unless the keyword argument sep is specified to change it. There can be any number of expressions (not just 1 or 3 as illustrated)
- ii. The string printed ends with a newline unless the keyword argument end is specified to change it.
- iii. With no expression, the statement only advances to a new line.
- (b) A type name can be used as function to do obvious conversions to the type, as in int ('234'), float (123), str (123). [Numbers and Strings of Digits (page 25)]
- (c) type (expression)

Return the type of the value of the expression. [String Delimiters, Part I (page 15)]

(d) input(promptString)

Print the promptString to the screen; wait for the user to enter a line from the keyboard, ending with Enter. Return the character sequence as a string [*The input Function* (page 23)]

(e) len (sequence)

Return the number of elements in the sequence [Whirlwind Introduction To Types and Functions (page 12)]

(f) range (expression)

Require expression to have a non negative integer value, call it n. Generate a sequence with length n, consisting of the numbers 0 through n-1. For example range (4) generates the sequence 0, 1, 2, 3 [The range Function, Part 1 (page 46)]

(g) max ( expression , expression , and so on )

Return the maximum of all the expressions listed. [Whirlwind Introduction To Types and Functions (page 12)]

(h) format ( expression , formatString )

If expression is numeric, the format string can be in the form '.#f', where the # gets replaced by a nonnegative integer, and the result is a string with the value of the expression rounded to the specified number of digits beyond the decimal point. [Floats, Division, Mixed Types (page 59)]

#### 16. Functions defined by a user:

```
def functionName (parameter1, parameter2, and so on) :
    consistently indented statement block, which may include a return statement
```

- (a) There may be any number of parameters. The parentheses must be included even if there are no parameters. [Function Parameters (page 32)]
- (b) When a function is first defined, it is only remembered: its lines are not executed. [A First Function Definition (page 29)]
- (c) When the function is later called in other code, the actual parameters in the function call are used to initialize the local variables *parameter1*, *parameter2*, and so on in the same order as the actual parameters. [Function Parameters (page 32)]
- (d) The local variables of a function are independent of the local names of any function defined outside of this function. The local variables must be initialized before use, and the names lose any association with their values when the function execution terminates. [Local Scope (page 39)]
- (e) If a return statement is reached, any further statements in the function are ignored. [Returned Function Values (page 36)]
- (f) Functions should be used to:
  - i. Emphasize that the code corresponds to one idea and give an easily recognizable name. [A First Function Definition (page 29)]
  - ii. Avoid repetition. If a basic idea is repeated with just the data changing, it will be easier to follow and use if it is coded once as a function with parameters, that gets called with the appropriate actual parameters when needed. [Function Parameters (page 32)]
  - iii. It is good to separate the internal processing of data from the input and output of data. This typically means placing the processing of data and the return of the result in a function. [Function Parameters (page 32)]
  - iv. Separate responsibilities: The consumer of a function only needs to know the name, parameter usage, and meaning of any returned value. Only the writer of a function needs to know the implementation of a function. [Two Roles: Writer and Consumer of Functions (page 39)]

### 17. Modules (program files)

1.15. Summary 67

- (a) A module may start with a documentation string. [Program Documentation String (page 23)]
- (b) Define your functions in your module. If the module is intended as a main program called only one way, a convention is make your execution just be calling a function called main. [Multiple Function Definitions (page 31)]
- (c) Avoid defining variable outside of your functions. Names for constant (unchanging) values are a reasonable exception. [Global Constants (page 40)]
- 18. Documentation String: A string, often a multi-line (triple quoted) string that may appear in two places:
  - (a) At the very beginning of a file: This should give overall introductory information about the file [*Program Documentation String* (page 23)]
  - (b) As the very first entry in the body of a function: This should describe: [Definition and Use of Dictionaries (page 41)]
    - i. The return value of the function (if there is one)
    - ii. Anything about the parameters that is not totally obvious from the names
    - iii. Anything about the results from the function that is not obvious from the name
- 19. Programming Patterns
  - (a) Input-calculate-Output: This is the simplest overall program model. First obtain all the data you need (for instance by prompting the user for keyboard input). Calculate what you need from this data. Output the data (for instance to the screen with print functions). [*The input Function* (page 23)]
  - (b) Repetitive patterns: These patterns are all associated with loops. Loops are essential if the number of repetitions depends on dynamic data in the program. Even if you could avoid a loop by repeating code, a loop is usually a better choice to make the repetitive logic of your program clear to all.
    - i. Exact repetition some number of times: If the number of time to repeat is *n*:

```
for i in range (n): actions to be repeated
```

Here the variable **i** is included only because there must be a variable name in a for loop. [Simple Repeat Loop (page 50)]

ii. For-each loop: Do the same sort of thing for each item in a specified sequence. [Basic for Loops (page 46)]

```
for item in sequence: actions to be done with each item
```

iii. Successive modification loop: Repeat a basic idea, but where the data involved each time changes via a pattern that is coded in the loop to convert the previous data into the data needed the next time through the loop [Successive Modification Loops (page 50)]:

initialize all variables that will be successively modified in the loop loop heading for the repetition:

actions to be in each loop with the current variable values modify the variable values to prepare for the next time through the loop iv. Accumulation loop: A sequence of items need to be combined. This works where the accumulation of all the items can be approached incrementally, combining one after another with the accumulation so far [Accumulation Loops (page 53)]:

initialize the accumulation to include none of the sequence
for item in sequence :
 new value of accumulation = partial result

where the partial result comes from combining item with the current value of accumulation

- 20. Playing computer: following code line by line of execution. This either tests that you understand your code (and it works right) or it helps you find where it goes wrong. [*Updating Variables* (page 45), *Successive Modification Loops* (page 50), *More Playing Computer* (page 55)]
  - (a) Make sure line numbers are labeled
  - (b) Make a table with heading for line numbers, all variables that will be changing, and comments
  - (c) Follow the order of execution, one statement at a time, being careful to update variable values and only use the latest variable values, and carefully following the flow of control through loops and into and out of function calls.

1.15. Summary 69

| Hands-on Python Tutorial, Release 1.0 for Python Version 3.1+ |  |  |  |  |  |
|---------------------------------------------------------------|--|--|--|--|--|
|                                                               |  |  |  |  |  |
|                                                               |  |  |  |  |  |
|                                                               |  |  |  |  |  |
|                                                               |  |  |  |  |  |
|                                                               |  |  |  |  |  |
|                                                               |  |  |  |  |  |
|                                                               |  |  |  |  |  |
|                                                               |  |  |  |  |  |
|                                                               |  |  |  |  |  |
|                                                               |  |  |  |  |  |
|                                                               |  |  |  |  |  |
|                                                               |  |  |  |  |  |
|                                                               |  |  |  |  |  |
|                                                               |  |  |  |  |  |
|                                                               |  |  |  |  |  |
|                                                               |  |  |  |  |  |
|                                                               |  |  |  |  |  |
|                                                               |  |  |  |  |  |
|                                                               |  |  |  |  |  |
|                                                               |  |  |  |  |  |
|                                                               |  |  |  |  |  |
|                                                               |  |  |  |  |  |
|                                                               |  |  |  |  |  |
|                                                               |  |  |  |  |  |
|                                                               |  |  |  |  |  |
|                                                               |  |  |  |  |  |

**CHAPTER** 

**TWO** 

### **OBJECTS AND METHODS**

# 2.1 Strings, Part III

# 2.1.1 Object Orientation

Python is an *object-oriented* language. Every piece of data and even functions and types are objects. The term object-oriented is used to distinguish Python from earlier languages, classified as *procedural* languages, where types of data and the operations on them were not connected in the language. The functions we have used so far follow the older procedural programming syntax. In the newer paradigm of object-oriented programming, all data are in objects, and a core group of operations that can be done on some particular type of object are tightly bound to the object and called the object's *methods*.

For example, strings are objects, and strings "know how" to produce an uppercase version of themselves. Try in the *Shell*:

```
s = 'Hello!'
s.upper()
```

Here upper is a *method* associated with strings. This means upper is a function that is bound to the string before the dot. This function is bound both logically, and as we see in the new notation, also syntactically. One way to think about it is that each type of data knows operations (methods) that can be applied to it. The expression s.upper() calls the method upper that is bound to the string s and returns a *new* uppercase string result based on s.

Strings are immutable, so no string method can change the original string, it can only return a new string. Confirm this by entering each line individually in the *Shell* to see the original s is unchanged:

```
s
s2 = s.upper()
s2
```

We are using the new object syntax:

```
object.method()
```

meaning that the *method* associated with the object's type is applied to the *object*. This is just a special syntax for a function call with an object.

Another string method is lower, analogous to upper, but producing a lowercase result.

Test yourself: How would you write the expression to produce a lowercase version of the string s? Answer: 1

Try it in the Shell.

<sup>1</sup> s.lower()

Test yourself in the Shell: How would you use this string s and both the lower and upper methods to create the string 'hello!HELLO!'? Hint: Answer: 3

Many methods also take additional parameters between the parentheses, using the more general syntax:

```
object.method (parameters)
```

The first of many such methods we will introduce is count:

Syntax for count:

```
s.count(sub)
```

Count and return the number of repetitions of a string sub that appear as substrings inside the string s.

Read and make sure you see the answers are correct:

```
>>> tale = 'This is the best of times.'
>>> tale.count('i')
3
>>> tale.count('is')
2
>>> tale.count('That')
0
>>> tale.count(' ')
```

There is a blank between the quotes in the line above. Blanks are characters like any other (except you can't see them)!

Just as the parameter can be replaced by a literal or any expression, the object to which a method is bound with the dot may also be given by a literal, or a variable name, or any expression that evaluates to the right kind of object in its place. This is true for any method call.

Technically the dot between the object and the method name is an operator, and operators have different levels of precedence. It is important to realize that this dot operator has the *highest possible* precedence. *Read* and see the difference parentheses make in the expressions:

```
>>> 'hello ' + 'there'.upper()
'hello THERE'
>>> ('hello ' + 'there').upper()
'HELLO THERE'
```

To see if you understand this precedence, predict the results of each line and then test in the Shell:

```
3 * 'X'.count('XXX')
(3 * 'X').count('XXX')
```

There are 0 'XXX's in 'X', but 1 'XXX' in 'XXX'.

Python lets you see all the methods that are bound to an object (and any object of its type) with the built-in function dir. To see all string methods, supply the dir function with any string. For example, try in the *Shell*:

```
dir('')
```

Many of the names in the list start and end with two underscores, like \_\_add\_\_. These are all associated with methods and pieces of data used internally by the Python interpreter. You can ignore them for now. The remaining entries in the list are all user-level methods for strings. You should see lower and upper among them. Some of the methods are much more commonly used than others.

#### Object notation

```
<sup>2</sup> Use a plus sign to concatenate the pieces.
```

<sup>3</sup> s.lower() + s.upper()

```
object . method (parameters)
```

has been illustrated so far with just the object type str, but it applies to all types. Later in the tutorial methods such as the following will be discussed:

If seq is a list, seq.append (element) appends element to the end of the list.

If myData is a file, myData.read() will read and return the entire contents of the file....

# 2.1.2 String Indices

A string is a sequence of smaller components (individual characters), and it is often useful to deal with parts of strings. Python *indexes* the characters in a string, starting from 0, so for instance, the characters in the string 'computer' have indices:

| character | c | o | m | p | u | t | e | r |
|-----------|---|---|---|---|---|---|---|---|
| index     | 0 | 1 | 2 | 3 | 4 | 5 | 6 | 7 |
| index     | 0 | 1 | 2 | 3 | 4 | 5 | 6 | 7 |

Each index is associated with a character, and you reference the individual characters much like in a dictionary. Try the following. (You can skip the comments that make the indices explicit.) Enter in the *Shell*:

```
# 01234567
s = 'computer'
s[0]
s[5]
s[8]
```

You cannot refer directly to a character that is not there. Indices only go to 7 in the example above.

Recall the len function, which gives the length of a sequence. It works on strings. Guess the following value, and test in the *Shell*:

```
len(s)
```

A common error is to think the last index will be the same as the length of the string, but as you saw above, that leads to an execution error. If the length of some string is 5, what is the index of its last character? What if the length is 35?

Hopefully you did not count by ones all the way from 0. The indices for a string of length n are the elements of the sequence range (n), which goes from 0 through n-1, or the length of the string minus one, which is 5-1=4 or 35-1=34 in these examples.

Sometimes you are interested in the last few elements of a string and do not want to do calculations like this. Python makes it easy. You can index from the *right* end of the string. Since positive integers are used to index from the front, negative integers are used to index from the right end, so the more complete table of indices for 'computer' gives two alternatives for each character:

| character                | c  | O  | m  | p  | u  | t  | e  | r  |
|--------------------------|----|----|----|----|----|----|----|----|
| index                    | 0  | 1  | 2  | 3  | 4  | 5  | 6  | 7  |
| index from the right end | -8 | -7 | -6 | -5 | -4 | -3 | -2 | -1 |

Predict and test each individual line, continuing in the Shell:

```
s[-1]
s[-3]
s[-10]

it = 'horse'
len(it)
it[-1]
it[1]
```

Be careful - remember what the initial index is!

## 2.1.3 String Slices

It is also useful to extract larger pieces of a string than a single character. That brings us to *slices*. Try this expression using slice notation, continuing in the *Shell*:

```
s[0:4]
```

Note that s[4] is the first character past the slice. The simplest syntax for a slice of a string s is:

```
s [ startIndex : pastIndex ]
```

This refers to the substring of s starting at index startIndex and stopping just before index pastIndex.

**Warning:** It confuses many people that the index after the colon is *not* the index of the final character in the slice. The second index is *past* the end of the slice.

Predict and try each line individually in the Shell:

```
s[2:5]
s[1:3]
```

If you omit the first index, the slice starts from the beginning. If you omit the second index, the slice goes all the way to the end. Predict and try each line individually in the *Shell*:

```
s[:3]
s[5:]
s[:]
```

Predict and try each line individually in the Shell:

```
word = 'program'
word[2:4]
word[1:-3]
word[3:]
word[3:3]
word[:1] + word[4:]
```

Python evaluates slices in a more forgiving manner than when indexing single characters. In a slice, if you give an index past a limit of where it could be, Python assumes you mean the actual end. Predict and try each line individually in the *Shell*:

```
word[:9] word[8:10]
```

Enter a slice expression using the variable word from above that produces 'gra'.

A useful string method that uses the ideas of indices and slices is find.

Syntax options for find:

```
s.find(sub)
s.find(sub, start)
s.find(sub, start, end)
```

Return the integer index in the string s of the beginning of first complete occurrence of the substring sub. If sub does not appear inside s, return -1. The value -1 would be an impossible result if sub were found, so if -1 is returned, sub must not have been found. If parameters start and end are not included in the parameter list, the search is through

the whole string s. If an integer value is given for *start*, the search starts at index *start*. If an integer value is given for *end*, the search ends *before* index *end*. In other words if *start* and *end* appear, then the search is through the slice s[start:end], but the index returned is still counted from the beginning of s.

For example, check that the following make sense. The comment line is just there to help you count:

```
>>> # 01234567890
>>> s = 'Mississippi'
>>> s.find('i')
1
>>> s.find('si')
3
>>> s.find('sa')
-1
>>> s.find('si', 4)
6
```

Predict and try each line in the Shell:

```
# 0123456789012
line = 'Hello, there!'
line.find('e')
line.find('he')
line.find('e', 10)
line.find('he', 10)
```

We will consider more string methods later, but we can already do useful things with the ones introduced.

Inside the Shell, you can look up documentation on any of the methods listed with the dir function. Here is a place that you want to *refer* to the method itself, not *invoke* the method, so note that you get help for s.find not for s.find(). Assuming you defined the string s in the Shell earlier, try in the *Shell* 

```
help(s.find)
```

The Python documentation uses square brackets to indicate optional elements which get a default value if you leave them out. This shortens the syntax descriptions.

If you want method documentation when you do not have a variable of the type created, you can also use the type name. Try in the *Shell*:

```
dir(str)
help(str.capitalize)
```

Indexing and slicing works on any kind of Python sequence, so you can index or slice lists also.\* Read\* this Shell session:

```
>>> vals = [5, 7, 9, 22, 6, 8]
>>> vals[1]
7
>>> vals[-2]
6
>>> vals[1:4]
[7, 9, 22]
```

Unlike strings, lists are mutable, as you will see in *Appending to a List* (page 78). Indices and slices can also be used in assignment statements to change lists, but in this tutorial we not need list indexing, and we will not discuss this subject further.

### 2.1.4 Index Variables

All the concrete examples in the last two sections used literal numbers for the indices. That is fine for learning the idea, but in practice, variables or expressions are almost always used for indices. As usual the variable or expression is evaluated before being used. Try in Idle and see that the example program index1.py makes sense:

```
s = 'word'
print('The full string is: ', s)
n = len(s)
for i in range(n):
    print()
    print('i =', i)
    print('The letter at index i:', s[i])
    print('The part before index i (if any):', s[:i])
    print('The part before index i +2:', s[:i+2])
```

We will use index variables in more practical situations as we explain more operations with strings.

### 2.1.5 split

Syntax options for the split method with a string *s*:

```
s.split()
s.split(sep)
```

The first version splits s at any sequence of whitespace (blanks, newlines, tabs) and returns the remaining parts of s as a list. If a string sep is specified, it is the separator that gets removed from between the parts of the list.

For example, read and follow:

```
>>> tale = 'This is the best of times.'
>>> tale.split()
['This', 'is', 'the', 'best', 'of', 'times.']
>>> s = 'Mississippi'
>>> s.split('i')
['M', 'ss', 'ss', 'pp', '']
>>> s.split() # no white space
['Mississippi']
```

Predict and test each line in the Shell:

```
line = 'Go: Tear some strings apart!'
seq = line.split()
seq
line.split(':')
line.split('ar')
lines = 'This includes\\nsome new\\nlines.'
lines.split()
```

### 2.1.6 join

Join is roughly the reverse of split. It joins together a sequence of strings. The syntax is rather different. The separator *sep* comes first, since it has the right type (a string).

Syntax for the join method:

```
sep.join(sequence)
```

Return a new string obtained by joining together the *sequence* of strings into one string, interleaving the string *sep* between *sequence* elements.

For example (continuing in the Shell from the previous section, using seq), follow:

```
>>> ' '.join(seq)
'Go: Tear some strings apart!'
>>> ''.join(seq)
'Go:Tearsomestringsapart!'
>>> '//'.join(seq)
'Go://Tear//some//strings//apart!'
```

Predict and try each line, continuing in the Shell:

```
'##'.join(seq)
':'.join(['one', 'two', 'three'])
```

The methods split and join are often used in sequence:

#### **Underscore Exercise**

Write a program underscores.py that would input a phrase from the user and print out the phrase with the white space between words replaced by an underscore. For instance if the input is the best one, then it would print the\_best\_one. The conversion can be done in one or two statements using the recent string methods.

### **Acronym Exercise**

\* An acronym is a string of capital letters formed by taking the first letters from a phrase. For example, SADD is an acronym for 'students against drunk driving'. Note that the acronym should be composed of all capital letters even if the original words are not. Write a program acronym.py that has the user input a phrase and then prints the corresponding acronym.

To get you started, here are some things you will need to do. First check that you understand the basic syntax to accomplish the different individual tasks: Indicate the proper syntax using a Python function or operation will allow you to accomplish each task. Invent appropriate variable names for the different parts. This is not complete instructions! the idea is to make sure you know the basic syntax to use in all these situations. See the questions after the list to help you put together the final program.

- 1. What type of data will the input be? What type of data will the output be?
- 2. Get the phrase from the user.
- 3. Convert to upper case.
- 4. Divide the phrase into words.
- 5. Initialize a new empty list, letters.
- 6. Get the first letter of each word.
- 7. Append the first letter to the list letters.
- 8. Join the letters together, with no space between them.
- 9. Print the acronym.

Which of these steps is in a loop? What for statement controls this loop?

Put these ideas together and write and test your program acronym.py. Make sure you use names for the objects that are consistent from one line to the next! (You might not have done that when you first considered the syntax and ideas needed for 1-9 above individually.)

### 2.1.7 Further Exploration

As the dir ('') list showed, there are many more operations on strings than we have discussed, and there are further variations of the ones above with more parameters. Methods startswith, endswith, and replace are discussed later in *More String Methods* (page 135). If you want to reach a systematic reference from inside Idle, go to  $Help \rightarrow Python\ Docs \rightarrow Library\ Reference$ , and (for Python 3.4 at least) Section 4 Built-in Types, and then Section 4.7.1, String Methods. (This depends on you being attached to the Internet, or having idle configured to look at a local copy of the official Python documentation.) Many methods use features we have not discussed yet, but currently accessible methods are capitalize, title, strip, rfind, ....

## 2.2 More Classes and Methods

The classes and methods introduced here are all used in the revised mad lib program developed in the next section.

# 2.2.1 Appending to a List

Before making a version of the madlib program that is much easier to use with new stories, we need a couple of facts about other types of objects that are built into Python.

So far we have used lists, but we have not changed the contents of lists. The most obvious way to change a list is to add a new element onto the end. Lists have the method append. It *modifies* the original list. Another word for modifiable is mutable. Lists are *mutable*. Most of the types of object considered so far (int, str, float) are *immutable* or *not* mutable. *Read* and see how the list named words changes:

```
>>> words = list()
>>> words
[]
>>> words.append('animal')
>>> words
['animal']
>>> words.append('food')
>>> words
['animal', 'food']
>>> words.append('city')
>>> words
['animal', 'food', 'city']
```

This is particularly useful in a loop, where we can accumulate a new list. Read the start of this simple example:

```
def multiplyAll(numList, multiplier):
    '''Return a new list containing all of the elements of numList,
    each multiplied by multiplier. For example:
    >>> print(multiplyAll([3, 1, 7], 5))
    [15, 5, 35]
    '''
# more to come
```

Clearly this will be repetitious. We will process each element of the list numList. A for-each loop with numList is appropriate. Also we need to create more and more elements of the new list. The accumulation pattern will work here, with a couple of wrinkles.

Test yourself: If we are going to accumulate a list. How do we initialize the list?

In earlier versions of the accumulation loop, we needed an assignment statement to change the object doing the accumulating, but now the method append modifies its list automatically, so we do not need an assignment statement. Read and try the example program multiply1.py:

```
def multiplyAll(numList, multiplier):
    '''Return a new list containing all
    of the elements of numList, each
    multiplied by multiplier. For example:
    >>> print(multiplyAll([3, 1, 7], 5))
    [15, 5, 35]
    111
    newList = list()
                                          #2
                                          #3
    for num in numList:
        newList.append(num*multiplier)
                                          #4
    return newList
                                          #5
print (multiplyAll([3, 1, 7], 5))
                                          #6
```

Make sure the result makes sense to you or follow the details of playing computer below.

| Line | numList   | multiplier | newList     | num | comment                 |
|------|-----------|------------|-------------|-----|-------------------------|
| 1-5  | -         | -          | -           | -   | definition              |
| 6    | -         | -          | -           | -   | call function           |
| 1    | [3, 1, 7] | 5          | -           | -   | set formal parameters   |
| 2    | [3, 1, 7] | 5          | []          |     |                         |
| 3    | [3, 1, 7] | 5          | []          | 3   | first in list           |
| 4    | [3, 1, 7] | 5          | [15]        | 3   | append $3*5 = 15$       |
| 3    | [3, 1, 7] | 5          | [15]        | 1   | next in list            |
| 4    | [3, 1, 7] | 5          | [15, 5]     | 1   | append $1*5 = 5$        |
| 3    | [3, 1, 7] | 5          | [15, 5]     | 7   | last in list            |
| 4    | [3, 1, 7] | 5          | [15, 5, 35] | 7   | append $7*5 = 35$       |
| 3    | [3, 1, 7] | 5          | [15, 5, 35] | 7   | done with list and loop |
| 5    | [3, 1, 7] | 5          | [15, 5, 35] | 7   | return [15, 5, 35]      |
| 6    | -         | -          | -           | -   | print [15, 3, 35]       |

Using a for-loop and append is a powerful and flexible way to derive a new list, but not the only way.

### 2.2.2 Sets

A list may contain duplicates, as in [2, 1, 3, 2, 5, 5]. This is sometimes useful, and sometimes not. You may have learned in math class that a *set* is a collection that does not allow repetitions (a set automatically removes repetitions suggested). Python has a type set. Like many type names, it can be used to convert other types. In this case it makes sense to convert any collection, and the process removes duplicates. *Read* and see what happens:

```
>>> strList = ['z', 'zz', 'c', 'z', 'bb', 'z', 'a', 'c']
>>> aSet = set(strList)
>>> aSet
{'bb', 'zz', 'a', 'c', 'z'}
```

(Technically, a set is unordered, so your version of Idle may list the set in a different order.) Set literals are enclosed in braces. Like other collections, a set can be used as a sequence in a for loop. *Read*, and check it makes sense:

```
>>> for s in aSet:
    print(s)
```

```
bb
zz
a
c
z
```

Predict the result of the following, and then paste it into the *Shell* and test. (You may not guess Python's order, but see if you can get the right length and the right elements in *some* order.)

```
set(['animal', 'food', 'animal', 'food', 'food', 'city'])
```

### 2.2.3 Constructors

We have now seen several examples of the name of a type being used as a function. *Read* these earlier examples:

```
x = int('123')
s = str(123)
nums = list()
aSet = set(numberList)
```

In all such cases a new object of the specified type is constructed and returned, and such functions are called *constructors*.

### 2.3 Mad Libs Revisited

#### 2.3.1 A Function to Ease the Creation of Mad Libs

The versions so far of the Mad Lib program have been fairly easy to edit to contain a different mad lib:

- 1. Come up with a new mad lib story as a format string
- 2. Produce the list of cues to prompt the user with.

The first is a creative process. The second is a pretty mechanical process of looking at the story string and copying out the embedded cues. The first is best left to humans. The second can be turned over to a Python function to do automatically, as many times as we like, with any story - if we write the code once.

Writing the Python code also takes a different sort of creativity! We shall illustrate a creative process. This is a bigger problem than any we have taken on so far. It is hard to illustrate a creative process if the overall problem is too simple.

Try and follow along. Read the sample code and pseudocode.

There is nothing to try in the Shell or editor until further notice.

If we follow the last version of the mad lib program, we had a loop iterating through the keys in the story, and making a dictionary entry for each key. The main idea we follow here is to use the format string to automatically generate the sequence of keys. Let us plan this unified task as a new function:

```
def getKeys(formatString):
    '''formatString is a format string with embedded dictionary keys.
    Return a list containing all the keys from the format string.'''
# more to come
```

The keys we want are embedded like {animal}. There may be any number of them in the format string. This indeterminacy suggests a loop to extract them. At this point we have only considered for loops. There is no obvious useful sequence to iterate through in the loop. (We are trying to *create* such a sequence!) The only pattern we have

discussed that does not actively process each element of a significant list is a repeat-loop, where we just use the loop to repeat the correct number of times. This will work in this case. (There is a more efficient approach after we introduce *While Statements* (page 141), suggested in *Mad Lib While Exercise* (page 153).)

First: how many times do we want to pull out a key - once for each embedded format. So how do we count those?

The count method is obviously a way to count. However we must count a fixed string, and the whole embedded formats vary, with different keys in the middle. A common part is '{', and this should not appear in the regular text of the story, so it will serve our purpose:

```
repetitions = formatString.count('{')
for i in range(repetitions):
```

This is certainly the most challenging code to date. Before jumping into writing it all precisely, we can give an overall plan in pseudo-code. For a plan we need an idea of what quantities we are keeping track of, and name them, and outline the sequence of operations with them.

Think about data to name:

In this case we are trying to find a list. We will need to extract one element at a time and add it to the list, so we need a list, say keyList.

The central task is to identifying the individual keys. When we find a key we can call it key.

Think about identifying the text of individual keys. This may be too hard to think of in the abstract, so let us use as a concrete example, and let us keep it simple for the moment. Suppose the data in formatString starts off as follows. The lines with numbers are added to help us refer to the indices. *Display* of possible data:

```
# 111111111122222222233333333
# 0123456789012345678901234567
'blah {animal} blah blah {food} ...' # start of formatString
```

The first key is 'animal' at formatString[6:12]. The next key is 'food' at formatString[25:29]. To identify each key as part of formatString we need not only the variable formatString, but also index variables to locate the start and end of the slices. Obvious names for the indices are start and end. We want to keep them current so the next key slice will always be

```
key = formatString[start : end]
```

Let us now put this all in an overall plan. We will have to continuously modify the start and end indices, the key, and the list. We have a basic pattern for accumulating a list, involving initializing it and appending to it. We can organize a plan, partly fleshed out, with a couple of approximations still to be worked out. The parts that are not yet in Python are *emphasized*:

```
def getKeys(formatString):
    keyList = list()
    ?? other initializations ??
    repetitions = formatString.count('{'})
    for i in range(repetitions):
        find the start and end of the next key
        key = formatString[start : end]
        keyList.append(key)
    return keyList
```

We can see that the main piece left is to find the start and end indices for each key. The important word is *find*: the method we consider is find. As with the plan for using count above, the beginnings of keys are identified by the specific string ' {'. We can look first at

```
formatString.find('{')
```

but that is not the full solution. If we look at our concrete example, the value returned is 5, not 6. How in general would we locate the beginning of the slice we want?

We do not want the position of the '{', but the position just after the '{'. Since the length of '{' is 1, the correct position is 5+1 = 6. We can generalize this to

```
start = formatString.find('{'}) + 1
```

OK, what about end? Clearly it is at the ' }'. In this example,

```
formatString.find(')')
```

gives us 12, exactly the right place for the end of the slice (one place past the actual end).

There is a subtle issue here that will be even more important later: We will keep wanting to find the *next* brace, and not keep finding the *first* brace. How do we fix that?

Recall there was an alternate syntax for find, specifying the first place to search! That is what we need. Where should we start? Well, the end must come after the start of the key, our variable start:

```
start = formatString.find('\{'\}) + 1
end = formatString.find('\}', start)
```

Figuring out how to find the first key is important, but we are not home free yet. We need to come up with code that works in a loop for the *later* keys. This code will not work for the next one. Why?

As written, the search for '{ will again start from the beginning of the format string, and will find the first key again. So what code will work for the *second* search? We search for the start of the next key going from the end of the last one:

```
start = formatString.find('{', end) + 1
end = formatString.find('}', start)
```

This code will also work for later times through the loop: each time uses the end from the previous time through the loop.

So now what do we do for finding the first key? We could separate the treatment of the first key from all the others, but an easier approach would be to see if we can use the same code that already works for the later repetitions, and initialize variables right to make it work. If we are to find the *first* key with

```
start = formatString.find('{', end) + 1
```

then what do we need? Clearly end needs to have a value. (There will not be a *previous* loop to give it a value.) What value should we initialize it to? The first search starts from the beginning of the string at index 0. The initialization goes before the loop, so the full code for this function is

```
def getKeys(formatString):
    '''formatString is a format string with embedded dictionary keys.
    Return a list containing all the keys from the format string.'''

    keyList = list()
    end = 0
    repetitions = formatString.count('{'})
    for i in range(repetitions):
        start = formatString.find('{', end}) + 1
        end = formatString.find('}', start)
        key = formatString[start : end]
        keyList.append(key)
```

```
return keyList
```

Look the code over and see that it makes sense. See how we continuously modify start, end, key, and keyList. Since we have coded this new part as a function, it is easy to test without running a whole revised mad lib program. We can just run this function on some test data, like the original story, and see what it does. Run the example program testGetKeys.py:

```
""Test the function to extract keys from a format string for a dictionary."
def getKeys(formatString):
    '''formatString is a format string with embedded dictionary keys.
    Return a list containing all the keys from the format string.'''
   kevList = list()
   end = 0
    repetitions = formatString.count('{'})
    for i in range(repetitions):
        start = formatString.find('{', end) + 1
        end = formatString.find(')', start)
        key = formatString[start : end]
        keyList.append(key)
   return keyList
originalStory = """
Once upon a time, deep in an ancient jungle,
there lived a {animal}. This {animal}
liked to eat {food}, but the jungle had
very little {food} to offer. One day, an
explorer found the {animal} and discovered
it liked {food}. The explorer took the
{animal} back to {city}, where it could
eat as much {food} as it wanted. However,
the {animal} became homesick, so the
explorer brought it back to the jungle,
leaving a large supply of {food}.
The End
print (getKeys (originalStory))
```

The functions should behave as advertised.

Look back on the process described to come up with the getKeys function. One way of approaching the creative process of coding this function was provided. There are many other results and approaches possible, but the discussion did illustrate a number of useful ideas which you might adapt to other problems, in different orders and proportions, that are summarized in the next section.

### 2.3.2 Creative Problem Solving Steps

- Clearly define the problem. Encapsulating the problem in a function is useful, with inputs as parameters and results returned. Include a complete documentation string, and a clear example (or examples) of what it is to do.
- If the problem is too complicated to just solve easily, straight away, it is often useful to construct a representative *concrete* case and write down *concrete* steps appropriate to this problem.
- Think of the data in the problem, and give names to the pieces you will need to refer to. Clearly identify the

ideas that the names correspond to. When using sequences like lists or strings, you generally need names not only for the whole collection, but also parts like items and characters or substrings, and often indices that locate parts of the collection.

- Plan the overall approach to the problem using a mixture of Python and suggestive phrases (called pseudo-code). The idea is to refine it to a place where you can fairly easily figure how to replace the phrases with Python.
- Replace your pseudo-code parts with Python. If you had a concrete example to guide you, you may want to test with one of more further concrete examples with different specific data, to make sure you come up with code for a generalization that works in all cases. This is the process of *abstraction*.
- Recognize where something is being repeated over and over, and think how to structure appropriate loops. Can you incorporate any patterns you have seen before?
- If you need to create a successive modification loop, think of how to approach the first repetition and then how to modify the data for the later times through the loop. Usually you can make the first time through the loop fit the more general pattern needed for the repetitions by making appropriate initializations before the loop.
- Check and test your code, and correct as necessary.

### 2.3.3 The Revised Mad Lib Program

There is still an issue for use of getKeys in the mad lib program: the returned list has unwanted repetitions in it. We can easily create a collection without repetitions, how?

One approach is to make a set from the list returned. A neater approach would be to just have the getKeys function return a set in the first place. We need to slightly change to getKeys' documentation string and the final return line. This will be included in a new version of the mad lib program, which makes it easy to substitute a new story. We will make the story's format string be a parameter to the central method, tellStory. We will also put the clearly identified step of filling the dictionary with the user's picks in a separate function. We will test tellStory with the original story. Note the changes included in madlib2.py and run:

```
11 11 11
madlib2.py
Interactive display of a mad lib, which is provided as a Python format string,
with all the cues being dictionary formats, in the form {cue}.
In this version, the cues are extracted from the story automatically,
and the user is prompted for the replacements.
Original verison adapted from code of Kirby Urner
def getKeys(formatString):
    '''formatString is a format string with embedded dictionary keys.
    Return a set containing all the keys from the format string.'''
    keyList = list()
    end = 0
    repetitions = formatString.count('{'})
    for i in range(repetitions):
        start = formatString.find('{', end) + 1 # pass the '{'
        end = formatString.find(')', start)
        key = formatString[start : end]
        keyList.append(key) # may add duplicates
    return set(keyList) # removes duplicates: no duplicates in a set
```

```
def addPick(cue, dictionary): # from madlibDict.py
    '''Prompt for a user response using the cue string,
    and place the cue-response pair in the dictionary.
    promptFormat = "Enter a specific example for {name}: "
    prompt = promptFormat.format(name=cue)
    response = input(prompt)
   dictionary[cue] = response
def getUserPicks(cues):
    ""Loop through the collection of cue keys and get user choices.
   Return the resulting dictionary.
   userPicks = dict()
    for cue in cues:
        addPick(cue, userPicks)
    return userPicks
def tellStory(storyFormat):
    ""storyFormat is a string with Python dictionary references embedded,
    in the form {cue}. Prompt the user for the mad lib substitutions
    and then print the resulting story with the substitutions.
   cues = getKeys(storyFormat)
   userPicks = getUserPicks(cues)
    story = storyFormat.format(**userPicks)
   print(story)
def main():
   originalStoryFormat = '''
Once upon a time, deep in an ancient jungle,
there lived a {animal}. This {animal}
liked to eat {food}, but the jungle had
very little {food} to offer. One day, an
explorer found the {animal} and discovered
it liked {food}. The explorer took the
{animal} back to {city}, where it could
eat as much {food} as it wanted. However,
the {animal} became homesick, so the
explorer brought it back to the jungle,
leaving a large supply of {food}.
The End
    tellStory(originalStoryFormat)
    input ("Press Enter to end the program.")
main()
```

Does the use of well-named functions make it easier to follow this code? We have broken the large overall problem into many smaller steps. Make sure you follow the flow of execution and data and see how all the pieces fit together.

After Python file manipulation is introduced, in *Mad Lib File Exercise* (page 114), you can modify the program to work on a madlib format string chosen by the user and taken from a file.

### **Substring Locations Exercise**

\* Rename the example file locationsStub.py to be locations.py, and complete the function printLocations, to print the index of *each* location in the string's where target is located. For example,

```
printLocations('This is a dish', 'is')
```

would go through the string 'This is a dish' looking for the index of places where 'is' appears, and would print:

```
2
5
11
Similarly
printLocations('This is a dish', 'h')
would print:
```

1 13

The program stub already uses the string method count. You will need to add code using the more general form of find.

# 2.4 Graphics

Graphics make programming more fun for many people. To fully introduce graphics would involve many ideas that would be a distraction now. This section introduces a simplified graphic module developed by John Zelle for use with his Python Programming book. My slight elaboration of his package is graphics.py in the example programs.

**Warning:** It is particularly important in Microsoft Windows with the graphics *not* to open Idle from the Start menu. *Graphics will fail.* Use one of the following two methods.

**Warning:** To work on the most systems, this version of graphics.py *cannot be used from the Idle shell*. There is an issue with the use of multiple threads of execution. The video for this revised section was uploaded Aug 17, 2012: Any earlier version is completely out of date.

In Microsoft Windows, have Python version 3.4 or greater and be sure to start Idle in one of two ways:

- from the shortcut provided in the examples folder (in the same folder as graphics.py)
- or start by right clicking on an existing graphics program file in the *same* folder to get a context menu and choose *Open With Idle:*.

# 2.4.1 A Graphics Introduction

**Note:** You will just be a *user* of the graphics.py code, so you do *not* need to understand the inner workings! It uses all sorts of features of Python that are way beyond these tutorials. There is *no particular need* to open graphics.py in the Idle editor.

Load into Idle and start running example graphIntroSteps.py, or start running from the operating system folder. Each time you press return, look at the screen and read the explanation for the next line(s).

#### Press return:

```
from graphics import *
win = GraphWin()
```

Zelle's graphics are not a part of the standard Python distribution. For the Python interpreter to find Zelle's module, it must be *imported*. The first line above makes all the types of object of Zelle's module accessible, as if they were already defined like built-in types str or list.

Look around on your screen, and possibly *underneath* other windows: There should be a new window labeled "Graphics Window", created by the second line. Bring it to the top, and preferably drag it around to make it visible beside your Shell window. A GraphWin is a type of object from Zelle's graphics package that automatically displays a window when it is created. The assignment statement remembers the window object as win for future reference. (This will be our standard name for our graphics window object.) A small window, 200 by 200 *pixels* is created. A *pixel* is the smallest little square that can by displayed on your screen. Modern screen usually have more than 1000 pixels across the whole screen.

#### Press return:

```
pt = Point(100, 50)
```

This creates a Point object and assigns it the name pt. Unlike when a GraphWin is created, nothing is immediately displayed: In theory you could have more than one GraphWin. Zelle designed the graphics module so you must tell Python into which GraphWin to draw the Point. A Point object, like each of the graphical objects that can be drawn on a GraphWin, has a method <sup>4</sup> draw.

#### Press return:

```
pt.draw(win)
```

Now you should see the Point if you look hard in the Graphics Window - it shows as a single, small, black pixel. Graphics windows have a Cartesian (x,y) coordinate system. The dimensions are initially measured in pixels. The first coordinate is the horizontal coordinate, measured from left to right, so 100 is about half way across the 200 pixel wide window. The second coordinate, for the vertical direction, increases going *down* from the top of the window by default, not *up* as you are likely to expect from geometry or algebra class. The coordinate 50 out of the total 200 vertically should be about 1/4 of the way *down* from the top. We will see later that we can reorient the coordinate system to fit our taste.

Henceforth you will see a draw method call after each object is created, so there is something to see.

#### Press return:

```
cir = Circle(pt, 25)
cir.draw(win)
```

The first line creates a Circle object with center at the previously defined pt and with radius 25. This object is remembered with the name cir. As with all graphics objects that may be drawn within a GraphWin, it is only made visible by explicitly using its draw method.

So far, everything has been drawn in the default color black. Graphics objects like a Circle have methods to change their colors. Basic color name strings are recognized. You can choose the color for the circle outline as well as filling in the inside.

#### Press return:

```
cir.setOutline('red')
cir.setFill('blue')
```

<sup>&</sup>lt;sup>4</sup> The basic ideas of objects and methods were introduced in *Object Orientation* (page 71).

Note the method names. They can be used with other kinds of Graphics objects, too. (We delay a discussion of fancier colors until *Color Names* (page 109) and *Custom Colors* (page 109).)

#### Press return:

```
line = Line(pt, Point(150, 100))
line.draw(win)
```

A Line object is constructed with two Points as parameters. In this case we use the previously named Point, pt, and specify another Point directly. Technically the Line object is a *segment* between the two points.

Warning: In Python (150, 100) is a tuple, *not* a Point. To make a Point, you must use the full constructor: Point (150, 100). Points, not tuples, must be used in the constructors for *all graphics objects*.

A rectangle is also specified by two points. The points must be diagonally opposite corners.

#### Press return:

```
rect = Rectangle(Point(20, 10), pt)
rect.draw(win)
```

In this simple system, a Rectangle is restricted to have horizontal and vertical sides. A Polygon, introduced in the next section, is used for all more general straight-sided shapes.

You can move objects around in a GraphWin. Shortly this will be handy for animation. The parameters to the move method are the amount to shift the x and y coordinates. See if you can guess the result before you *press return*:

```
line.move (10, 40)
```

Did you remember that the y coordinate increases *down* the screen?

Take your last look at the Graphics Window, and make sure that all the steps make sense. Then destroy the window win with the GraphWin method close.

#### Press return:

```
win.close()
```

The example program graphIntro.py starts with the same graphics code as graphIntoSteps.py, but without the need for pressing returns.

An addition I have made to Zelle's package is the ability to print a string value of graphics objects for debugging purposes. If some graphics object isn't visible because it is underneath something else of off the screen, temporarily adding this sort of output might be a good reality check.

At the end of graphIntro.py, I added print lines to illustrate the debugging possibilites:

```
print('cir:', cir)
print('line:', line)
print('rect:', rect)
```

You can load graphIntro.py into Idle, run it, and add further lines to experiment if you like. Of course you will not see their effect until you run the whole program!

# 2.4.2 Sample Graphics Programs

In graphIntro.py, a prompt to end the graphics program appeared in the Shell window, requiring you to pay attention to two windows. Instead consider a very simple example program, face.py, where all the action takes place in the graphics window. The only interaction is to click the mouse to close the graphics window. In Windows,

have a directory window open to the Python examples folder containing face.py, where your operating system setup may allow you be just double click on the icon for face.py to run it. If that does not work on your system, you can always run from inside Idle.

After you have checked out the picture, click with the mouse inside the picture, as requested, to terminate the program.

After you have run the program, you can examine the program in Idle or look below. The whole program is shown first; smaller pieces of it are discussed later:

```
"''A simple graphics example constructs a face from basic shapes.
from graphics import *
def main():
   win = GraphWin('Face', 200, 150) # give title and dimensions
   win.yUp() # make right side up coordinates!
   head = Circle(Point(40,100), 25) # set center and radius
   head.setFill("yellow")
   head.draw(win)
   eye1 = Circle(Point(30, 105), 5)
   eye1.setFill('blue')
   eye1.draw(win)
   eye2 = Line(Point(45, 105), Point(55, 105)) # set endpoints
    eye2.setWidth(3)
   eye2.draw(win)
   mouth = Oval(Point(30, 90), Point(50, 85)) # set corners of bounding box
   mouth.setFill("red")
   mouth.draw(win)
    label = Text(Point(100, 120), 'A face')
    label.draw(win)
   message = Text(Point(win.getWidth()/2, 20), 'Click anywhere to quit.')
   message.draw(win)
   win.getMouse()
   win.close()
main()
```

Let us look at individual parts.

*Until further notice the set-off code is for you to read and have explained.* 

```
from graphics import *
```

Immediately after the documentation string, always have the import line in your graphics program, to allow easy access to the graphics.py module.

```
win = GraphWin('Face', 200, 150) # give title and dimensions
win.yUp() # make right side up coordinates!
```

The first line shows the more *general* parameters for constructing a new GraphWin, a window title plus width and height in pixels. The second line shows how to turn the coordinate system right-side-up, so the y coordinate increases *up* the screen, using the yUp method. (This is one of my additions to Zelle's graphics.) Thereafter, all coordinates are

given in the new coordinate system. All the lines of code up to this point in the program are my *standard* graphics program starting lines (other than the specific values for the title and dimensions). You will likely start your programs with similar code.

```
head = Circle(Point(40,100), 25) # set center and radius
head.setFill('yellow')
head.draw(win)

eye1 = Circle(Point(30, 105), 5)
eye1.setFill('blue')
eye1.draw(win)
```

The lines above create two circles, in each case specifying the centers directly. They are filled in and made visible. Also note, that because the earlier win.yUp call put the coordinates in the normal orientation, the y coordinate, 100 and 105, are above the middle of the 150 pixel high window.

```
eye2 = Line(Point(45, 105), Point(55, 105)) # set endpoints
eye2.setWidth(3)
eye2.draw(win)
```

The code above draws and displays a line, and illustrates another method available to graphics object, setWidth, making a *thicker* line.

```
mouth = Oval(Point(30, 90), Point(50, 85)) # set corners of bounding box
mouth.setFill('red')
mouth.draw(win)
```

The code above illustrates another kind of graphics object, an Oval (or ellipse). There are several ways an oval could be specified. Zelle chose to have you specify the corners of the bounding box that is just as high and as wide as the oval. This rectangle is only imagined, not actually drawn. (If you want to see such a rectangle, create a Rectangle object with the same two Points as parameters....)

```
label = Text(Point(100, 120), 'A face')
label.draw(win)
```

The code above illustrates how a Text object is used to place text on the window. The parameters to construct the Text object are the point at the *center* of the text, and the text string itself.

The exact coordinates for the parts were determined by a number of trial-and-error refinements to the program. An advantage of graphics is that you can *see* the results of your programming, and make changes if you do not like the results!

The final action is to have the user signal to close the window. Just as with waiting for keyboard input from input, it is important to *prompt* the user before waiting for a response! In a GraphWin, that means using prompt must be made with a Text object displayed explicitly before the response is expected.

```
message = Text(Point(win.getWidth()/2, 20), 'Click anywhere to quit.')
message.draw(win)
win.getMouse()
win.close()
```

The new addition to the Text parameters here is win.getWidth() to obtain the window width. (There is also a win.getHeight().) Using win.getWidth()/2 means the horizontal position is set up to be centered, half way across the window's width.

After the first two lines draw the prompting text, the line win.getMouse() waits for a mouse click. In this program, the position of the mouse click is not important. (In the next example the position of this mouse click will be used.) As you have seen before, win.close() closes the graphics window.

While our earlier text-based Python programs have automatically terminated after the last line finishes executing, that is

not true for programs that create new windows: The graphics window must be explicitly closed. The win.close() is necessary.

We will generally want to prompt the user to finally close the graphics window. Because such a sequence is so common, I have added another method for Zelle's GraphWin objects, promptClose, so the last four lines can be reduced to

```
win.promptClose(win.getWidth()/2, 20)
```

where the only specific data needed is the coordinates of the center of the prompt.

The modified program is in face2.py. You can copy the form of this program for other simple programs that just draw a picture. The size and title on the window will change, as well as the specific graphical objects, positions, and colors. Something like the last line can be used to terminate the program.

**Warning:** If you write a program with a bug, and the program bombs out while there is a GraphWin on the screen, a dead GraphWin lingers. The best way to clean things up is to make the Shell window be the current window and select from the menu  $Shell \rightarrow Restart Shell$ .

Another simple drawing example is balloons.py. Feel free to run it and look at the code in Idle. Note that the steps for the creation of all three balloons are identical, except for the location of the center of each balloon, so a loop over a list of the centers makes sense.

The next example, triangle.py, illustrates similar starting and ending code. In addition it explicitly interacts with the user. Rather than the code specifying literal coordinates for all graphical objects, the program remembers the places where the *user* clicks the mouse, and uses them as the vertices of a triangle.

Return to the directory window for the Python examples. In Windows you can double click on the icon for triangle.py to run it.

While running the program, follow the prompts in the graphics window and click with the mouse as requested.

After you have run the program, you can examine the program in Idle or look below:

```
""Program: triangle.py or triangle.pyw (best name for Windows)
Interactive graphics program to draw a triangle,
with prompts in a Text object and feedback via mouse clicks.
from graphics import *
def main():
   win = GraphWin('Draw a Triangle', 350, 350)
   win.yUp() # right side up coordinates
   win.setBackground('yellow')
   message = Text(Point(win.getWidth()/2, 30), 'Click on three points')
   message.setTextColor('red')
   message.setStyle('italic')
   message.setSize(20)
   message.draw(win)
    # Get and draw three vertices of triangle
   p1 = win.qetMouse()
   p1.draw(win)
   p2 = win.getMouse()
   p2.draw(win)
   p3 = win.getMouse()
   p3.draw(win)
    vertices = [p1, p2, p3]
```

```
# Use Polygon object to draw the triangle
triangle = Polygon(vertices)
triangle.setFill('gray')
triangle.setOutline('cyan')
triangle.setWidth(4) # width of boundary line
triangle.draw(win)

message.setText('Click anywhere to quit') # change text message
win.getMouse()
win.close()
```

Let us look at individual parts.

The lines before the new iine:

```
win.setBackground('yellow')
```

are standard starting lines (except for the specific values chosen for the width, height, and title). The background color is a property of the whole graphics window that you can set.

```
message = Text(Point(win.getWidth()/2, 20), 'Click on three points')
message.setTextColor('red')
message.setStyle('italic')
message.setSize(20)
message.draw(win)
```

Again a Text object is created. This is the prompt for user action. These lines illustrate most of the ways the appearance of a Text object may be modified, with results like in most word processors. The reference pages for graphics.py give the details. This reference is introduced shortly in *The Documentation for graphics.py* (page 93).

After the prompt, the program looks for a response:

```
# Get and draw three vertices of triangle
p1 = win.getMouse()
p1.draw(win)

p2 = win.getMouse()
p2.draw(win)

p3 = win.getMouse()
p3.draw(win)
```

The win.getMouse() method (with no parameters), waits for you to click the mouse inside win. Then the Point where the mouse was clicked is *returned*. In this code three mouse clicks are waited for, remembered in variables p1, p2, and p3, and the points are drawn.

Next we introduce a very versatile type of graphical object, a Polygon, which may have any number of vertices specified in a list as its parameter. We see that the methods setFill and setOutline that we used earlier on a Circle, and the setWidth method we used for a Line, also apply to a Polygon, (and also to other graphics objects).

```
vertices = [p1, p2, p3]
triangle = Polygon(vertices)
triangle.setFill('gray')
triangle.setOutline('cyan')
triangle.setWidth(4)
triangle.draw(win)
```

Besides changing the style of a Text object, the text itself may be changed:

```
message.setText('Click anywhere to quit')
```

Then lines responding to this prompt:

```
win.getMouse()
win.close()
```

If you want to use an existing Text object to display the quitting prompt, as I did here, I provide a variation on my window closing method that could replace the last three lines:

```
win.promptClose(message)
```

An existing Text object may be given as parameter rather than coordinates for a new text object. The complete code with that substitution is in triangle2.py.

If you want to make regular polygons or stars, you need some trigonometry, *not required for this tutorial*, but you can see its use in example polygons.py.

### 2.4.3 A Windows Operating System Specialization: .pyw

This Windows-specific section is not essential. It does describe how to make some Windows graphical programs run with less clutter.

If you ran the triangle.py program by double clicking its icon under Windows, you might have noticed a console window first appearing, followed by the graphics window. For this program, there was no keyboard input or screen output through the console window, so the console window was unused and unnecessary. In such cases, under Windows, you can change the source file extension from .py to .pyw, suppressing the display of the console window. If you are using Windows, change the filename triangle.py to tringle.pyw, double click on the icon in its directory folder, and check it out.

The distinction is irrelevant inside Idle, which always has its Shell window.

# 2.4.4 Graphics.py vs. Event Driven Graphics

This optional section only looks forward to more elaborate graphics systems than are used in this tutorial.

One limitation of the graphics.py module is that it is not robust if a graphics window is closed by clicking on the standard operating system close button on the title bar. If you close a graphics window that way, you are likely to get a Python error message. On the other hand, if your program creates a graphics window and then terminates abnormally due to some *other* error, the graphics window may be left orphaned. In this case the close button on the title bar is important: it is the easiest method to clean up and get rid of the window!

This lack of robustness is tied to the simplification designed into the graphics module. Modern graphics environments are *event driven*. The program can be interrupted by input from many sources including mouse clicks and key presses. This style of programming has a considerable learning curve. In Zelle's graphics package, the complexities of the event driven model are pretty well hidden. If the programmer wants user input, only one type can be specified at a time (either a mouse click in the graphics window via the getMouse method, or via the input keyboard entry methods into the Shell window).

### 2.4.5 The Documentation for graphics.py

Thus far various parts of Zelle's graphics package have been introduced by example. A systematic reference to Zelle's graphics package with the form of all function calls is at

http://mcsp.wartburg.edu/zelle/python/graphics/graphics/index.html. We have introduced most of the important concepts and methods.

One special graphics input object type, Entry, will be discussed later. You might skip it for now. Another section of the reference that will not be pursued in the tutorials is the Image class.

Meanwhile you can look at http://mcsp.wartburg.edu/zelle/python/graphics/graphics/index.html. It is important to pay attention to the organization of the reference: Most graphics object share a number of common methods. Those methods are described together, first. Then, under the headings for specific types, only the specialized additional methods are discussed.

The version for this Tutorial has a few elaborations. Here is all their documentation together:

**GraphWin method yUp (y increases upward)** When you first create a GraphWin, the y coordinates increase down the screen. To reverse to the normal orientation use my GraphWin yUp method.

```
win = Graphwin('Right side up', 300, 400)
win.yUp()
```

GraphWin method promptClose (Prompt and Close Graphics Window) You generally want to continue displaying your graphics window until the user chooses to have it closed. The GraphWin promptClose method posts a prompt, waits for a mouse click, and closes the GraphWin. There are two ways to call it, depending on whether you want to use an existing Text object, or just specify a location for the center of the prompt.

```
win.promptClose(win.getWidth()/2, 30) # specify x, y coordinates of prompt
or

msg = Text(Point(100, 50), 'Original message...')
msg.draw(win)
# ...
# ... just important that there is a drawn Text object
win.promptClose(msg) # use existing Text object
```

**String Representations of all Graphics Object Types** Each graphical type can be converted to a string or printed, and a descriptive string is produced (for debugging purposes). It only shows position, not other parts of the state of the object.

```
>>> pt = Point(30, 50)
>>> print(pt)
Point(30, 50)
>>> ln = Line(pt, Point(100, 150))
>>> print(ln)
Line(Point(30, 50), Point(100, 150))
```

### **Scene Exercise**

Make a program scene.py creating a scene with the graphics methods. You are likely to need to adjust the positions of objects by trial and error until you get the positions you want. *Make sure you have graphics.py in the same directory as your program.* 

### **Changing Scene Exercise**

Elaborate the scene program above so it becomes changeScene.py, and changes one or more times when you click the mouse (and use win.getMouse()). You may use the position of the mouse click to affect the result, or it may just indicate you are ready to go on to the next view.

### 2.4.6 Issues with Mutable Objects

Zelle chose to have the constructor for a Rectangle take diagonally opposite corner points as parameters. Suppose you prefer to specify only one corner and also specify the width and height of the rectangle. You might come up with the following function, makeRect, to return such a new Rectangle. *Read* the following attempt:

```
def makeRect(corner, width, height):
    '''Return a new Rectangle given one corner Point and the dimensions.'''
    corner2 = corner
    corner2.move(width, height)
    return Rectangle(corner, corner2)
```

The second corner must be created to use in the Rectangle constructor, and it is done above in two steps. Start corner2 from the given corner and shift it by the dimensions of the Rectangle to the other corner. With both corners specified, you can use Zelle's version of the Rectangle constructor.

Unfortunately this is an *incorrect* argument. Run the example program makeRectBad.py:

```
'''Program: makeRectBad.py
Attempt a function makeRect (incorrectly),
which takes a takes a corner point and dimensions to construct a Rectangle.
from graphics import *
def makeRect(corner, width, height): # Incorrect!
    ""Return a new Rectangle given one corner Point and the dimensions.""
   corner2 = corner
   corner2.move(width, height)
   return Rectangle (corner, corner2)
def main():
   win = GraphWin('Draw a Rectangle (NOT!)', 300, 300)
   win.yUp()
    rect = makeRect(Point(20, 50), 250, 200)
    rect.draw(win)
   win.promptClose(win.getWidth()/2, 20)
main()
```

By stated design, this program should draw a rectangle with one corner at the point (20,50) and the other corner at (20+250,50+200) or the point (270,250), and so the rectangle should take up most of the 300 by 300 window. When you run it however that is not what you see. Look carefully. You should just see one Point toward the upper right corner, where the second corner *should* be. Since a Rectangle was being drawn, it looks like it is the tiniest of Rectangles, where the opposite corners are at the same point! Hm, well the program *did* make the corners be the same *initially*. *Recall* we set

```
corner2 = corner
```

What happens after that?

Read and follow the details of what happens.

We need to take a much more careful look at what naming an object means. A good way to visualize this association between a name and an object is to draw an arrow from the name to the object associated with it. The object here is a Point, which has an x and y coordinate describing its state, so when the makeRect method is started the parameter name corner is associated with the actual parameter, a Point with coordinates (20, 50).

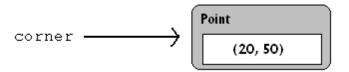

Next, the assignment statement associates the name corner2 with the same object. It is another name, or *alias*, for the original Point.

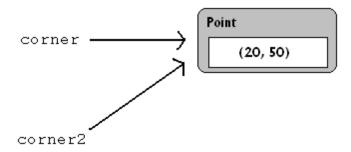

### The next line,

```
corner2.move(width, height)
```

internally changes or *mutates* the Point object, and since in this case width is 250 and height is 200, the coordinates of the Point associated with the name corner2 change to 20+250=270 and 50+200=250:

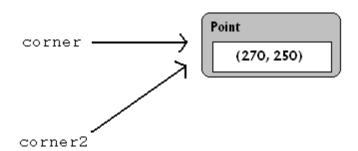

Look! The name corner is still associated with the same object, but that object has changed internally! That is the problem: we wanted to keep the name corner associated with the point with *original* coordinates, but it has been *modified*.

The solution is to use the clone method that is defined for all the graphical objects in graphics.py. It creates a *separate* object, which is a copy with an equivalent state. We just need to change the line

```
corner2 = corner
to
corner2 = corner.clone()
```

### A diagram of the situation after the cloning is:

Though corner and corner2 refer to points with equivalent coordinates, they do not refer to the same *object*. Then after

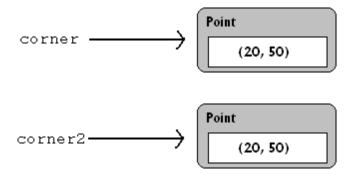

corner2.move(width, height)

we get:

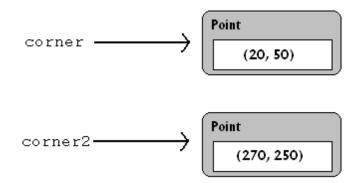

No conflict: corner and corner2 refer to the corners we want. Run the corrected example program, makeRectangle.py.

# 2.4.7 More on Mutable and Immutable Types

Read this section if you want a deeper understanding of the significance of mutable and immutable objects.

This alias problem only came up because a Point is mutable. We had no such problems with the immutable types int or str.

Read and follow the discussion of the following code.

Just for comparison, consider the corresponding diagrams for code with ints that looks superficially similar:

```
a = 2

b = a

b = b + 3
```

After the first two lines we have an alias again:

The third line does not change the int object 2. The result of the addition operation refers to a *different* object, 5, and the name b is assigned to it:

Hence a is still associated with the integer 2 - no conflict.

It is not technically correct to think of b as *being* the number 2, and then 5, but a little sloppiness of thought does not get you in trouble with *immutable* types. With mutable types, however, be very careful of aliases. Then it is very important to remember the indirectness: that a name is not the same thing as the object it refers to.

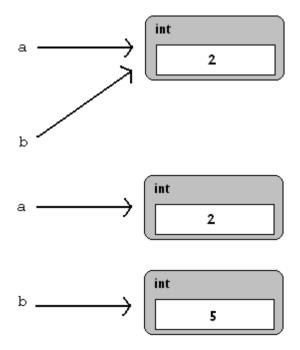

Another mutable type is list. A list can be cloned with the slice notation: [:]. Try the following in the Shell: 5

```
nums = [1, 2, 3]
numsAlias = nums
numsClone = nums[:]
nums.append(4)
numsAlias.append(5)
nums
numsAlias
numsClone
```

### 2.4.8 Animation

Run the example program, backAndForth0.py. The whole program is shown below for convenience. Then each individual new part of the code is discussed individually:

```
from graphics import *
import time

def main():
    win = GraphWin('Back and Forth', 300, 300)
    win.yUp() # make right side up coordinates!

    rect = Rectangle(Point(200, 90), Point(220, 100))
    rect.setFill("blue")
    rect.draw(win)

    cirl = Circle(Point(40,100), 25)
```

<sup>&</sup>lt;sup>5</sup> Actually, lists are even trickier, because the elements of a list are arbitrary: There can still be issues of dependence between the original and cloned list if an *element* of the list is itself mutable, and you choose to mutate the element.

```
cir1.setFill("yellow")
cir1.draw(win)

cir2 = Circle(Point(150,125), 25)
cir2.setFill("red")
cir2.draw(win)

for i in range(46):
    cir1.move(5, 0)
    time.sleep(.05)

for i in range(46):
    cir1.move(-5, 0)
    time.sleep(.05)
```

Read the discussion below of pieces of the code from the program above. Do not try to execute fragments alone.

There are both an old and a new form of import statement:

```
from graphics import *
import time
```

The program uses a function from the time module. The syntax used for the time module is actually the safer and more typical way to import a module. As you will see later in the program, the sleep function used from the time module will be referenced as time.sleep(). This tells the Python interpreter to look in the time module for the sleep function.

If we had used the import statement

```
from time import *
```

then the sleep function could just be referenced with sleep (). This is obviously easier, but it obscures the fact that the sleep function is not a part of the current module. Also several modules that a program imports might have functions with the same name. With the individual module name prefix, there is no ambiguity. Hence the form import moduleName is actually safer than from moduleName import \*.

You might think that all modules could avoid using any of the same function names with a bit of planning. To get an idea of the magnitude of the issue, have a look at the number of modules available to Python. Try the following in the in the *Shell* (and likely wait a number of seconds):

```
help('modules')
```

Without module names to separate things out, it would be very hard to totally avoid name collisions with the enormous number of modules you see displayed, that are all available to Python!

Back to the current example program: The main program starts with standard window creation, and then makes three objects:

```
rect = Rectangle(Point(200, 90), Point(220, 100))
rect.setFill('blue')
rect.draw(win)

cir1 = Circle(Point(40,100), 25)
cir1.setFill('yellow')
cir1.draw(win)
```

```
cir2 = Circle(Point(150,125), 25)
cir2.setFill('red')
cir2.draw(win)
```

Zelle's reference pages do not mention the fact that the *order* in which these object are first *drawn* is significant. If objects overlap, the ones which used the draw method later appear on top. Other object methods like setFill or move do not alter which are in front of which. This becomes significant when cirl moves. The moving cirl goes over the rectangle and behind cir2. (Run the program again if you missed that.)

The animation starts with the code for a simple repeat loop:

```
for i in range(46): # animate cir1 to the right
    cir1.move(5, 0)
    time.sleep(.05)
```

This very simple loop animates cirl moving in a straight line to the right. As in a movie, the illusion of continuous motion is given by jumping only a short distance each time (increasing the horizontal coordinate by 5). The time.sleep function, mentioned earlier, takes as parameter a time in seconds to have the program sleep, or delay, before continuing with the iteration of the loop. This delay is important, because modern computers are so fast, that the intermediate motion would be invisible without the delay. The delay can be given as a decimal, to allow the time to be a fraction of a second.

The next three lines are almost identical to the previous lines, and move the circle to the left (-5 in the horizontal coordinate each time).

```
for i in range(46): # animate cir1 to the left
    cir1.move(-5, 0)
    time.sleep(.05)
```

The next example program, backAndForth1.py, it just a slight variation, looking to the user just like the last version. Only the small changes are shown below. This version was written after noticing how similar the two animation loops are, suggesting an improvement to the program: Animating any object to move in a straight line is a logical abstraction well expressed via a function.

The loop in the initial version of the program contained a number of arbitrarily chosen constants, which make sense to turn into parameters. Also, the object to be animated does not need to be cir1, it can be any of the drawable objects in the graphics package. The name shape is used to make this a parameter:

```
def moveOnLine(shape, dx, dy, repetitions, delay):
    for i in range(repetitions):
        shape.move(dx, dy)
        time.sleep(delay)
```

Then in the main function the two similar animation loops are reduced to a line for each direction:

```
moveOnLine(cir1, 5, 0, 46, .05)
moveOnLine(cir1, -5, 0, 46, .05)
```

Make sure you see these two lines with function calls behave the same way as the two animation loops in the main program of the original version.

Run the next example version, backAndForth2.py. The changes are more substantial here, and the display of the whole program is followed by display and discussion of the individual changes:

```
'''Test animation of a group of objects making a face.
'''
from graphics import *
import time
```

```
def moveAll(shapeList, dx, dy):
    ''' Move all shapes in shapeList by (dx, dy).'''
    for shape in shapeList:
        shape.move(dx, dy)
def moveAllOnLine(shapeList, dx, dy, repetitions, delay):
    '''Animate the shapes in shapeList along a line.
    Move by (dx, dy) each time.
    Repeat the specified number of repetitions.
    Have the specified delay (in seconds) after each repeat.
    for i in range(repetitions):
        moveAll(shapeList, dx, dy)
        time.sleep(delay)
def main():
    win = GraphWin('Back and Forth', 300, 300)
    win.yUp() # make right side up coordinates!
    rect = Rectangle(Point(200, 90), Point(220, 100))
    rect.setFill("blue")
    rect.draw(win)
    head = Circle(Point(40,100), 25)
    head.setFill("yellow")
    head.draw(win)
    eye1 = Circle(Point(30, 105), 5)
    eye1.setFill('blue')
    eye1.draw(win)
    eye2 = Line(Point(45, 105), Point(55, 105))
    eye2.setWidth(3)
    eye2.draw(win)
   mouth = Oval(Point(30, 90), Point(50, 85))
   mouth.setFill("red")
   mouth.draw(win)
   faceList = [head, eye1, eye2, mouth]
   cir2 = Circle(Point(150, 125), 25)
    cir2.setFill("red")
    cir2.draw(win)
   moveAllOnLine(faceList, 5, 0, 46, .05)
   moveAllOnLine(faceList, -5, 0, 46, .05)
    win.promptClose(win.getWidth()/2, 20)
main()
```

Read the following discussion of program parts.

Moving a single elementary shape is rather limiting. It is much more interesting to compose a more complicated combination, like the face from the earlier example face.py. To animate such a combination, you cannot use the old moveOnLine function, because we want all the parts to move *together*, not one eye all the way across the screen and

then have the other eye catch up! A variation on moveOnLine is needed where all the parts move together. We need all the parts of the face to move one step, sleep, and all move again, .... This could all be coded in a single method, but there are really two ideas here:

- 1. Moving a group of objects one step.
- 2. Animating a number of moves for the group.

This suggests two functions. Another issue is how to handle a group of elementary graphics objects. The most basic combination of objects in Python is a list, so we assume a parameter shapeList, which is a list of elementary graphics objects. For the first function, moveAll, just move all the objects in the list one step. Since we assume a *list* of objects and we want to move *each*, this suggests a for-each loop:

```
def moveAll(shapeList, dx, dy):
    ''' Move all shapes in shapeList by (dx, dy).'''
    for shape in shapeList:
        shape.move(dx, dy)
```

Having this function, we can easily write the second function moveAllOnLine, with a simple change from the moveOnLine function, substituting the moveAll function for the line with the move method:

```
def moveAllOnLine(shapeList, dx, dy, repetitions, delay):
    '''Animate the shapes in shapeList along a line.
    Move by (dx, dy) each time.
    Repeat the specified number of repetitions.
    Have the specified delay (in seconds) after each repeat.
    '''
    for i in range(repetitions):
        moveAll(shapeList, dx, dy)
        time.sleep(delay)
```

The code in main to construct the face is the same as in the earlier example face.py. Once all the pieces are constructed and colored, they must be placed in a list, for use in moveAllOnLine:

```
faceList = [head, eye1, eye2, mouth]
```

Then, later, the animation uses the faceList to make the face go back and forth:

```
moveAllOnLine(faceList, 5, 0, 46, .05) moveAllOnLine(faceList, -5, 0, 46, .05)
```

This version of the program has encapsulated and generalized the moving and animating by creating functions and adding parameters that can be substituted. Again, make sure you see how the functions communicate to make the whole program work. This is an important and non-trivial use of functions.

In fact all parts of the face do *not* actually move at once: The moveAll loop code moves each part of the face separately, in sequence. Depending on your computer setup, all the parts of the face may *appear* to move together. Again, the computer is much faster than our eyes. On a computer that repaints the screen fast enough, the only images we notice are the ones on the screen when the animation is sleeping.

**Note:** On a fast enough computer you can make many consecutive changes to an image before the next sleep statement, and they all *appear* to happen at once in the animation.

**Optional refinement**: Not all computers are set up for the same graphics speed in Python. One machine that I use animates backAndForth2.py quite well. Another seems to have the mouth wiggle. On the latter sort of machine, during animation it is useful not to have visible screen changes for every individual move. Instead you can explicitly tell the computer when it is the right time to redraw the screen. The computer can store changes and then *flush* them to the screen. Withholding updates is controlled by win.autoflush. It starts as True, but can be changed to False

before animation. When set to False, you must call win.flush() every time you want the screen refreshed. That is going to be just before the time.sleep() in an animation. In backAndForth2Flush.py this is illustrated, with moveAllOnLine replaced by moveAllOnLineFlush:

```
#NEW Flush version with win parameter

def moveAllOnLineFlush(shapeList, dx, dy, repetitions, delay, win):
    '''Animate the shapes in shapeList along a line in win.
    Move by (dx, dy) each time.
    Repeat the specified number of repetitions.
    Have the specified delay (in seconds) after each repeat.
    '''
    win.autoflush = False  # NEW: set before animation
    for i in range(repetitions):
        moveAll(shapeList, dx, dy)
        win.flush()  # NEW needed to make all the changes appear
        time.sleep(delay)
    win.autoflush = True  # NEW: set after animation
```

Run the next example program backAndForth3.py.

The final version, backAndForth3.py and its variant, backAndForth3Flush.py, use the observation that the code to make a face embodies one unified idea, suggesting encapsulation inside a function. Once you have encapsulated the code to make a face, we can make several faces! Then the problem with the original code for the face is that all the positions for the facial elements are hard-coded: The face can only be drawn in one position. The full listing of backAndForth3.py below includes a makeFace function with a parameter for the position of the center of the face.

Beneath the listing of the whole program is a discussion of the individual changes:

```
'''Test animation of a group of objects making a face.
Combine the face elements in a function, and use it twice.
Have an extra level of repetition in the animation.
This version may be wobbly and slow on some machines:
Then see backAndForthFlush.py.
from graphics import *
import time
def moveAll(shapeList, dx, dy):
    ''' Move all shapes in shapeList by (dx, dy).'''
    for shape in shapeList:
        shape.move(dx, dy)
def moveAllOnLine(shapeList, dx, dy, repetitions, delay):
    '''Animate the shapes in shapeList along a line.
    Move by (dx, dy) each time.
    Repeat the specified number of repetitions.
    Have the specified delay (in seconds) after each repeat.
    for i in range(repetitions):
       moveAll(shapeList, dx, dy)
       time.sleep(delay)
def makeFace(center, win):
    '''display face centered at center in window win.
```

```
Return a list of the shapes in the face.
    head = Circle(center, 25)
    head.setFill("yellow")
    head.draw(win)
    eyelCenter = center.clone() # face positions are relative to the center
                                 # locate further points in relation to others
    eyelCenter.move(-10, 5)
    eye1 = Circle(eye1Center, 5)
    eye1.setFill('blue')
    eye1.draw(win)
    eye2End1 = eye1Center.clone()
    eye2End1.move(15, 0)
    eye2End2 = eye2End1.clone()
    eye2End2.move(10, 0)
    eye2 = Line(eye2End1, eye2End2)
    eye2.setWidth(3)
    eye2.draw(win)
   mouthCorner1 = center.clone()
   mouthCorner1.move(-10, -10)
    mouthCorner2 = mouthCorner1.clone()
   mouthCorner2.move(20, -5)
   mouth = Oval(mouthCorner1, mouthCorner2)
   mouth.setFill("red")
   mouth.draw(win)
    return [head, eye1, eye2, mouth]
def main():
    win = GraphWin('Back and Forth', 300, 300)
    win.yUp() # make right side up coordinates!
    rect = Rectangle(Point(200, 90), Point(220, 100))
    rect.setFill("blue")
    rect.draw(win)
    faceList = makeFace(Point(40, 100), win)
    faceList2 = makeFace(Point(150,125), win)
    stepsAcross = 46
    dx = 5
   dv = 3
    wait = .05
    for i in range(3):
        moveAllOnLine(faceList, dx, 0, stepsAcross, wait)
        moveAllOnLine(faceList, -dx, dy, stepsAcross//2, wait)
        moveAllOnLine(faceList, -dx, -dy, stepsAcross//2, wait)
    win.promptClose(win.getWidth()/2, 20)
main()
```

Read the following discussion of program parts.

As mentioned above, the face construction function allows a parameter to specify where the center of the face is. The other parameter is the GraphWin that will contain the face.

```
def makeFace(center, win):
```

then the head is easily drawn, using this center, rather than the previous cirl with its specific center point (40, 100):

```
head = Circle(center, 25)
head.setFill('yellow')
head.draw(win)
```

For the remaining Points used in the construction there is the issue of keeping the right relation to the center. This is accomplished much as in the creation of the second corner point in the makeRectangle function in Section *Issues with Mutable Objects* (page 95). A clone of the original center Point is made, and then moved by the *difference* in the positions of the originally specified Points. For instance, in the original face, the center of the head and first eye were at (40, 110) and (30, 115) respectively. That means a shift between the two coordinates of (-10, 5), since 30-40 = -10 and 130-110 = 20.

```
eyelCenter = center.clone() # face positions are relative to the center
eyelCenter.move(-10, 5) # locate further points in relation to others
eyel = Circle(eyelCenter, 5)
eyel.setFill('blue')
eyel.draw(win)
```

The only other changes to the face are similar, cloning and moving Points, rather than specifying them with explicit coordinates.

```
eye2End1 = eye1Center.clone()
eye2End1.move(15, 0)
eye2End2 = eye2End1.clone()
eye2End2.move(10, 0)
eye2 = Line(eye2End1, eye2End2)
eye2.setWidth(3)
eye2.draw(win)

mouthCorner1 = center.clone()
mouthCorner1.move(-10, -10)
mouthCorner2 = mouthCorner1.clone()
mouthCorner2.move(20, -5)
mouth = Oval(mouthCorner1, mouthCorner2)
mouth.setFill('red')
mouth.draw(win)
```

Finally, the list of elements for the face must be returned to the caller:

```
return [head, eye1, eye2, mouth]
```

Then in the main function, the program creates a face in exactly the same place as before, but using the makeFace function, with the original center of the face Point (40, 100). Now with the makeFace function, with its center parameter, it is also easy to replace the old cir2 with a whole face!

```
faceList = makeFace(Point(40, 100), win)
faceList2 = makeFace(Point(150,125), win)
```

The animation section is considerably elaborated in this version.

```
stepsAcross = 46 dx = 5 dy = 3
```

2.4. Graphics 105

```
wait = .01
for i in range(3):
    moveAllOnLine(faceList, dx, 0, stepsAcross, wait)
    moveAllOnLine(faceList, -dx, dy, stepsAcross//2, wait)
    moveAllOnLine(faceList, -dx, -dy, stepsAcross//2, wait)
```

The unidentified numeric literals that were used before are replaced by named values that easily identify the meaning of each one. This also allows the numerical values to be stated only once, allowing easy modification.

The whole animation is repeated three times by the use of a simple repeat loop.

The animations in the loop body illustrate that the straight line of motion does not need to be horizontal. The second and third lines use a non-zero value of both dx and dy for the steps, and move diagonally.

Make sure you see now how the whole program works together, including all the parameters for the moves in the loop.

By the way, the documentation of the functions in a module you have just run in the Shell is directly available. Try in the Shell:

```
help(moveAll)
```

## **Nose in Face Exercise**

\* Save backAndForth3.py or backAndForth3Flush.py to the new name backAndForth4.py. Add a triangular nose in the middle of the face in the makeFace function. Like the other features of the face, make sure the position of the nose is *relative* to the center parameter. Make sure the nose is included in the final list of elements of the face that get returned!

### **Faces Exercise**

\* Make a program faces.py that asks the user to click the mouse, and then draws a face at the point where the user clicked. Copy the makeFace function definition from the previous exercise, and use it! Elaborate this with a *Simple Repeat Loop* (page 50), so this is repeated six times: After each of 6 mouse clicks, a face immediately appears at the location of the latest click. Think how you can reuse your code each time through the loop!

## **Moving Faces Exercise**

\* Animate two faces moving in different directions at the same time in a program move2Faces.py. You cannot use the moveAllOnLine function. You will have to make a variation of your own. You can use the moveAll function separately for each face. Hint: imagine the old way of making an animated cartoon. If each face was on a separate piece of paper, and you wanted to animate them moving together, you would place them separately, record one frame, move them each a bit toward each other, record another frame, move each another bit toward each other, record another frame, .... In our animations "record a frame" is replaced by a short sleep to make the position visible to the user. Make a loop to incorporate the repetition of the moves.

## 2.4.9 Entry Objects

Read this section if you want to allow the user to enter text directly into a graphics window.

When using a graphics window, the shell window is still available. Keyboard input can be done in the normal text fashion, waiting for a response, and going on after the user presses the Enter key. It is annoying to make a user pay attention to two windows, so the graphics module provides a way to enter text inside a graphics window, with the Entry type. The entry is a *partial* replacement for the input function.

Run the simple example, greet.py, which is copied below:

```
"""Simple example with Entry objects.
Enter your name, click the mouse, and see greetings.
from graphics import *
def main():
    win = GraphWin("Greeting", 300, 300)
    win.yUp()
    instructions = Text(Point(win.getWidth()/2, 40),
                     "Enter your name.\nThen click the mouse.")
    instructions.draw(win)
    entry1 = Entry (Point (win.getWidth () /2, 200), 10)
    entry1.draw(win)
    Text (Point (win.getWidth()/2, 230), 'Name:').draw(win) # label for the Entry
    win.getMouse() # To know the user is finished with the text.
    name = entry1.getText()
    greeting1 = 'Hello, ' + name + '!'
    Text(Point(win.getWidth()/3, 150), greeting1).draw(win)
    greeting2 = 'Bonjour, ' + name + '!'
    Text(Point(2*win.getWidth()/3, 100), greeting2).draw(win)
   win.promptClose(instructions)
main()
The only part of this with new ideas is:
entry1 = Entry(Point(win.getWidth()/2, 200),10)
entry1.draw(win)
Text (Point (win.getWidth()/2, 230), 'Name:').draw(win) # label for the Entry
win.getMouse() # To know the user is finished with the text.
name = entry1.getText()
```

The first line of this excerpt creates an Entry object, supplying its center point and a number of characters to leave space for (10 in this case).

As with other places where input is requested, a separate static label is added.

The way the underlying events are hidden in graphics.py, there is no signal when the user is done entering text in an Entry box. To signal the program, a mouse press is used above. In this case the location of the mouse press is not relevant, but once the mouse press is processed, execution can go on and read the Entry text. The method name getText is the same as that used with a Text object.

Run the next example, addEntries.py, also copied below:

```
"""Example with two Entry objects and type conversion.
Do addition.
"""
```

2.4. Graphics 107

```
from graphics import *
def main():
   win = GraphWin("Addition", 300, 300)
    win.yUp()
    instructions = Text(Point(win.getWidth()/2, 30),
                     "Enter two numbers.\nThen click the mouse.")
    instructions.draw(win)
    entry1 = Entry (Point (win.getWidth () /2, 250), 25)
    entry1.setText('0')
    entry1.draw(win)
    Text(Point(win.getWidth()/2, 280),'First Number:').draw(win)
    entry2 = Entry (Point (win.getWidth () /2, 180), 25)
    entry2.setText('0')
    entry2.draw(win)
    Text(Point(win.getWidth()/2, 210), 'Second Number:').draw(win)
    win.getMouse() # To know the user is finished with the text.
    numStr1 = entry1.getText()
    num1 = int(numStr1)
    numStr2 = entry2.getText()
    num2 = int(numStr2)
    sum = num1 + num2
    result = "The sum of n \{ num1 \} nplus \ (sum) . ".format(**locals())
    Text(Point(win.getWidth()/2, 110), result).draw(win)
    win.promptClose(instructions)
main()
```

As with the input statement, you only can read strings from an Entry. With conversions, it is still possible to work with numbers.

Only one new graphical method has been included above:

```
entry1.setText('0')
```

Again the same method name is used as with a Text object. In this case I chose not to leave the Entry initially blank. The 0 value also reinforces that a numerical value is expected.

There is also an entry2 with almost identical code. After waiting for a mouse click, both entries are read, and the chosen names emphasizes they are strings. The strings must be converted to integers in order to do arithmetic and display the result.

The almost identical code for the two entries is a strong suggestion that this code could be written more easily with a function. You may look at the identically functioning example program addEntries2.py. The only changes are shown below. First there is a function to create an Entry and a centered static label over it.

```
def makeLabeledEntry(entryCenterPt, entryWidth, initialStr, labelText, win):
    '''Return an Entry object with specified center, width in characters, and
    initial string value. Also create a static label over it with
```

```
specified text. Draw everything in the GraphWin win.

'''

entry = Entry(entryCenterPt, entryWidth)
entry.setText(initialStr)
entry.draw(win)
labelCenter = entryCenterPt.clone()
labelCenter.move(0, 30)
Text(labelCenter,labelText).draw(win)
return entry
```

In case I want to make more Entries with labels later, and refer to this code again, I put some extra effort in, making things be parameters even if only one value is used in this program. The position of the label is made 30 units above the entry by using the clone and move methods. Only the Entry is returned, on the assumption that the label is static, and once it is drawn, I can forget about it. Since I do not refer later to the Text object, I do not bother to name it, but just draw it immediately.

Then the corresponding change in the main function is just two calls to this function:

These lines illustrate that a statement may take more than one line. In particular, as in the Shell, Python is smart enough to realize that there must be a continuation line if the parentheses do not match.

While I was improving things, I also changed the conversions to integers. In the first version I wanted to emphasize the existence of both the string and integer data as a teaching point, but the num1Str and num2Str variables were only used once, so a more concise way to read and convert the values is to eliminate them:

```
num1 = int(entry1.getText())
num2 = int(entry2.getText())
```

### 2.4.10 Color Names

Thus far we have only used common color names. In fact there are a very large number of allowed color names, and also the ability to draw with custom colors.

First, the graphics package is built on an underlying graphics system, Tkinter, which has a large number of color names defined. Each of the names can be used by itself, like 'red', 'salmon' or 'aquamarine' or with a lower intensity by specifying with a trailing number 2, 3, or 4, like 'red4' for a dark red.

Though the ideas for the coding have not all been introduced, it is still informative to *run* the example program colors.py. As you click the mouse over and over, you see the names and appearances of a wide variety of built-in color names. The names must be place in quotes, but capitalization is ignored.

## 2.4.11 Custom Colors

Custom colors can also be created. To do that requires some understanding of human eyes and color (and the Python tools). The only colors detected directly by the human eyes are red, green, and blue. Each amount is registered by a different kind of cone cell in the retina. As far as the eye is concerned, all the other colors we see are just combinations of these three colors. This fact is used in color video screens: they only directly display these three colors. A common scale to use in labeling the intensity of each of the basic colors (red, green, blue) is from 0 to 255, with 0 meaning none of the color, and 255 being the most intense. Hence a color can be described by a sequence of red, green, and blue

2.4. Graphics 109

intensities (often abbreviated RGB). The graphics package has a function, color\_rgb, to create colors this way. For instance a color with about half the maximum red intensity, no green, and maximum blue intensity would be

```
aColor = color_rgb(128, 0, 255)
```

Such a creation can be used any place a color is used in the graphics, (i.e. circle.setFill(aColor)).

## 2.4.12 Random Colors

Another interesting use of the color\_rgb function is to create random colors. Run example program randomCircles.py. The code also is here:

```
"""Draw random circles.
from graphics import *
import random, time
def main():
    win = GraphWin("Random Circles", 300, 300)
    for i in range (75):
       r = random.randrange(256)
        b = random.randrange(256)
        g = random.randrange(256)
        color = color_rgb(r, g, b)
        radius = random.randrange(3, 40)
        x = random.randrange(5, 295)
        y = random.randrange(5, 295)
        circle = Circle(Point(x,y), radius)
        circle.setFill(color)
        circle.draw(win)
        time.sleep(.05)
    win.promptClose(win.getWidth()/2, 20)
main()
```

*Read* the fragments of this program and their explanations:

To do random things, the program needs a function from the random module. This example shows that imported modules may be put in a comma separated list:

```
import random, time
```

You have already seen the built-in function range. To generate a sequence of all the integers 0, 1, ... 255, you would use

```
range (256)
```

This is the full list of possible values for the red, green or blue intensity parameter. For this program we randomly choose any *one* element from this sequence. Instead of the range function, use the random module's randrange function, as in

```
r = random.randrange(256)
b = random.randrange(256)
g = random.randrange(256)
color = color_rgb(r, g, b)
```

This gives randomly selected values to each of r, q, and b, which are then used to create the random color.

I want a random circle radius, but I do not want a number as small as 0, making it invisible. The range and randrange functions both refer to a possible sequence of values starting with 0 when a *single* parameter is used. It is also possible to add a different starting value as the *first* parameter. You still must specify a value *past* the end of the sequence. For instance

```
range (3, 40)
would refer to the sequence 3, 4, 5, ..., 39 (starting with 3 and not quite reaching 40). Similarly random.randrange (3, 40)
```

randomly selects an arbitrary element of range (3, 40).

I use the two-parameter version to select random parameters for a Circle:

```
radius = random.randrange(3, 40)
x = random.randrange(5, 295)
y = random.randrange(5, 295)
circle = Circle(Point(x,y), radius)
```

What are the smallest and largest values I allow for x and y? <sup>6</sup>

Random values are often useful in games.

### **Ranges Exercise**

Write a program ranges.py in three parts. (Test after each added part.)

This problem is *not a graphics program*. It is just a regular text program to illustrate your understanding of ranges and loops.

For simplicity each of the requested number sequences can just be printed with one number per line. Print a label for each number sequence before you print the sequence, like Numbers 1-4, Numbers 1-n, Five random numbers in 1-n.

- 1. First *use the range function* and a for-loop to produce the sequence 1, 2, 3, 4, and then print the numbers, one number per line.
- 2. Prompt the user to input an integer n and print the sequence 1, 2, 3, ..., n *including* n, using a for-loop. Hint: <sup>7</sup>
- 3. Use a *Simple Repeat Loop* (page 50) to find and print five randomly chosen numbers from the range 1, 2, 3, ..., n. Use the same value of n that the user chose earlier in the program. It should be possible that the number n is printed sometimes.

## **Text Triangle Exercise**

\* Write a program texttriangle.py.

This, too, is *not a graphics program*. Prompt the user for a small positive integer value, that I'll call n. Then use a *for-loop with a range function call* to make a triangular arrangement of '#'characters, with n '#' characters in the last line. Hint: <sup>8</sup>

2.4. Graphics 111

<sup>&</sup>lt;sup>6</sup> 5 and 294 (one less than 295).

<sup>&</sup>lt;sup>7</sup> If 4 or n is the last number, what is the first number *past* the end of the sequence?

<sup>&</sup>lt;sup>8</sup> A row of '#' characters is easiest if you remember the string multiplication operator \*.

Then leave a blank line. Then make a similar triangle, except *start* with the line with n '#' characters. To make the second triangle, you can use a for-loop of the form discussed so far, but that is trickier than looking ahead to *The Most General range Function* (page 143) and using a for-loop where a range function call has a *negative* step size.

Here is the screen after a posible run with user input 4:

```
Enter a small positive integer: 4
#
##
##
###
###
###
###
###
###
```

And another possible run with user input 2:

```
Enter a small positive integer: 2
#
##
##
```

## 2.5 Files

This section fits here logically (as an important built-in type of object) but it is not needed for the next chapter, *More On Flow of Control* (page 119).

Thus far you have been able to save programs, but anything produced during the execution of a program has been lost when the program ends. Data has not *persisted* past the end of execution. Just as programs live on in files, you can generate and read data files in Python that persist after your program has finished running.

As far as Python is concerned, a file is just a string (often very large!) stored on your file system, that you can read or write, gradually or all together.

# 2.5.1 Writing Files

Open a directory window for your Python program directory. First note that there is no file named sample.txt.

Make sure you have started Idle so the current directory is your Python program directory (for instance in Windows with the downloaded shortcut to Idle).

Run the example program firstFile.py, shown below:

```
outFile = open('sample.txt', 'w')
outFile.write('My first output file!')
outFile.close()
```

The first line creates a file object, which links Python to your computer's file system. The first parameter in the file constructor gives the file name, sample.txt. The second parameter indicates how you use the file. The 'w' is short for write, so you will be creating and writing to a file.

**Warning:** If the file already existed, the old contents are *destroyed*.

If you do not use any operating system directory separators in the name ( $' \setminus '$  or ' / ' depending on your operating system), then the file will lie in the current directory. The assignment statement gives the Python file object the name outFile.

The second line writes the specified string to the file.

The last line is important to clean up. Until this line, this Python program controls the file, and nothing may be actually written to the file yet: Since initiating a file operation is thousands of times slower than memory operations, Python *buffers* data, saving small amounts and writing a larger chunk all at once.

Warning: The close line is essential for Python to make sure everything is really written, and to relinquish control of the file.

It is a common bug to write a program where you have the code to add all the data you want to a file, but the program does not end up creating a file. Usually this means you forgot to close the file.

Now switch focus and look at a file window for the current directory. You should now see a file sample.txt. You can open it in Idle (or your favorite word processor) and see its contents.

Run the example program nextFile.py, shown below, which has two calls to the write method:

```
outFile = open('sample2.txt', 'w')
outFile.write('My second output file!')
outFile.write('Write some more.')
outFile.close()
```

Now look at the file, sample2.txt. Open it in Idle. It may not be what you expect! The write method for the file is not quite like a print function. It does not add anything to the file except *exactly* the data you tell it to write. If you want a newline, you must indicate it *explicitly*. Recall the newline code '\n'. Run the example program revisedFile.py, shown below, which adds newline codes:

```
outFile = open('sample3.txt', 'w')
outFile.write('A revised output file!\n')
outFile.write('Write some more.\n')
outFile.close()
```

Check the contents of sample3.txt.

# 2.5.2 Reading Files

Run the example program printFile.py, shown below:

```
'''Quick illustration of reading a file.
(needs revisedFile.py run first to create sample3.txt)
'''
inFile = open('sample3.txt', 'r')
contents = inFile.read()
print(contents)
```

Now you have come full circle: what one Python program has written into the file sample3.txt, another has read and displayed.

In the first line an operating system file (sample3.txt) is associated again with a Python variable name (inFile). The second parameter again gives the mode of operation, but this time it is 'r', short for read. This file, sample3.txt, should already exist, and the intention is to read from it. This is the most common mode for a file, so the 'r' parameter is actually *optional*.

2.5. Files 113

The read method returns all the file's data as a single string, here assigned to contents. Using the close method is generally optional with files being read. There is nothing to lose if a program ends without closing a file that was being read. <sup>9</sup>

**Note:** There are three related but distinct concepts related to files. Beginners often try to merge several in their head or substitute one for another:

- 1. The *file name* is a string that identifies the file in your computer's file system.
- 2. You need the file name to open a file creating a *file* object, but the file object (that I tend to call inFile or outFile) is not the same as the name of the file on your hard drive.
- 3. There is still one more step to the most important part, the *contents* of the file. The read and write methods for a file object read existing content or write new content.

### **PrintUpper Exercise**

Make the following programs in sequence. Be sure to save the programs in the same directory as where you start the idle shortcut and where you have all the sample text files:

- 1. printUpper.py: read the contents of the sample2.txt file and print the contents out in upper case. (This should use file operations and should work no matter what the contents are in sample2.txt. Do not assume the particular string written by nextFile.py!)
- 2. fileUpper.py: prompt the user for a file name, read and print the contents of the requested file in upper case.
- 3. \*copyFileUpper.py: modify fileUpper.py to write the upper case contents string to a new file rather than printing it. Have the name of the new file be dynamically derived from the old name by prepending 'UPPER' to the name. For example, if the user specified the file sample.txt (from above), the program would create a file UPPERsample.txt, containing 'MY FIRST OUTPUT FILE!'. When the user specifies the file name stuff.txt, the resulting file would be named UPPERstuff.txt.

#### Mad Lib File Exercise

Write madlib3.py, a small modification of madlib2.py, requiring only a modification to the main function of madlib2.py. (Even better is to start from madlib2a.py if you did the exercise in *Unique List Exercise* (page 129)). Also create a file myMadlib.py, as described below.

Your madlib3.py should

- prompt the user for the name of a file that should contain a madlib format string as text (with no quotes around it).
- Read in this file and use it as the format string in the tellStory function.

This is unlike in madlib2.py, where the story is a literal string coded directly into the program called originalStory. The tellstory function and particularly the getKeys function were developed and described in detail in this tutorial, but for this exercise there is no need to follow their inner workings - you are just a user of the tellstory function (and the functions that it calls). You do not need to mess with the code for the definition of tellStory or any of the earlier supporting functions. The original madlib string is already placed in a file jungle.txt as an example of the story file format expected. With the Idle editor, write another madlib format string into a file myMadlib.txt. If you earlier created a file myMadlib.py, then you can easily extract the story from there (without the quotes around it). Test your program both with myMadlib.py, and your new madlib story file.

<sup>&</sup>lt;sup>9</sup> If, for some reason, you want to reread this same file while the same program is running, you need to close it and reopen it.

# 2.6 Summary

The same typographical conventions will be used as in *Summary* (page 62).

- 1. Object notation
  - (a) When the name of a type of object is used as a function call, it is called a *constructor*, and a new object of that type is constructed and implicitly returned (no return statement). The meanings of any parameters to the constructor depend on the type. [Constructors (page 80)]
  - (b) object.methodName(parameters)

Objects have special operations associated with them, called methods. They are functions automatically applied to the *object* before the dot. Further parameters may be expected, depending on the particular method. [Object Orientation (page 71)]

2. String (str) indexing and methods

See Summary (page 62) for string literals and symbolic string operations.

(a) String Indexing. [String Indices (page 73)]

```
stringReference [ intExpression ]
```

Individual characters in a string may be chosen. If the string has length L, then the indices start from 0 for the initial character and go to L-1 for the rightmost character. Negative indices may also be used to count from the right end, -1 for the rightmost character through -L for the leftmost character. Strings are immutable, so individual characters may be read, but not set.

(b) String Slices [String Slices (page 74)]

```
stringReference [ start : pastEnd ]
stringReference [ : pastEnd ]
stringReference [ start : ]
stringReference [ : ]
```

A substring or *slice* of 0 or more consecutive characters of a string may be referred to by specifying a starting index and the index one *past* the last character of the substring. If the starting or ending index is left out Python uses 0 and the length of the string respectively. Python assumes indices that would be beyond an end of the string actually mean the end of the string.

(c) String Methods: Assume s refers to a string

```
i. s.upper()
Returns an uppercase version of the string s. [Object Orientation (page 71)]
ii. s.lower()
Returns a lowercase version of the string s. [Object Orientation (page 71)]
iii. s.count(sub)
Returns the number of repetitions of the substring sub inside s. [Object Orientation (page 71)]
iv. s.find(sub)
s.find(sub, start)
```

2.6. Summary 115

```
s.find(sub, start, end)
```

Returns the index in s of the first character of the first occurrence of the substring sub within the part of the string s indicated, respectively the whole string s, s[start:], or s[start:end], where start and end have integer values. [Object Orientation (page 71)]

```
v. s.split()
s.split(sep)
```

The first version splits s at any sequence of whitespace (blanks, newlines, tabs) and returns the remaining parts of s as a list. If a string sep is specified, it is the separator that gets removed from between the parts of the list. [split (page 76)]

```
vi. sep.join(sequence)
```

Return a new string obtained by joining together the *sequence* of strings into one string, interleaving the string *sep* between *sequence* elements. [*join* (page 76)]

vii. Further string methods are discussed in the Python Reference Manual, Section 2.3.6.1, String Methods. [Further Exploration (page 78)]

#### 3. Sets

A set is a collection of elements with no repetitions. It can be used as a sequence in a for loop. A set constructor can take any other sequence as a parameter, and convert the sequence to a set (with no repetitions). Nonempty set literals are enclosed in braces. [Sets (page 79)]

4. List method append

```
aList.append(element)
```

Add an arbitrary *element* to the end of the list *aList*, *mutating* the list, not returning any list. [Appending to a List (page 78)]

5. Files [*Files* (page 112)]

```
(a) open ( nameInFileSystem )
open ( nameInFileSystem , 'r')
```

returns a file object for reading, where *nameInFileSystem* must be a string referring to an existing file.

(b) open ( nameInFileSystem , 'w')

returns a file object for writing, where the string *nameInFileSystem* will be the name of the file. If it did not exist before, it is created. If it *did* exist before, all previous contents are **erased**.

(c) If infile is a file opened for reading, and outfile is a file opened for writing, then

```
infile.read()
```

returns the entire file contents of the file as a string.

```
infile.close()
```

closes the file in the operating system (generally not needed, unless the file is going to be modified later, while your program is *still* running).

```
outfile.write(stringExpression)
```

writes the string to the file, with no extra newline.

```
outfile.close()
```

closes the file in the operating system (*important* to make sure the whole file gets written and to allow other access to the file).

6. Mutable objects [Issues with Mutable Objects (page 95)] Care must be taken whenever a second name is assigned to a mutable object. It is an alias for the original name, and refers to the exact same object. A mutating method applied to either name changes the one object referred to by both names. Many types of mutable object have ways to make a copy that is a distinct object. Zelle's graphical objects have the clone method. A copy of a list may be made with a full slice: someList[:]. Then direct mutations to one list (like appending an element) do not affect the other list, but still, each list is indirectly changed if a common mutable element in the lists is changed.

### 7. Graphics

- A systematic reference to Zelle's graphics package, graphics.py, is at http://mcsp.wartburg.edu/zelle/python/graphics/graphics/index.html.
- (a) Introductory examples of using graphics.py are in [A Graphics Introduction (page 86)], [Sample Graphics Programs (page 88)], and [Entry Objects (page 106)]
- (b) Windows operating system .pyw

In windows, a graphical program that take no console input and generates no console output, may be given the extension .pyw to suppress the generation of a console window. [A Windows Operating System Specialization: .pyw (page 93)]

(c) Event-driven programs

Graphical programs are typically event-driven, meaning the next operation done by the program can be in response to a large number of possible operations, from the keyboard or mouse for instance, without the program knowing which kind of event will come next. For simplicity, this approach is pretty well hidden under Zelle's graphics package, allowing the illusion of simpler sequential programming. [*Graphics.py vs. Event Driven Graphics* (page 93)]

- (d) Custom computer colors are expressed in terms of the amounts of red, green, and blue. [Custom Colors (page 109)]
- (e) See also Animation under the summary of Programming Techniques.
- 8. Additional programming techniques

These techniques extend those listed in the summary of the previous chapter. [Summary (page 62)]

- (a) Sophisticated operations with substrings require careful setting of variables used as an index. [*Index Variables* (page 76)]
- (b) There are a number of techniques to assist creative programming, including pseudo-code and gradual generalization from concrete examples. [Creative Problem Solving Steps (page 83)]
- (c) Animation: a loop involving small moves followed by a short delay (assumes the time module is imported): [Animation (page 98)]

#### loop heading:

```
move all objects a small step in the proper direction time.sleep(delay)
```

- (d) Example of a practical successive modification loop: [A Function to Ease the Creation of Mad Libs (page 80)]
- (e) Examples of encapsulating ideas in functions and reusing them: [A Function to Ease the Creation of Mad Libs (page 80)], [The Revised Mad Lib Program (page 84)], [Animation (page 98)]
- (f) Random results can be introduced into a program using the random module. [Random Colors (page 110)]

2.6. Summary 117

| Hands-on Python Tutorial, Release 1.0 for Python Version 3.1+ |  |  |  |
|---------------------------------------------------------------|--|--|--|
| · · · · · · · · · · · · · · · · · · ·                         |  |  |  |
|                                                               |  |  |  |
|                                                               |  |  |  |
|                                                               |  |  |  |
|                                                               |  |  |  |
|                                                               |  |  |  |
|                                                               |  |  |  |
|                                                               |  |  |  |
|                                                               |  |  |  |
|                                                               |  |  |  |
|                                                               |  |  |  |
|                                                               |  |  |  |
|                                                               |  |  |  |
|                                                               |  |  |  |
|                                                               |  |  |  |
|                                                               |  |  |  |
|                                                               |  |  |  |
|                                                               |  |  |  |
|                                                               |  |  |  |
|                                                               |  |  |  |
|                                                               |  |  |  |

**CHAPTER** 

THREE

## MORE ON FLOW OF CONTROL

You have varied the normal forward sequence of operations with functions and for loops. To have full power over your programs, you need two more constructions that changing the flow of control: decisions choosing between alternatives (if statements), and more general loops that are not required to be controlled by the elements of a collection (while loops).

## 3.1 If Statements

## 3.1.1 Simple Conditions

The statements introduced in this chapter will involve tests or *conditions*. More syntax for conditions will be introduced later, but for now consider simple arithmetic comparisons that directly translate from math into Python. Try each line separately in the *Shell* 

```
2 < 5
3 > 7
x = 11
x > 10
2 * x < x
type(True)
```

You see that conditions are either True or False (with no quotes!). These are the only possible *Boolean* values (named after 19th century mathematician George Boole). In Python the name Boolean is shortened to the type bool. It is the type of the results of true-false conditions or tests.

## 3.1.2 Simple if Statements

Run this example program, suitcase.py. Try it at least twice, with inputs: 30 and then 55. As you an see, you get an extra result, depending on the input. The main code is:

```
weight = float(input("How many pounds does your suitcase weigh? "))
if weight > 50:
    print("There is a $25 charge for luggage that heavy.")
print("Thank you for your business.")
```

The middle two line are an if statement. It reads pretty much like English. If it is true that the weight is greater than 50, then print the statement about an extra charge. If it is not true that the weight is greater than 50, then don't do the indented part: skip printing the extra luggage charge. In any event, when you have finished with the if statement (whether it actually does anything or not), go on to the next statement that is *not* indented under the if. In this case that is the statement printing "Thank you".

The general Python syntax for a simple if statement is

```
if condition:
```

indentedStatementBlock

If the condition is true, then do the indented statements. If the condition is not true, then skip the indented statements.

Another fragment as an example:

```
if balance < 0:
    transfer = -balance
# transfer enough from the backup account:
backupAccount = backupAccount - transfer
balance = balance + transfer</pre>
```

As with other kinds of statements with a heading and an indented block, the block can have more than one statement. The assumption in the example above is that if an account goes negative, it is brought back to 0 by transferring money from a backup account in several steps.

In the examples above the choice is between doing something (if the condition is True) or nothing (if the condition is False). Often there is a choice of two possibilities, only one of which will be done, depending on the truth of a condition.

### 3.1.3 if-else Statements

Run the example program, clothes.py. Try it at least twice, with inputs 50 and then 80. As you can see, you get different results, depending on the input. The main code of clothes.py is:

```
temperature = float(input('What is the temperature? '))
if temperature > 70:
    print('Wear shorts.')
else:
    print('Wear long pants.')
print('Get some exercise outside.')
```

The middle four lines are an if-else statement. Again it is close to English, though you might say "otherwise" instead of "else" (but else is shorter!). There are two indented blocks: One, like in the simple if statement, comes right after the if heading and is executed when the condition in the if heading is true. In the if-else form this is followed by an else: line, followed by another indented block that is only executed when the original condition is *false*. In an if-else statement exactly one of two possible indented blocks is executed.

A line is also shown **out**dented next, about getting exercise. Since it is outdented, it is not a part of the if-else statement: It is always executed in the normal forward flow of statements, after the if-else statement (whichever block is selected).

The general Python if-else syntax is

```
if condition :
    indentedStatementBlockForTrueCondition
else:
    indentedStatementBlockForFalseCondition
```

These statement blocks can have any number of statements, and can include about any kind of statement.

See *Graduate Exercise* (page 122)

## 3.1.4 More Conditional Expressions

All the usual arithmetic comparisons may be made, but many do not use standard mathematical symbolism, mostly for lack of proper keys on a standard keyboard.

| Meaning               | Math Symbol | Python Symbols |
|-----------------------|-------------|----------------|
| Less than             | <           | <              |
| Greater than          | >           | >              |
| Less than or equal    | <u> </u>    | <=             |
| Greater than or equal | <u> </u>    | >=             |
| Equals                | =           | ==             |
| Not equal             | <b>#</b>    | !=             |

There should not be space between the two-symbol Python substitutes.

Notice that the obvious choice for *equals*, a single equal sign, is *not* used to check for equality. An annoying second equal sign is required. This is because the single equal sign is already used for *assignment* in Python, so it is not available for tests.

**Warning:** It is a common error to use only one equal sign when you mean to *test* for equality, and not make an assignment!

Tests for equality do not make an assignment, and they do not require a variable on the left. Any expressions can be tested for equality or inequality (!=). They do not need to be numbers! Predict the results and try each line in the *Shell*:

```
x = 5

x

x == 5

x == 6

x

x != 6

x = 6

6 == x

6 != x

'hi' == 'h' + 'i'

'HI' != 'hi'

[1, 2] != [2, 1]
```

An equality check does not make an assignment. Strings are case sensitive. Order matters in a list.

Try in the Shell:

```
'a' > 5
```

When the comparison does not make sense, an Exception is caused. <sup>1</sup>

Following up on the discussion of the *inexactness* of float arithmetic in *String Formats for Float Precision* (page 60), confirm that Python does not consider .1 + .2 to be equal to .3: Write a simple condition into the Shell to test.

Here is another example: Pay with Overtime. Given a person's work hours for the week and regular hourly wage, calculate the total pay for the week, taking into account overtime. Hours worked over 40 are overtime, paid at 1.5 times the normal rate. This is a natural place for a function enclosing the calculation.

*Read* the setup for the function:

```
def calcWeeklyWages(totalHours, hourlyWage):
    '''Return the total weekly wages for a worker working totalHours,
    with a given regular hourlyWage. Include overtime for hours over 40.
    '''
```

The problem clearly indicates two cases: when no more than 40 hours are worked or when more than 40 hours are worked. In case more than 40 hours are worked, it is convenient to introduce a variable overtimeHours. You are encouraged to think about a solution before going on and examining mine.

<sup>&</sup>lt;sup>1</sup> This is an improvement that is new in Python 3.0

You can try running my complete example program, wages.py, also shown below. The format operation at the end of the main function uses the floating point format (*String Formats for Float Precision* (page 60)) to show two decimal places for the cents in the answer:

```
def calcWeeklyWages(totalHours, hourlyWage):
    ""Return the total weekly wages for a worker working total Hours,
    with a given regular hourlyWage. Include overtime for hours over 40.
    if totalHours <= 40:</pre>
        totalWages = hourlyWage*totalHours
    else:
        overtime = totalHours - 40
        totalWages = hourlyWage * 40 + (1.5 * hourlyWage) * overtime
    return totalWages
def main():
    hours = float(input('Enter hours worked: '))
    wage = float(input('Enter dollars paid per hour: '))
    total = calcWeeklyWages(hours, wage)
    print('Wages for {hours} hours at ${wage:.2f} per hour are ${total:.2f}.'
          .format(**locals()))
main()
```

Here the input was intended to be numeric, but it could be decimal so the conversion from string was via float, not int.

Below is an equivalent alternative version of the body of calcWeeklyWages, used in wages1.py. It uses just one general calculation formula and sets the parameters for the formula in the if statement. There are generally a number of ways you might solve the same problem!

```
if totalHours <= 40:
    regularHours = totalHours
    overtime = 0
else:
    overtime = totalHours - 40
    regularHours = 40
return hourlyWage*regularHours + (1.5*hourlyWage)*overtime</pre>
```

#### **Graduate Exercise**

Write a program, graduate.py, that prompts students for how many credits they have. Print whether of not they have enough credits for graduation. (At Loyola University Chicago 120 credits are needed for graduation.)

### **Head or Tails Exercise**

Write a program headstails.py. It should include a function flip(), that simulates a *single* flip of a coin: It randomly prints either Heads or Tails. Accomplish this by choosing 0 or 1 arbitrarily with random.randrange(2), and use an if-else statement to print Heads when the result is 0, and Tails otherwise.

In your main program have a simple repeat loop that calls flip() 10 times to test it, so you generate a random sequence of 10 Heads and Tails.

## **Strange Function Exercise**

Save the example program jumpFuncStub.py as jumpFunc.py, and complete the definitions of functions jump and main as described in the function documentation strings in the program. In the jump function definition use an if-else statement (hint <sup>2</sup>). In the main function definition use a for-each loop, the range function, and the jump function.

The jump function is introduced for use in Strange Sequence Exercise (page 146), and others after that.

## 3.1.5 Multiple Tests and if-elif Statements

Often you want to distinguish between more than two distinct cases, but conditions only have two possible results, True or False, so the only direct choice is between two options. As anyone who has played "20 Questions" knows, you can distinguish more cases by further questions. If there are more than two choices, a single test may only reduce the possibilities, but further tests can reduce the possibilities further and further. Since most any kind of statement can be placed in an indented statement block, one choice is a further if statement. For instance consider a function to convert a numerical grade to a letter grade, 'A', 'B', 'C', 'D' or 'F', where the cutoffs for 'A', 'B', 'C', and 'D' are 90, 80, 70, and 60 respectively. One way to write the function would be test for one grade at a time, and resolve all the remaining possibilities inside the next else clause:

```
def letterGrade(score):
    if score >= 90:
       letter = 'A'
    else: # grade must be B, C, D or F
        if score >= 80:
            letter = 'B'
        else: # grade must be C, D or F
            if score >= 70:
                letter = 'C'
            else:
                   # grade must D or F
                if score >= 60:
                    letter = 'D'
                else:
                    letter = 'F'
    return letter
```

This repeatedly increasing indentation with an if statement as the else block can be annoying and distracting. A preferred alternative in this situation, that avoids all this indentation, is to combine each else and if block into an elif block:

```
def letterGrade(score):
    if score >= 90:
        letter = 'A'
    elif score >= 80:
        letter = 'B'
    elif score >= 70:
        letter = 'C'
    elif score >= 60:
        letter = 'D'
    else:
        letter = 'F'
    return letter
```

The most elaborate syntax for an if-elif-else statement is indicated in general below:

if condition1:

<sup>&</sup>lt;sup>2</sup> If you divide an even number by 2, what is the remainder? Use this idea in your if condition.

```
indentedStatementBlockForTrueCondition1
elif condition2 :
    indentedStatementBlockForFirstTrueCondition2
elif condition3 :
    indentedStatementBlockForFirstTrueCondition3
elif condition4 :
    indentedStatementBlockForFirstTrueCondition4
else:
    indentedStatementBlockForFachConditionFalse
```

The if, each elif, and the final else line are all aligned. There can be any number of elif lines, each followed by an indented block. (Three happen to be illustrated above.) With this construction *exactly one* of the indented blocks is executed. It is the one corresponding to the *first* True condition, or, if all conditions are False, it is the block after the final else line.

Be careful of the strange Python contraction. It is elif, not elseif. A program testing the letterGrade function is in example program gradel.py.

```
See Grade Exercise (page 124).
```

A final alternative for if statements: if-elif-.... with *no* else. This would mean changing the syntax for if-elif-else above so the final else: and the block after it would be omitted. It is similar to the basic if statement without an else, in that it is possible for *no* indented block to be executed. This happens if *none* of the conditions in the tests are true.

With an else included, *exactly* one of the indented blocks is executed. Without an else, at *most* one of the indented blocks is executed.

```
if weight > 120:
    print('Sorry, we can not take a suitcase that heavy.')
elif weight > 50:
    print('There is a $25 charge for luggage that heavy.')
```

This if-elif statement only prints a line if there is a problem with the weight of the suitcase.

### Sign Exercise

Write a program sign.py to ask the user for a number. Print out which category the number is in: 'positive', 'negative', or 'zero'.

## **Grade Exercise**

In Idle, load grade1.py and save it as grade2.py Modify grade2.py so it has an equivalent version of the letterGrade function that tests in the opposite order, first for F, then D, C, .... Hint: How many tests do you need to do?

Be sure to run your new version and test with different inputs that test all the different paths through the program.

## **Wages Exercise**

\* Modify the wages.py or the wages1.py example to create a program wages2.py that assumes people are paid double time for hours over 60. Hence they get paid for at most 20 hours overtime at 1.5 times the normal rate. For

<sup>&</sup>lt;sup>3</sup> 4 tests to distinguish the 5 cases, as in the previous version

example, a person working 65 hours with a regular wage of \$10 per hour would work at \$10 per hour for 40 hours, at 1.5 \* \$10 for 20 hours of overtime, and 2 \* \$10 for 5 hours of double time, for a total of

```
10*40 + 1.5*10*20 + 2*10*5 = $800.
```

You may find wages1.py easier to adapt than wages.py.

## 3.1.6 Nesting Control-Flow Statements

The power of a language like Python comes largely from the variety of ways basic statements can be *combined*. In particular, for and if statements can be nested inside each other's indented blocks. For example, suppose you want to print only the positive

numbers from an arbitrary list of numbers in a function with the following heading. Read the pieces for now.

```
def printAllPositive(numberList):
    '''Print only the positive numbers in numberList.'''
```

For example, suppose numberList is [3, -5, 2, -1, 0, 7]. You want to process a list, so that suggests a for-each loop,

```
for num in numberList:
```

but a for-each loop runs the same code body for each element of the list, and we only want

```
print (num)
```

for *some* of them. That seems like a major obstacle, but think closer at what needs to happen concretely. As a human, who has eyes of amazing capacity, you are drawn immediately to the actual correct numbers, 3, 2, and 7, but clearly a computer doing this systematically will have to check *every* number. In fact, there is a *consistent* action required: Every number must be tested to see *if* it should be printed. This suggests an if statement, with the condition num > 0. Try loading into Idle and running the example program onlyPositive.py, whose code is shown below. It ends with a line testing the function:

```
def printAllPositive(numberList):
    '''Print only the positive numbers in numberList.'''
    for num in numberList:
        if num > 0:
              print(num)

printAllPositive([3, -5, 2, -1, 0, 7])
```

This idea of nesting if statements enormously expands the possibilities with loops. Now different things can be done at different times in loops, as long as there is a *consistent test* to allow a choice between the alternatives. Shortly, while loops will also be introduced, and you will see if statements nested inside of them, too.

The rest of this section deals with graphical examples.

Run example program bounce1.py. It has a red ball moving and bouncing obliquely off the edges. If you watch several times, you should see that it starts from random locations. Also you can repeat the program from the Shell prompt after you have run the script. For instance, right after running the program, try in the Shell

```
bounceBall(-3, 1)
```

The parameters give the amount the shape moves in each animation step. You can try other values in the *Shell*, preferably with magnitudes less than 10.

For the remainder of the description of this example, *read* the extracted text pieces.

The animations before this were totally scripted, saying exactly how many moves in which direction, but in this case the direction of motion changes with every bounce. The program has a graphic object shape and the central animation step is

```
shape.move(dx, dy)
```

but in this case, dx and dy have to change when the ball gets to a boundary. For instance, imagine the ball getting to the left side as it is moving to the left and up. The bounce obviously alters the horizontal part of the motion, in fact reversing it, but the ball would still continue up. The reversal of the horizontal part of the motion means that the horizontal shift changes direction and therefore its sign:

```
dx = -dx
```

but dy does not need to change. This switch does not happen at each animation step, but only when the ball reaches the edge of the window. It happens only some of the time - suggesting an if statement. Still the condition must be determined. Suppose the center of the ball has coordinates (x, y). When x reaches some particular x coordinate, call it xLow, the ball should bounce.

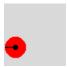

The edge of the window is at coordinate 0, but xLow should not be 0, or the ball would be half way off the screen before bouncing! For the edge of the ball to hit the edge of the screen, the x coordinate of the center must be the length of the radius away, so actually xLow is the radius of the ball.

Animation goes quickly in small steps, so I cheat. I allow the ball to take one (small, quick) step past where it really should go (xLow), and then we reverse it so it comes back to where it belongs. In particular

```
if x < xLow:

dx = -dx
```

There are similar bounding variables xHigh, yLow and yHigh, all the radius away from the actual edge coordinates, and similar conditions to test for a bounce off each possible edge. Note that whichever edge is hit, one coordinate, either dx or dy, reverses. One way the collection of tests could be written is

```
if x < xLow:
    dx = -dx
if x > xHigh:
    dx = -dx
if y < yLow:
    dy = -dy
if y > yHigh:
    dy = -dy
```

This approach would cause there to be some extra testing: If it is true that x < x Low, then it is impossible for it to be true that x > x High, so we do not need both tests together. We avoid unnecessary tests with an elif clause (for both x and y):

```
if x < xLow:
    dx = -dx
elif x > xHigh:
    dx = -dx
if y < yLow:
    dy = -dy
elif y > yHigh:
    dy = -dy
```

Note that the middle if is *not* changed to an elif, because it is possible for the ball to reach a *corner*, and need both dx and dy reversed.

The program also uses several accessor methods for graphics objects that we have not used in examples yet. Various graphics objects, like the circle we are using as the shape, know their center point, and it can be accessed with the getCenter() method. (Actually a clone of the point is returned.) Also each coordinate of a Point can be accessed with the getX() and getY() methods.

This explains the new features in the central function defined for bouncing around in a box, bounceInBox. The animation arbitrarily goes on in a simple repeat loop for 600 steps. (A later example will improve this behavior.)

```
def bounceInBox(shape, dx, dy, xLow, xHigh, yLow, yHigh):
    ''' Animate a shape moving in jumps (dx, dy), bouncing when
    its center reaches the low and high x and y coordinates.
    delay = .005
    for i in range (600):
        shape.move(dx, dy)
        center = shape.getCenter()
        x = center.getX()
        y = center.getY()
        if x < xLow:</pre>
            dx = -dx
        elif x > xHigh:
            dx = -dx
        if y < yLow:</pre>
            dy = -dy
        elif y > yHigh:
            dy = -dy
        time.sleep(delay)
```

The program starts the ball from an arbitrary point inside the allowable rectangular bounds. This is encapsulated in a utility function included in the program, getRandomPoint. The getRandomPoint function uses the randrange function from the module random. Note that in parameters for both the functions range and randrange, the end stated is *past* the last value actually desired:

```
def getRandomPoint(xLow, xHigh, yLow, yHigh):
    '''Return a random Point with coordinates in the range specified.'''
    x = random.randrange(xLow, xHigh+1)
    y = random.randrange(yLow, yHigh+1)
    return Point(x, y)
```

The full program is listed below, repeating bounceInBox and getRandomPoint for completeness. Several parts that may be useful later, or are easiest to follow as a unit, are separated out as functions. Make sure you see how it all hangs together or ask questions!

```
Show a ball bouncing off the sides of the window.

from graphics import *
import time, random

def bounceInBox(shape, dx, dy, xLow, xHigh, yLow, yHigh):
    ''' Animate a shape moving in jumps (dx, dy), bouncing when
    its center reaches the low and high x and y coordinates.
    '''
    delay = .005
    for i in range(600):
```

```
shape.move(dx, dy)
        center = shape.getCenter()
        x = center.getX()
        y = center.getY()
        if x < xLow:</pre>
            dx = -dx
        elif x > xHigh:
           dx = -dx
        if y < yLow:</pre>
            dy = -dy
        elif y > yHigh:
            dy = -dy
        time.sleep(delay)
def getRandomPoint(xLow, xHigh, yLow, yHigh):
    '''Return a random Point with coordinates in the range specified.'''
    x = random.randrange(xLow, xHigh+1)
    y = random.randrange(yLow, yHigh+1)
    return Point(x, y)
def makeDisk(center, radius, win):
    ""return a red disk that is drawn in win with given center and radius.""
    disk = Circle(center, radius)
    disk.setOutline("red")
   disk.setFill("red")
   disk.draw(win)
    return disk
def bounceBall(dx, dy):
    ""Make a ball bounce around the screen, initially moving by (dx, dy)
    at each jump.""
    win = GraphWin('Ball Bounce', 290, 290)
   win.yUp()
   radius = 10
    xLow = radius # center is separated from the wall by the radius at a bounce
   xHigh = win.getWidth() - radius
   yLow = radius
   yHigh = win.getHeight() - radius
   center = getRandomPoint(xLow, xHigh, yLow, yHigh)
   ball = makeDisk(center, radius, win)
    bounceInBox(ball, dx, dy, xLow, xHigh, yLow, yHigh)
    win.close()
bounceBall(3, 5)
```

## **Short String Exercise**

Write a program short.py with a function printShort with heading:

```
def printShort(strings):
    '''Given a list of strings,
    print the ones with at most three characters.
    >>> printShort(['a', 'long', one'])
```

```
one
```

In your main program, test the function, calling it several times with different lists of strings. Hint: Find the length of each string with the len function.

The function documentation here models a common approach: illustrating the behavior of the function with a Python Shell interaction. This begins with a line starting with >>>. Other exercises and examples will also document behavior in the Shell.

#### **Even Print Exercise**

Write a program even1.py with a function printEven with heading:

```
def printEven(nums):
    '''Given a list of integers nums,
    print the even ones.

>>> printEven([4, 1, 3, 2, 7])
4
2
///
```

In your main program, test the function, calling it several times with different lists of integers. Hint: A number is even if its remainder, when dividing by 2, is 0.

#### **Even List Exercise**

Write a program even2.py with a function chooseEven with heading:

```
def chooseEven(nums):
    '''Given a list of integers, nums,
    return a list containing only the even ones.

>>> chooseEven([4, 1, 3, 2, 7])
    [4, 2]
    '''
```

In your main program, test the function, calling it several times with different lists of integers and printing the results. Hint: Create a new list, and append the appropriate numbers to it.

## **Unique List Exercise**

\* The madlib2.py program has its getKeys function, which first generates a list of each occurrence of a cue in the story format. This gives the cues in order, but likely includes repetitions. The original version of getKeys uses a quick method to remove duplicates, forming a **set** from the list. There is a disadvantage in the conversion, though: Sets are not ordered, so when you iterate through the resulting set, the order of the cues will likely bear no resemblance to the order they first appeared in the list. That issue motivates this problem:

Copy madlib2.py to madlib2a.py, and add a function with this heading:

```
def uniqueList(aList):
    ''' Return a new list that includes the first occurrence of each value
    in aList, and omits later repeats. The returned list should include
    the first occurrences of values in aList in their original order.
```

```
>>> vals = ['cat', 'dog', 'cat', 'bug', 'dog', 'ant', 'dog', 'bug']
>>> uniqueList(vals)
['cat', 'dog', 'bug', 'ant']
```

A useful Boolean operator is in, checking membership in a sequence:

```
>>> vals = ['this', 'is', 'it]
>>> 'is' in vals
True
>>> 'was' in vals
False
```

It can also be used with not, as not in, to mean the opposite:

```
>>> vals = ['this', 'is', 'it]
>>> 'is' not in vals
False
>>> 'was' not in vals
True
```

In general the two versions are:

```
item in sequence
item not in sequence
```

Hint: Process aList in order. Use the new syntax to only append elements to a new list that are not already in the new list.

After perfecting the uniqueList function, replace the last line of getKeys, so it uses uniqueList to remove duplicates in keyList.

Check that your madlib2a.py prompts you for cue values in the order that the cues first appear in the madlib format string.

## 3.1.7 Compound Boolean Expressions

To be eligible to graduate from Loyola University Chicago, you must have 120 credits *and* a GPA of at least 2.0. This translates directly into Python as a *compound condition*:

```
credits >= 120 and GPA >=2.0
```

This is true if both credits  $\geq$  120 is true and GPA  $\geq$  2.0 is true. A short example program using this would be:

```
credits = float(input('How many units of credit do you have? '))
GPA = float(input('What is your GPA? '))
if credits >= 120 and GPA >=2.0:
    print('You are eligible to graduate!')
else:
    print('You are not eligible to graduate.')
```

The new Python syntax is for the operator and:

```
condition1 and condition2
```

The compound condition is true if both of the component conditions are true. It is false if at least one of the conditions is false.

See Congress Exercise (page 134).

In the last example in the previous section, there was an if-elif statement where both tests had the same block to be done if the condition was true:

```
if x < xLow:
    dx = -dx
elif x > xHigh:
    dx = -dx
```

There is a simpler way to state this in a sentence: If x < xLow or x > xHigh, switch the sign of dx. That translates directly into Python:

```
if x < xLow \text{ or } x > xHigh:

dx = -dx
```

The word or makes another compound condition:

```
condition1 or condition2
```

is true if *at least* one of the conditions is true. It is false if both conditions are false. This corresponds to *one* way the word "or" is used in English. Other times in English "or" is used to mean *exactly one* alternative is true.

**Warning:** When translating a problem stated in English using "or", be careful to determine whether the meaning matches Python's or.

It is often convenient to encapsulate complicated tests inside a function. Think how to complete the function starting:

```
def isInside(rect, point):
    '''Return True if the point is inside the Rectangle rect.'''
    pt1 = rect.getP1()
    pt2 = rect.getP2()
```

Recall that a Rectangle is specified in its constructor by two diagonally oppose Points. This example gives the first use in the tutorials of the Rectangle methods that recover those two corner points, getP1 and getP2. The program calls the points obtained this way pt1 and pt2. The x and y coordinates of pt1, pt2, and point can be recovered with the methods of the Point type, getX() and getY().

Suppose that I introduce variables for the x coordinates of pt1, point, and pt2, calling these x-coordinates end1, val, and end2, respectively. On first try you might decide that the needed mathematical relationship to test is

```
end1 <= val <= end2
```

Unfortunately, this is not enough: The only requirement for the two corner points is that they be diagonally opposite, not that the coordinates of the second point are higher than the corresponding coordinates of the first point. It could be that end1 is 200; end2 is 100, and val is 120. In this latter case val *is* between end1 and end2, but substituting into the expression above

```
200 <= 120 <= 100
```

is False. The 100 and 200 need to be reversed in this case. This makes a complicated situation. Also this is an issue which must be revisited for both the x and y coordinates. I introduce an auxiliary function isBetween to deal with one coordinate at a time. It starts:

```
def isBetween(val, end1, end2):
    '''Return True if val is between the ends.
    The ends do not need to be in increasing order.'''
```

Clearly this is true if the original expression, end1 <= val <= end2, is true. You must also consider the possible case when the order of the ends is reversed: end2 <= val <= end1. How do we combine these two possibilities?

The Boolean connectives to consider are and or. Which applies? You only need one to be true, so or is the proper connective:

A correct but redundant function body would be:

```
if end1 <= val <= end2 or end2 <= val <= end1:
    return True
else:
    return False</pre>
```

Check the meaning: if the compound expression is True, return True. If the condition is False, return False - in either case return the *same* value as the test condition. See that a much simpler and neater version is to just return the value of the condition itself!

```
return end1 <= val <= end2 or end2 <= val <= end1
```

**Note:** In general you should *not* need an if-else statement to choose between true and false values! Operate directly on the boolean expression.

A side comment on expressions like

```
end1 <= val <= end2
```

Other than the two-character operators, this is like standard math syntax, *chaining* comparisons. In Python any number of comparisons can be *chained* in this way, closely approximating mathematical notation. Though this is good Python, be aware that if you try other high-level languages like Java and C++, such an expression is gibberish. Another way the expression can be expressed (and which translates directly to other languages) is:

```
end1 <= val and val <= end2
```

So much for the auxiliary function isBetween. Back to the isInside function. You can use the isBetween function to check the x coordinates.

```
isBetween(point.getX(), p1.getX(), p2.getX())
and to check the y coordinates,
isBetween(point.getY(), p1.getY(), p2.getY())
```

Again the question arises: how do you combine the two tests?

In this case we need the point to be both between the sides *and* between the top and bottom, so the proper connector is *and*.

Think how to finish the isInside method. Hint: 4

Sometimes you want to test the opposite of a condition. As in English you can use the word not. For instance, to test if a Point was not inside Rectangle Rect, you could use the condition

```
not isInside(rect, point)
```

In general,

not condition

is True when condition is False, and False when condition is True.

The example program chooseButton1.py, shown below, is a complete program using the isInside function in a simple application, choosing colors. Pardon the length. Do check it out. It will be the starting point for a number of improvements that shorten it and make it more powerful in the next section. First a brief overview:

<sup>&</sup>lt;sup>4</sup> Once again, you are calculating and returning a Boolean result. You do not need an if-else statement.

The program includes the functions isBetween and isInside that have already been discussed. The program creates a number of colored rectangles to use as buttons and also as picture components. Aside from specific data values, the code to create each rectangle is the same, so the action is encapsulated in a function, makeColoredRect. All of this is fine, and will be preserved in later versions.

The present main function is long, though. It has the usual graphics starting code, draws buttons and picture elements, and then has a number of code sections prompting the user to choose a color for a picture element. Each code section has a long if-elif-else test to see which button was clicked, and sets the color of the picture element appropriately.

```
'''Make a choice of colors via mouse clicks in Rectangles --
A demonstration of Boolean operators and Boolean functions.'''
from graphics import *
def isBetween(x, end1, end2):
    '''Return True if x is between the ends or equal to either.
    The ends do not need to be in increasing order.'''
    return end1 <= x <= end2 or end2 <= x <= end1
def isInside(point, rect):
    ""Return True if the point is inside the Rectangle rect."
   pt1 = rect.getP1()
   pt2 = rect.getP2()
    return isBetween(point.getX(), pt1.getX(), pt2.getX()) and \
           isBetween(point.getY(), pt1.getY(), pt2.getY())
def makeColoredRect(corner, width, height, color, win):
    "" Return a Rectangle drawn in win with the upper left corner
    and color specified.'''
   corner2 = corner.clone()
   corner2.move(width, -height)
   rect = Rectangle(corner, corner2)
   rect.setFill(color)
   rect.draw(win)
   return rect
def main():
    win = GraphWin('pick Colors', 400, 400)
   win.yUp() # right side up coordinates
    redButton = makeColoredRect(Point(310, 350), 80, 30, 'red', win)
    yellowButton = makeColoredRect(Point(310, 310), 80, 30, 'yellow', win)
   blueButton = makeColoredRect(Point(310, 270), 80, 30, 'blue', win)
   house = makeColoredRect(Point(60, 200), 180, 150, 'gray', win)
   door = makeColoredRect(Point(90, 150), 40, 100, 'white', win)
   roof = Polygon(Point(50, 200), Point(250, 200), Point(150, 300))
    roof.setFill('black')
   roof.draw(win)
   msg = Text(Point(win.getWidth()/2, 375),'Click to choose a house color.')
   msq.draw(win)
   pt = win.getMouse()
    if isInside(pt, redButton):
        color = 'red'
```

```
elif isInside(pt, yellowButton):
        color = 'yellow'
    elif isInside(pt, blueButton):
        color = 'blue'
    else :
        color = 'white'
    house.setFill(color)
   msg.setText('Click to choose a door color.')
    pt = win.getMouse()
    if isInside(pt, redButton):
        color = 'red'
    elif isInside(pt, yellowButton):
        color = 'yellow'
    elif isInside(pt, blueButton):
        color = 'blue'
    else :
        color = 'white'
    door.setFill(color)
    win.promptClose(msg)
main()
```

The only further new feature used is in the long return statement in isInside.

```
return isBetween(point.getX(), pt1.getX(), pt2.getX()) and \
    isBetween(point.getY(), pt1.getY(), pt2.getY())
```

Recall that Python is smart enough to realize that a statement continues to the next line if there is an unmatched pair of parentheses or brackets. Above is another situation with a long statement, but there are no unmatched parentheses on a line. For readability it is best *not* to make an enormous long line that would run off your screen or paper. Continuing to the next line is recommended. You can make the *final* character on a line be a backslash (\) to indicate the statement continues on the next line. This is not particularly neat, but it is a rather rare situation. Most statements fit neatly on one line, and the creator of Python decided it was best to make the syntax simple in the most common situation. (Many other languages require a special statement terminator symbol like ';' and pay no attention to newlines). Extra parentheses here would not hurt, so an alternative would be

```
return (isBetween(point.getX(), pt1.getX(), pt2.getX()) and
    isBetween(point.getY(), pt1.getY(), pt2.getY()) )
```

The chooseButton1.py program is long partly because of repeated code. The next section gives another version involving lists.

## **Congress Exercise**

A person is eligible to be a US Senator who is at least 30 years old and has been a US citizen for at least 9 years. Write an initial version of a program congress.py to obtain age and length of citizenship from the user and print out if a person is eligible to be a Senator or not.

A person is eligible to be a US Representative who is at least 25 years old and has been a US citizen for at least 7 years. Elaborate your program congress.py so it obtains age and length of citizenship and prints out just the *one* of the following three statements that is accurate:

- 1. You are eligible for both the House and Senate.
- 2. You eligible only for the House.

3. You are ineligible for Congress.

## 3.1.8 More String Methods

Here are a few more string methods useful in the next exercises:

• s.startswith(pre)

returns True if string s starts with string pre: Both '-123'.startswith('-') and 'downstairs'.startswith('down') are True, but '1 - 2 - 3'.startswith('-') is False.

• s.endswith (suffix)

returns True if string s ends with string suffix: Both 'whoever'.endswith('ever') and 'downstairs'.endswith('airs') are True, but'1 - 2 - 3'.endswith('-') is False.

• s.replace(sub, replacement, count)

returns a new string with up to the first *count* occurrences of string *sub* replaced by *replacement*. The *replacement* can be the empty string to delete *sub*. For example:

```
s = '-123'
t = s.replace('-', '', 1) # t equals '123'
t = t.replace('-', '', 1) # t is still equal to '123'
u = '.2.3.4.'
v = u.replace('.', '', 2) # v equals '23.4.'
```

#### **Article Start Exercise**

In library alphabetizing, if the initial word is an *article* ("The", "A", "An"), then it is ignored when ordering entries. Write a program completing this function, and then testing it:

```
def startsWithArticle(title):
    '''Return True if the first word of title is "The", "A" or "An".'''
```

Be careful, if the title starts with "There", it does not start with an article. What should you be testing for?

### Is Number String Exercise

\*\* In the later *Safe Number Input Exercise* (page 145), it will be important to know if a string can be converted to the desired type of number. Explore that here. Save example isNumberStringStub.py as isNumberString.py and complete it. It contains headings and documentation strings for the functions in both parts of this exercise.

A legal whole number string consists entirely of digits. Luckily strings have an isdigit method, which is true when a nonempty string consists entirely of digits, so '2397'.isdigit() returns True, and '23a'.isdigit() returns False, exactly corresponding to the situations when the string represents a whole number!

In both parts be sure to test carefully. Not only confirm that all appropriate strings return True. Also be sure to test that you return False for *all* sorts of bad strings.

1. Recognizing an integer string is more involved, since it can start with a minus sign (or not). Hence the isdigit method is not enough by itself. This part is the most straightforward if you have worked on the sections *String Indices* (page 73) and *String Slices* (page 74). An alternate approach works if you use the count method from *Object Orientation* (page 71), and some methods from this section.

Complete the function isIntStr.

2. Complete the function isDecimalStr, which introduces the possibility of a decimal point. The string methods mentioned in the previous part remain useful.

# 3.2 Loops and Tuples

This section will discuss several improvements to the chooseButton1.py program from the last section that will turn it into example program chooseButton2.py.

First an introduction to *tuples*, which we will use for the first time in this section:

A tuple is similar to a list except that a literal tuple is enclosed in parentheses rather than square brackets, and a tuple is immutable. In particular you cannot change the length or substitute elements, unlike a list. Examples are

```
(1, 2, 3)
('yes', 'no')
```

They are another way to make several items into a single object. You can refer to individual parts with indexing, like with lists, but a more common way is with multiple assignment. A silly simple example:

```
tup = (1, 2)
(x, y) = tup
print(x) # prints 1
print(y) # prints 2
```

Now back to improving the chooseButton1.py program, which has similar code repeating in several places. Imagine how much worse it would be if there were more colors to choose from and more parts to color!

First consider the most egregious example:

```
if isInside(pt, redButton):
    color = 'red'
elif isInside(pt, yellowButton):
    color = 'yellow'
elif isInside(pt, blueButton):
    color = 'blue'
else:
    color = 'white'
```

Not only is this exact if statement repeated several times, all the conditions within the if statement are very similar! Part of the reason I did not put this all in a function was the large number of separate variables. On further inspection, the particular variables redButton, yellowButton, blueButton, all play a similar role, and their names are not really important, it is their *associations* that are important: that redButton goes with 'red', .... When there is a sequence of things all treated similarly, it suggests a list and a loop. An issue here is that the changing data is *paired*, a rectangle with a color string. There are a number of ways to handle such associations. A very neat way in Python to package a pair (or more things together) is a *tuple*, turning several things into one object, as in (redButton, 'red'). Objects such are this tuple can be put in a larger list:

Such tuples may be neatly handled in a for statement. You can imagine a function to encapsulate the color choice starting:

```
def getChoice(choicePairs, default, win):
    '''Given a list choicePairs of tuples, with each tuple in the form
    (rectangle, choice), return the choice that goes with the rectangle
    in win where the mouse gets clicked, or return default if the click
    is in none of the rectangles.'''
```

```
point = win.getMouse()
for (rectangle, choice) in choicePairs:
    #....
```

This is the first time we have had a for loop going through a list of *tuples*. Recall that we can do multiple assignments at once with tuples. This also works in a for loop heading. The for loop goes through one tuple in the list choicePairs at a time. The first time through the loop the tuple taken from the list is (redButton, 'red'). This for loop does a multiple assignment to (rectangle, choice) each time through the loop, so the first time rectangle refers to redButton and choice refers to 'red'. The next time through the loop, the second tuple from the list is used, (yellowButton, 'yellow') so this time inside the loop rectangle will refer to yellowButton and choice refers to 'yellow'.... This is a neat Python feature. <sup>5</sup>

There is still a problem. We could test each rectangle in the for-each loop, but the original if-elif ... statement in <code>chooseButton1.py</code> stops when the *first* condition is true. However for-each statements are designed to go all the way *through* the sequence. There is a simple way out of this in a function: A return statement always stops the execution of a function. When we have found the rectangle containing the point, the function can return the desired choice immediately!

```
def getChoice(choicePairs, default, win):
    '''Given a list of tuples (rectangle, choice), return the choice
    that goes with the rectangle in win where the mouse gets clicked,
    or return default if the click is in none of the rectangles.'''

point = win.getMouse()
    for (rectangle, choice) in choicePairs:
        if isInside(point, rectangle):
            return choice
    return default
```

Note that the else part in chooseButton1.py corresponds to the statement *after* the loop above. If execution gets past the loop, then none of the conditions tested in the loop was true.

With appropriate parameters, the looping function is a complete replacement for the original if-elif statement! The replacement has further advantages.

- There can be an arbitrarily long list of pairs, and the exact same code works.
- This code is clearer and easier to read, since there is no need to read through a long sequence of similar if-elif clauses.
- The names of the rectangles in the tuples in the list are never referred to. They are unnecessary here. Only a list needs to be specified. That could be useful earlier in the program ....

Are individual names for the rectangles needed earlier? No, the program only need to end up with the pairs of the form (rectangle, color) in a list. The statements in the original program, below, have a similar form which will allow them to be rewritten:

```
redButton = makeColoredRect(Point(310, 350), 80, 30, 'red', win)
yellowButton = makeColoredRect(Point(310, 310), 80, 30, 'yellow', win)
blueButton = makeColoredRect(Point(310, 270), 80, 30, 'blue', win)
```

As stated earlier, we could use the statements above and then make a list of pairs with the statement

<sup>&</sup>lt;sup>5</sup> Particularly in other object-oriented languages where lists and tuples are way less easy to use, the preferred way to group associated objects, like rectangle and choice, is to make a custom object type containing them all. This is also possible and often useful in Python. In some relatively simple cases, like in the current example, use of tuples can be easier to follow, though the approach taken is a matter of taste. The topic of creating custom type of objects will not be taken up in this tutorial.

Now I will look at an alternative that would be particularly useful if there were considerably more buttons and colors.

All the assignment statements with makeColorRect have the same format, but differing data for several parameters. I use that fact in the alternate code:

I extract the changing data from the creation of the rectangles into a list, buttonSetup. Since more than one data items are different for each of the original lines, the list contains a tuple of data from each of the original lines. Then I loop through this list and not only create the rectangles for each color, but also accumulates the (rectangle, color) pairs for the list choicePairs.

Note the double parentheses in the last line of the code. The outer ones are for the method call. The inner ones create a single tuple as the parameter.

Assuming I do not need the original individual names of the Rectangles, this code with the loop will completely substitute for the previous code with its separate lines with the separate named variables and the recurring formats.

This code has advantages similar to those listed above for the getChoice code.

Now look at what this new code means for the interactive part of the program. The interactive code directly reduces to

```
msg = Text(Point(win.getWidth()/2, 375),'Click to choose a house color.')
msg.draw(win)
color = getChoice(colorPairs, 'white', win)
house.setFill(color)

msg.setText('Click to choose a door color.')
color = getChoice(colorPairs, 'white', win)
door.setFill(color)
```

In the original version with the long if-elif statements, the interactive portion only included portions for the user to set the color of two shapes in the picture (or you would have been reading code forever). Looking now at the similarity of the code for the two parts, we can imagine another loop, that would easily allow for many more parts to be colored interactively.

There are still several differences to resolve. First the message msg is *created* the first time, and only the text is *set* the next time. That is easy to make consistent by splitting the first part into an initialization and a separate call to setText like in the second part:

```
msg = Text(Point(win.getWidth()/2, 375),'')
msg.draw(win)
msg.setText('Click to choose a house color.')
```

Then look to see the differences between the code for the two choices. The shape object to be colored and the name used to describe the shape change: two changes in each part. Again tuples can store the changes of the form (shape, description). This is another place appropriate for a loop driven by tuples.. The (shape, description) tuples should be explicitly written into a list that can be called shapePairs. We could easily extend the list shapePairs to allow more graphics objects to be colored. In the code below, the roof is added.

The new interactive code can start with:

```
shapePairs = [(house, 'house'), (door, 'door'), (roof, 'roof')]
msg = Text(Point(win.getWidth()/2, 375),'')
msg.draw(win)
```

```
for (shape, description) in shapePairs:
    prompt = 'Click to choose a ' + description + ' color.'
# ....
```

Can you finish the body of the loop? Look at the original version of the interactive code. When you are done thinking about it, go on to my solution. The entire code is in example program <code>chooseButton2.py</code>, and also below. The changes from <code>chooseButton1.py</code> are in three blocks, each labeled <code>#NEW</code> in the code. The new parts are the <code>getChoice</code> function and the two new sections of <code>main</code> with the loops:

```
'''Make a choice of colors via mouse clicks in Rectangles --
Demonstate loops using lists of tuples of data.'''
from graphics import *
def isBetween(x, end1, end2):
    '''Return True if x is between the ends or equal to either.
    The ends do not need to be in increasing order.'''
    {f return} end1 <= x <= end2 {f or} end2 <= x <= end1
def isInside(point, rect):
    ""Return True if the point is inside the Rectangle rect."
   pt1 = rect.getP1()
   pt2 = rect.getP2()
    return isBetween(point.getX(), pt1.getX(), pt2.getX()) and \
           isBetween(point.getY(), pt1.getY(), pt2.getY())
def makeColoredRect(corner, width, height, color, win):
    ''' Return a Rectangle drawn in win with the upper left corner
   and color specified.'''
   corner2 = corner.clone()
   corner2.move(width, -height)
   rect = Rectangle(corner, corner2)
   rect.setFill(color)
   rect.draw(win)
   return rect
def getChoice(choicePairs, default, win):
                                             #NEW
    ""Given a list choicePairs of tuples with each tuple in the form
    (rectangle, choice), return the choice that goes with the rectangle
    in win where the mouse gets clicked, or return default if the click
    is in none of the rectangles.'''
   point = win.getMouse()
    for (rectangle, choice) in choicePairs:
        if isInside(point, rectangle):
            return choice
    return default
def main():
   win = GraphWin('pick Colors', 400, 400)
   win.yUp()
    #NEW
    choicePairs = list()
```

```
buttonSetup = [(310, 350, 'red'), (310, 310, 'yellow'), (310, 270, 'blue')]
    for (x, y, color) in buttonSetup:
      button = makeColoredRect(Point(x, y), 80, 30, color, win)
       choicePairs.append((button, color))
   house = makeColoredRect(Point(60, 200), 180, 150, 'gray', win)
   door = makeColoredRect(Point(90, 150), 40, 100, 'white', win)
    roof = Polygon(Point(50, 200), Point(250, 200), Point(150, 300))
    roof.setFill('black')
    roof.draw(win)
    #NF.W
    shapePairs = [(house, 'house'), (door, 'door'), (roof, 'roof')]
   msg = Text(Point(win.getWidth()/2, 375),'')
   msg.draw(win)
    for (shape, description) in shapePairs:
        prompt = 'Click to choose a ' + description + ' color.'
        msg.setText(prompt)
        color = getChoice(choicePairs, 'white', win)
        shape.setFill(color)
   win.promptClose(msg)
main()
```

#### Run it.

With the limited number of choices in chooseButton1.py, the change in length to convert to chooseButton2.py is not significant, but the change in organization is significant if you try to extend the program, as in the exercise below. See if you agree!

### 3.2.1 Exercises

### **Choose Button Exercise**

- 1. Write a program chooseButton3.py, modifying chooseButton2.py. Look at the format of the list buttonSetup, and extend it so there is a larger choice of buttons and colors. Add at least one button and color.
- 2. Further extend the program chooseButton3.py by adding some further graphical object shape to the picture, and extend the list shapePairs, so they can all be interactively colored.
- 3. (Optional) If you would like to carry this further, also add a prompt to change the outline color of each shape, and then carry out the changes the user desires.
- 4. (Optional Challenge) \*\* Look at the pattern within the list buttonSetup. It has a consistent x coordinate, and there is a regular pattern to the change in the y coordinate (a consistent decrease each time). The only data that is arbitrary each time is the sequence of colors. Write a further version chooseButton4.py with a function makeButtonSetup, that takes a list of color names as a parameter and uses a loop to create the list used as buttonSetup. End by returning this list. Use the function to initialize buttonSetup. If you like, make the function more general and include parameters for the x coordinate, the starting y coordinate and the regular y coordinate change.

## 3.3 While Statements

## 3.3.1 Simple while Loops

Other than the trick with using a return statement inside of a for loop, all of the loops so far have gone all the way through a *specified* list. In any case the for loop has required the use of a specific list. This is often too restrictive. A Python while loop behaves quite similarly to common English usage. If I say

While your tea is too hot, add a chip of ice.

Presumably you would test your tea. If it were too hot, you would add a little ice. If you test again and it is still too hot, you would add ice again. *As long as* you tested and found it was true that your tea was too hot, you would go back and add more ice. Python has a similar syntax:

```
while condition: indentedBlock
```

Setting up the English example in a similar format would be:

```
while your tea is too hot: add a chip of ice
```

To make things concrete and numerical, suppose the following: The tea starts at 115 degrees Fahrenheit. You want it at 112 degrees. A chip of ice turns out to lower the temperature one degree each time. You test the temperature each time, and also print out the temperature before reducing the temperature. In Python you could write and run the code below, saved in example program cool.py:

```
temperature = 115
while temperature > 112: # first while loop code
print(temperature)
temperature = temperature - 1
print('The tea is cool enough.')
```

I added a final line after the while loop to remind you that execution follows sequentially after a loop completes.

If you play computer and follow the path of execution, you could generate the following table. Remember, that each time you reach the end of the indented block after the while heading, execution returns to the while heading for another test:

| Line | temperature | Comment                       |
|------|-------------|-------------------------------|
| 1    | 115         |                               |
| 2    |             | 115 > 112 is true, do loop    |
| 3    |             | prints 115                    |
| 4    | 114         | 115 - 1 is 114, loop back     |
| 2    |             | 114 > 112 is true, do loop    |
| 3    |             | prints 114                    |
| 4    | 113         | 114 - 1 is 113, loop back     |
| 2    |             | 113 > 112 is true, do loop    |
| 3    |             | prints 113                    |
| 4    | 112         | 113 - 1 is 112, loop back     |
| 2    |             | 112 > 112 is false, skip loop |
| 6    |             | prints that the tea is cool   |

Each time the end of the indented loop body is reached, execution returns to the while loop heading for another test. When the test is finally false, execution jumps past the indented body of the while loop to the next sequential statement.

A while loop generally follows the pattern of the successive modification loop introduced with for-each loops: initialization

3.3. While Statements 141

```
while continuationCondition:

do main action to be repeated

prepare variables for the next time through the loop
```

Test yourself: Following the code. Figure out what is printed. :

```
i = 4
while i < 9:
    print(i)
    i = i+2</pre>
```

Check yourself by running the example program testWhile.py.

**Note:** In Python, while is not used *quite* like in English. In English you could mean to stop *as soon as* the condition you want to test becomes false. In Python the test is *only* made when execution for the loop starts, *not* in the middle of the loop.

*Predict* what will happen with this slight variation on the previous example, switching the order in the loop body. Follow it carefully, one step at a time.

Check yourself by running the example program testWhile2.py.

The sequence order is important. The variable  $\pm$  is increased before it is printed, so the first number printed is 6. Another common error is to assume that 10 will *not* be printed, since 10 is *past* 9, but the test that may stop the loop is *not* made in the middle of the loop. Once the body of the loop is started, it continues to the end, even when  $\pm$  becomes 10

| Line | i  | Comment                    |
|------|----|----------------------------|
| 1    | 4  |                            |
| 2    |    | 4 < 9 is true, do loop     |
| 3    | 6  | 4+2=6                      |
| 4    |    | print 6                    |
| 2    |    | 6 < 9 is true, do loop     |
| 3    | 8  | 6+2= 8                     |
| 4    |    | print 8                    |
| 2    |    | 8 < 9 is true, do loop     |
| 3    | 10 | 8+2=10 No test here        |
| 4    |    | print 10                   |
| 2    |    | 10 < 9 is false, skip loop |

Predict what happens in this related little program:

```
nums = list()
i = 4
while (i < 9):
    nums.append(i)
    i = i+2
print(nums)</pre>
```

Check yourself by running the example program testWhile3.py.

## 3.3.2 The Most General range Function

There is actually a much simpler way to generate the previous sequences like in testWhile3.py, using a further variation of the range function. Enter these lines separately in the *Shell*. As in the simpler applications of range, the values are only generated one at a time, as needed. To see the entire sequence at once, convert the sequence to a list before printing:

```
nums = range(4, 9, 2)
print(list(nums))
```

The third parameter for the range function is the step size. It is needed when the step size from one element to the next is not 1.

The most general syntax is

```
range ( start , pastEnd , step )
```

The value of the second parameter is always *past* the final element of the list. Each element after the first in the list is *step* more than the previous one. Predict and try in the *Shell*:

```
list(range(4, 10, 2))
```

Actually the range function is even more sophisticated than indicated by the while loop above. The step size can be negative. Try in the *Shell*:

```
list(range(10, 0, -1))
```

Do you see how 0 is *past* the end of the list?

**Try it:** Make up a range function call to generate the list of temperatures printed in the tea example, 115, 114, 113. Test it in the *Shell*.

These ranges, like the simpler ranges that we used earlier, are most often used as the sequence in a for loop heading:

```
for i in range(10, 0, -1): # countdown...
    print(i)
print('Blastoff!')
```

## 3.3.3 Interactive while Loops

The earlier examples of while loops were chosen for their simplicity. Obviously they could have been rewritten with range function calls. Now lets try a more interesting example. Suppose you want to let a user enter a sequence of lines of text, and want to remember each line in a list. This could easily be done with a simple repeat loop if you knew the number of lines to enter. For example, in readLines0.py, the user is prompted for the exact number of lines to be entered:

```
lines = list()
n = int(input('How many lines do you want to enter?'))
for i in range(n):
    line = input('Next line: ')
    lines.append(line)

print('Your lines were:') # check now
for line in lines:
    print(line)
```

The user may want to enter a bunch of lines and not count them all ahead of time. This means the number of repetitions would not be known ahead of time. A while loop is appropriate here. There is still the question of how

3.3. While Statements 143

to test whether the user wants to continue. An obvious but verbose way to do this is to ask before every line if the user wants to continue, as shown below and in the example file readLines1.py. Read it and then run it:

```
lines = list()
testAnswer = input('Press y if you want to enter more lines: ')
while testAnswer == 'y':
    line = input('Next line: ')
    lines.append(line)
    testAnswer = input('Press y if you want to enter more lines: ')
print('Your lines were:')
for line in lines:
    print(line)
```

See the two statements setting testAnswer: one before the while loop and one at the bottom of the loop body.

**Note:** The data must be initialized *before* the loop, in order for the first test of the while condition to work. Also the test must work when you loop back from the end of the loop body. This means the data for the test must also be set up a second time, *in* the loop body. It is easy to forget the second time!

The readLines1.py code works, but it may be more annoying than counting ahead! Two lines must be entered for every one you actually want! A practical alternative is to use a *sentinel*: a piece of data that would *not* make sense in the regular sequence, and which is used to indicate the *end* of the input. You could agree to use the line DONE! Even simpler: if you assume all the real lines of data will actually have some text on them, use an *empty* line as a sentinel. (If you think about it, the Python Shell uses this approach when you enter a statement with an indented body.) This way you only need to enter one extra (very simple) line, no matter how many lines of real data you have.

What should the while condition be now? Since the sentinel is an empty line, you might think line == '', but that is the *termination* condition, not the *continuation* condition: You need the *opposite* condition. To negate a condition in Python, you may use not, like in English,

```
not line == ''
```

Of course in this situation there is a shorter way,

```
line != ''
```

Run the example program readLines2.py, shown below:

Again the data for the test in the while loop heading must be initialized before the first time the while statement is executed and the test data must *also* be made ready inside the loop for the test after the body has executed. Hence you see the statements setting the variable line both before the loop and at the end of the loop body. It is easy to forget the second place inside the loop!

After reading the rest of this paragraph, comment the last line of the loop out, and run it again: It will never stop! The variable line will forever have the initial value you gave it! You actually can stop the program by entering Ctrl-C.

That means hold the Ctrl key and press c.

**Note:** As you finish coding a while loop, it is good practice to always double-check: Did I make a change to the variables, *inside* the loop, that will eventually make the loop condition False?

The earliest while loop examples had numerical tests and the code to get ready for the next loop just incremented a numerical variable by a fixed amount. Those were simple examples but while loops are much more general! In the interactive loop we have seen a continuation condition with a string test, and getting ready for the next time through the loop involves input from the user.

Some of the exercises that follow involve interactive while loops. Others were delayed until here just because they have a wider variety of continuation condition tests and ways to prepare for the next time through the loop. What is *consistent* is the general steps to think of and questions to ask yourself. They keep on applying! Keep these in mind!

- the need to see whether there is a kind of repetition, even without a fixed collection of values to work through
- to think from the specific situation and figure out the continuation condition that makes sense for your loop
- to think what specific processing or results you want each time through the loop, using the same code
- to figure out what supporting code you need to make you ready for the next time through the loop: how to make the *same* results code have *new* data values to process each time through, and eventually reach a stopping point.

### Interactive Sum Exercise

Write a program sumAll.py that prompts the user to enter numbers, one per line, ending with a line containing 0, and keep a running sum of the numbers. Only print out the sum after all the numbers are entered (at least in your *final* version). Do *not* create a list! Each time you read in a number, you can immediately use it for your sum, and then be done with the number just entered.

### Safe Number Input Exercise

\* There is an issue with reading in numbers with the input statement. If you make a typo and enter something that cannot be converted from a string to the right kind of number, a naive program will bomb. This is avoidable if you test the string and repeat if the string is illegal. In this exercise write safe utility function replacements for the input function that work to read in a whole number, an integer or a decimal number.

All parts refer to the previous *Is Number String Exercise* (page 135). Part a. refers to the introduction in the previous exercise. Parts b. and c. refer to functions in the solution, isNumberStr.py, of the previous exercise. Make sure you look back at these first.

Save the example safeNumberInputStub.py as safeNumberInput.py, and complete it. It contains headings and documentation strings for the functions in each part of this exercise.

- 1. This part considers the simplest case, where you are trying to enter a whole number. Complete the definition of the function safeWholeNumber.
- 2. Complete the function safeInt. This easily parallels part a. if you copy in and use the function (not method) isIntegerStr.
- 3. Complete the function safeDecimal. This easily parallels part b. if you copy in and use the function isDecimalStr.

### **Savings Exercise**

The idea here is to see how many years it will take a bank account to grow to at least a given value, assuming a fixed annual interest. Write a program savings.py. Prompts the user for three numbers: an initial balance, the annual

3.3. While Statements 145

percentage for interest as a decimal. like .04 for 4%, and the final balance desired. Print the initial balance, and the balance each year until the desired amount is reached. Round displayed amounts to two decimal places, as usual.

The math: The amount next year is the amount now times (1 + interest fraction), so if I have \$500 now and the interest rate is .04, I have \$500\*(1.04) = \$520 after one year and after two years I have, \$520\*(1.04) = \$540.80. If I enter into the program a \$500 starting balance, .04 interest rate and a target of \$550, the program prints:

```
500.00
520.00
540.80
562.43
```

### **Strange Sequence Exercise**

\* Recall Strange Function Exercise (page 123) and its jumpFunc.py which contains the function jump: For any integer n, jump(n) is n//2 if n is even, and 3\*n+1 if n is odd.

You can start with one number, say n = 3, and *keep* applying the jump function to the *last* number given, and see how the numbers jump around!

```
jump(3) = 3*3+1 = 10; jump(10) = 10//2 = 5; jump(5) = 3*5+1 = 16; jump(16) = 16//2 = 8; jump(8) = 8//2 = 4; jump(4) = 4//2 = 2; jump(2) = 2//2 = 1
```

This process of repeatedly applying the same function to the most recent result is called function *iteration*. In this case you see that iterating the jump function, starting from n=3, eventually reaches the value 1.

It is an open research question whether iterating the jump function from an integer n will eventually reach 1, for *every* starting integer n greater than 1. Researchers have only found examples of n where it is true. Still, no general argument has been made to apply to the *infinite* number of possible starting integers.

In this exercise you iterate the jump function for specific starting values n, until the result is 1.

- 1. Save example jumpSeqStub.py as jumpSeq.py and complete the missing function bodies. If you coded the function jump before in jumpFunc.py, you can copy it. You can complete either printJumps or listJumps first, and test before completing the other. Hint <sup>6</sup>
- 2. After you have finished and saved jumpSeq.py copy it and save the file as jumpSeqLengths.py.

First modify the main method so it prompts the user for a value of n, and then prints just the length of the iterative sequence from listJumps(n). Hint  $^{7}$ 

Then elaborate the program so it prompts the user for two integers: a lowest starting value of n and a highest starting value of n. For all integers n in the range from the lowest start through the highest start, including the highest, print a sentence giving the starting value of n and the length of the list from listJumps(n). An example run:

```
Enter lowest start: 3
Enter highest start: 6
Starting from 3, jump sequence length 8.
Starting from 4, jump sequence length 3.
Starting from 5, jump sequence length 6.
Starting from 6, jump sequence length 9.
```

<sup>&</sup>lt;sup>6</sup> You will need a loop. You can print/append almost all the numbers in the loop. You are likely to omit one number with just this code, but after looking at what you produce, it is easy to separately include the remaining number. There are several ways to do this.

<sup>&</sup>lt;sup>7</sup> Recall the built-in len function! It applies to lists.

## 3.3.4 Graphical Applications

Another place where a while loop could be useful is in interactive graphics. Suppose you want the user to be able to create a Polygon by clicking on vertices they choose interactively, but you do not want them to have to count the number of vertices ahead of time. A while loop is suggested for such a repetitive process. As with entering lines of text interactively, there is the question of how to indicate that you are done (or how to indicate to continue). If you make only a certain region be allowed for the Polygon, then the sentinel can be a mouse click outside the region. The earlier interactive color choice example already has a method to check if a mouse click is inside a Rectangle, so that method can be copied and reused.

Creating a polygon is a unified activity with a clear result, so let's define a function. It involves a boundary rectangle and mouse clicks in a GraphWin, and may as well return the Polygon constructed. *Read* the following start:

```
def polyHere(rect, win):
    ''' Draw a polygon interactively in Rectangle rect, in GraphWin win.
    Collect mouse clicks inside rect into the vertices of a Polygon,
    and always draw the Polygon created so far.
    When a click goes outside rect, stop and return the final polygon.
    The Polygon ends up drawn. The method draws and undraws rect.
    '''
```

It is useful to start by thinking of the objects needed, and give them names.

- A Polygon is needed. Call it poly.
- A list of vertices is needed. Call it vertices. I need to append to this list. It must be initialized first.
- The latest mouse click point is needed. Call it pt.

Certainly the overall process will be repetitious, choosing point after point. Still it may not be at all clear how to make an effective Python loop. In challenging situations like this it is often useful to imagine a concrete situation with a limited number of steps, so each step can be written in sequence without worrying about a loop.

For instance to get up to a triangle (3 vertices in our list and a fourth mouse click for the sentinel), you might imagine the following sequence, undrawing each old polygon before the next is displayed with the latest mouse click included:

```
rect.setOutline('red')
rect.draw(win)
vertices = list()
pt = win.getMouse()
vertices.append(pt)
poly = Polygon(vertices)
poly.draw(win)
                # with one point
pt = win.getMouse()
poly.undraw()
                       # missing latest point
vertices.append(pt)
poly = Polygon(vertices)
poly.draw(win) # with two points
pt = win.getMouse()
poly.undraw()
                       # missing latest point
vertices.append(pt)
poly = Polygon(vertices)
poly.draw(win) # with three points
pt = win.getMouse() # assume outside the region
rect.undraw()
return poly
```

There is a fine point here that I missed the first time. The vertices of an existing Polygon do not get mutated in this system. A new Polygon gets created each time with the new vertex list. The old Polygon does not go away

3.3. While Statements 147

automatically, and extraneous lines appear in the picture if the old polygon is not explicitly undrawn each time before a new version is redrawn with an extra vertex. The last Polygon you draw should be visible at the end, so in the example above where I was assuming the third click was the last for the triangle, I did not undraw the Polygon.

The timing for each undraw needs to be after the next mouse click and presumably before the next Polygon is created, so it could be before or after the line vertices.append(pt). I arbitrarily chose for it to go before the vertices list is changed. The rest of the order of the lines is pretty well fixed by the basic logic.

If you think of the repetitions through a large number of loops, the process is essentially circular (as suggested by the word 'loop'). The body of a loop in Python, however, is written as a *linear* sequence: one with a first line and a last line, a beginning and an end. We can cut a circular loop *anywhere* to get a piece with a beginning and an end. In practice, the place you cut the loop for Python has one main constraint: The processing in Python from the end of one time through the loop to the beginning of the next loop is separated by the test of the condition in the heading. The *continuation condition in the* while *heading must make sense where you cut the loop*.

It can help to look at a concrete example sequence, like the steps listed above for creating a triangle, only now assuming we do not know how many vertices will be chosen. The continuation condition is for pt to be in the rectangle, so using the previously written function isinside, the loop heading will be

```
while isInside(pt, rect):
```

With this condition in mind, look for where to split to loop. It needs to be after a new pt is clicked (so it can be tested) and before the next Polygon is created (so it does not include the sentinel point by mistake). In particular, with the sequence above, look and see that the split could go before or after the poly.undraw() line. *Exercise Moving Undraw* (page 153) considers the case where the split goes before this line. I will proceed with the choice of splitting into a Python loop *after* the undraw line. This makes the loop be

```
while isInside(pt, rect):
    vertices.append(pt)
    poly = Polygon(vertices)
    poly.draw(win)
    pt = win.getMouse()
    poly.undraw()
```

If you follow the total sequence of required steps above for making the concrete triangle, you see that this *full* sequence for the loop is only repeated twice. The last time there is no poly.undraw() step. I could redo the loop moving the undraw line to the top, which caused different issues (*Exercise Moving Undraw* (page 153) below). Instead *think* how to make it work at the end of the final time through the loop....

There are several possible approaches. You want the undraw line every time except for the last time. Hence it is a statement you want sometimes and not others. That suggests an if statement. The times you want the undraw are when the loop will repeat again. This is the same as the continuation condition for the loop, and you have just read the next value for pt! You could just add a condition in front of the last line of the loop:

```
if isInside(pt, rect):
    poly.undraw()
```

I find this option unaesthetic: it means duplicating the continuation test twice in every loop.

Instead of *avoiding* the undraw as you exit the loop, another option in this case is to *undo* it: just **re**draw the polygon one final time *beyond* the loop. This only needs to be done once, not repeatedly in the loop. Then the repetitious lines collapse neatly into the loop. If you look at the overall concrete sequence for the triangle, not all the lines are in the loop. You must carefully include the lines both that come before the loop and those that come after the loop. Make sure these lines are not put *in* the loop, but before or after, as indicated by the concrete sequence in the example. In the end the entire function is:

```
def polyHere(rect, win):
    ''' Draw a polygon interactively in Rectangle rect, in GraphWin win.
    Collect mouse clicks inside rect into the vertices of a Polygon,
```

```
and always draw the Polygon created so far.
When a click goes outside rect, stop and return the final polygon.
The Polygon ends up drawn. The method draws and undraws rect.
rect.setOutline("red")
rect.draw(win)
vertices = list()
pt = win.getMouse()
while isInside(pt, rect):
    vertices.append(pt)
    poly = Polygon(vertices)
    poly.draw(win)
    pt = win.getMouse()
    poly.undraw()
poly.draw(win)
rect.undraw()
return poly
```

Make sure you understand: Follow this code through, imagining three mouse clicks inside rect and then one click outside of rect. Compare the steps to the ones in the concrete sequence written out above and see that the match (aside from the last canceling undraw and draw of poly).

This function is illustrated in the example program makePoly.py. Other than standard graphics example code, the main program contains:

```
rect1 = Rectangle(Point(5, 55), Point(200, 120))
poly1 = polyHere(rect1, win)
poly1.setFill('green')
rect2 = Rectangle(Point(210, 50), Point(350, 350))
poly2 = polyHere(rect2, win)
poly2.setOutline('orange')
```

As you can see, the returned polygons are used to make color changes, just as an illustration.

In earlier animation examples a while loop would also have been useful. Rather than continuing the animation a fixed number of times, it would be nice for the user to indicate by a mouse click when she has watched long enough. Thus far the only way to use the mouse has been with getMouse(). This is not going to work in an animation, because the computer stops and waits for a click with getMouse(), whereas the animation should continue until the click.

In full-fledged graphical systems that respond to events, this is no problem. Zelle's graphics is built on top of a capable event-driven system, and in fact, all mouse clicks are registered, even outside calls to getMouse ().

As an example, run example program randomCirclesWhile.py. Be sure to follow the prompt saying to click to start *and* to end.

Aside from the prompts, the difference from the previous randomCircles.py program is the replacement of the original simple repeat loop heading

```
for i in range (75):
```

by the following initialization and while loop heading:

```
while win.checkMouse() == None: #NEW*
```

The graphics module remembers the last mouse click, whether or not it occurred during a call to getMouse(). A way to check if the mouse has been clicked since the last call to getMouse() is checkMouse(). It does not wait for the mouse as in getMouse(). Instead it returns the remembered mouse click - the most recent mouse

3.3. While Statements 149

click in the *past*, unless there has been no mouse click since the last call to getMouse or checkMouse. In that case checkMouse () returns None (the special object used to indicate the lack of a regular object).

The checkMouse method allows for a loop that does not stop while waiting for a mouse click, but goes on until the heading test detects that the mouse was clicked.

A similar elaboration can be made for the other examples of animation, like bounce1.py. In bounceWhile.py I modified bounce1.py to have a while loop in place of the for-loop repeating 600 times. Run it. The only slight added modification here was that win was not originally a parameter to bounceInBox, so I included it. Look at the source code for bounceWhile.py, with the few changes marked NEW.

In bounce2.py I also made a more interesting change to the initialization, so the initial direction and speed of the mouse are determined graphically by the user, with a mouse click. Try example program bounce2.py.

The program includes a new utility function to help determine the initial (dx, dy) for the animation. This is done by calculating the move necessary to go from one point (where the ball is in this program) to another (specified by a user's mouse click in this program). :

```
def getShift(point1, point2): # NEW utility function
    '''Returns a tuple (dx, dy) which is the shift from point1 to point2.'''
    dx = point2.getX() - point1.getX()
    dy = point2.getY() - point1.getY()
    return (dx, dy)
```

Since the function calculates both a change in x and y, it returns a tuple.

A straightforward interactive method, getUserShift, is wrapped around this function to get the user's choice, which ultimately returns the same tuple:

```
def getUserShift(point, prompt, win): #NEW direction selection
    '''Return the change in position from the point to a mouse click in win.
    First display the prompt string under point.'''

text = Text(Point(point.getX(), 60), prompt)
    text.draw(win)
    userPt = win.getMouse()
    text.undraw()
    return getShift(point, userPt)
```

In the new version of the main driver, bounceBall, excerpted below, this interactive setting of (dx, dy) is used. Note the multiple assignment statement to both dx and dy, set from the tuple returned from getUserShift. This shift would generally be much too much for a single animation step, so the actual values passed to bounceBall are scaled way down by a factor scale.

```
center = Point(win.getWidth()/2, win.getHeight()/2) #NEW central starting point
ball = makeDisk(center, radius, win)

#NEW interactive direction and speed setting
   prompt = '''
Click to indicate the direction and
speed of the ball: The further you
click from the ball, the faster it starts.'''
   (dx, dy) = getUserShift(center, prompt, win)
   scale = 0.01 # to reduce the size of animation steps
   bounceInBox(ball, dx*scale, dy*scale, xLow, xHigh, yLow, yHigh, win)
```

The bounceInBox method has the same change to the loop as in the randomCircles.py example. The method then requires the GraphWin, win, as a further parameter, since checkMouse is a GraphWin method.

You can look in Idle at the full source code for bounce2.py if you like. The changes from bounce1.py are all marked with a comment starting with #NEW, and all the major changes have been described above.

In the examples so far of the use of checkMouse(), we have only used the fact that a point was clicked, not which point. The next example version, bounce3.py, does use the location of mouse clicks that are read with checkMouse() to change the direction and speed of the ball. Try it.

This version only slightly modifies the central animation function, bounceInBox, but wraps it in another looping function that makes the direction and speed of the ball change on *each* mouse click. Hence the mouse clicks detected in bounceInBox need to be remembered and then returned after the main animation loop finishes. That requires a name, pt, to be given to the last mouse click, so it can be remembered. This means modifying the main animation loop to initialize the variable pt before the loop and reset it at the end of the loop, much as in the use of getMouse() for the interactive polygon creation. That explains the first three NEW lines and the last two NEW lines in the revised bounceInBox:

```
def bounceInBox(shape, dx, dy, xLow, xHigh, yLow, yHigh, win):
    "" Animate a shape moving in jumps (dx, dy), bouncing when
    its center reaches the low and high x and y coordinates.
    The animation stops when the mouse is clicked, and the
    last mouse click is returned.'''
    delay = .001
    pt = None
                                      #NEW
    while pt == None:
                                      \#NEW
        shape.move(dx, dy)
        center = shape.getCenter()
        x = center.getX()
        y = center.getY()
        isInside = True
                                      #NEW
        if x < xLow or x > xHigh:
            dx = -dx
            isInside = False
                                      #NEW
        if y < yLow or y > yHigh:
            dy = -dy
            isInside = False
                                      \#NEW
        time.sleep(delay)
        if isInside: # NEW don't mess with dx, dy when outside
                                      #NEW
            pt = win.checkMouse()
                                      #NF.W
    return pt
def moveInBox(shape, stopHeight, xLow, xHigh, yLow, yHigh, win): #NEW
    ""Shape bounces in win so its center stays within the low and high
    x and y coordinates, and changes direction based on mouse clicks,
    terminating when there is a click above stopHeight.""
    scale = 0.01
    pt = shape.getCenter() # starts motionless
    while pt.getY() < stopHeight:</pre>
       (dx, dy) = getShift(shape.getCenter(), pt)
       pt = bounceInBox(shape, dx*scale, dy*scale,
                        xLow, xHigh, yLow, yHigh, win)
def makeDisk(center, radius, win):
    ""Return a red disk that is drawn in win with given center and radius.""
    disk = Circle(center, radius)
    disk.setOutline("red")
    disk.setFill("red")
    disk.draw(win)
    return disk
def getShift(point1, point2):
```

3.3. While Statements 151

```
"Returns a tuple (dx, dy) which is the shift from point1 to point2."
   dx = point2.getX() - point1.getX()
    dy = point2.getY() - point1.getY()
    return (dx, dy)
def bounceBall():
    '''Make a ball bounce around the screen, and react to mouse clicks.'''
   win = GraphWin('Ball Bounce 3', 290, 290)
   win.yUp()
    #NEW to mark and label the area where a click stops the program
   lineHeight = win.getHeight() - 40
   textHeight = win.getHeight() - 20
   Line(Point(0, lineHeight), Point(win.getWidth(), lineHeight)).draw(win)
   prompt = 'Click above the line to stop\nor below to move toward the click.'
   Text(Point(win.getWidth()/2, textHeight), prompt).draw(win)
    radius = 10
    xLow = radius # center is separated from the wall by the radius at a bounce
   xHigh = win.getWidth() - radius
   yLow = radius
   yHigh = lineHeight - radius #NEW lower top to bouncing limits
   center = Point(win.getWidth()/2, lineHeight/2)
   ball = makeDisk(center, radius, win)
   moveInBox(ball, lineHeight, xLow, xHigh, yLow, yHigh, win) #NEW
    win.close()
bounceBall()
```

I initially made only the changes discussed so far (not the ones involving the new variable isInside). The variable isInside was in response to a bug that I will discuss after introducing the simple function that wraps around bounceInBox:

Each time the mouse is clicked, the ball is to switch direction and move toward the last click, until the stopping condition occurs, when there is a click above the stop line. This is clearly repetitive and needs a while loop. The condition is simply to test the y coordinate of the mouse click against the the height of the stop line. The body of the loop is very short, since we already have the utility function getShift, to figure out (dx, dy) values.

The variable pt for the last mouse click needed to be initialized some way. I chose to make the value be the same as the initial position of the ball, so both dx and dy are initially 0, and the ball does not start in motion. (Alternatives are in *Random Start Exercise* (page 153) below.)

I occasionally detected a bug when using the program. The ball would get stuck just outside the boundary and stay

there. The fact that it was slightly beyond the boundary was a clue: For simplicity I had cheated, and allowed the ball to go just one animation step beyond the intended boundary. With the speed and small step size this works visually. The original code was *sure* to make an opposite jump back inside at the next step.

After some thought, I noticed that the initial version of the bounce3.py code for bounceInBox broke that assumption. When the ball was where a bounce-back is required, a mouse click could change (dx, dy) and mess up the bounce. The idea for a fix is not to let the user change the direction in the moment when the ball needs to bounce back.

Neither of the original boundary-checking if statements, by *itself*, always determines if the ball is in the region where it needs to reverse direction. I dealt with this situation by introducing a *Boolean variable* isInside. It is initially set as True, and then either of the if statements can correct it to False. Then, at the end of the loop, isInside is used to make sure the ball is safely inside the proper region when there is a check for a new mouse click and a possible user adjustment to (dx, dy).

### **Exercise Moving Undraw**

\*\* As discussed above at *Where to split the loop* (page 148), the basic loop logic works whether the poly.undraw() call is at the beginning or end of the loop. Write a variation makePoly2.py that makes the code work the other way, with the poly.undraw() at the beginning of the loop. The new place to cut the loop *does* affect the code before and after the loop. In particular, the extra statement drawing poly is not needed after the loop is completed. Make other changes to the surrounding code to make this work. Hints: <sup>8</sup>

### **Make Path Exercise**

\*\* Write a program very similar to makePoly.py, and call it makePath.py, with a function pathHere. The only outward difference between polyHere and pathHere is that while the first creates a closed polygon, and returns it, and the new one creates a polygonal path, without the final point being automatically connected to the first point, and a list of the lines in the path is returned. Internally the functions are quite different. The change simplifies some things: no need to undraw anything in the main loop - just draw the latest segment each time going from the previous point to the just clicked point. There is a complication however, you do need deal specially with the first point. It has no previous point to connect to. I suggest you handle this *before* the main loop, and draw the point so it is a visible guide for the next point. After your main loop is finished undraw this initial point. (The place on the screen will still be visible if an initial segment is drawn. If no more points were added, the screen is left blank, which is the way it should be.) You also need to remember the previous point each time through the main loop.

In your main program, test the makePath function several times. Use the list of lines returned to loop and change the color in one path and the width of the lines in another path. A portion of a sample image is shown below after all this is done.

### **Random Start Exercise**

\* (Optional) I chose to have the ball start motionless, by making the initial value of pt (which determines the initial (dx, dy)) be the center of the ball. Write a variation startRandom.py so pt is randomly chosen. Also make the initial location of the ball be random. You can copy the function getRandomPoint from bounce1.py.

### Mad Lib While Exercise

\*\* Write a program madlib4.py that modifies the getKeys method of madlib2.py to use a while loop. (This is not an animation program, but this section is where you have had the most experience with while loops!)

3.3. While Statements 153

<sup>&</sup>lt;sup>8</sup> The basic issue is similar to the old version: the undraw is not always needed, at the beginning in this case. In this place it is not need the *first* time through the loop. The two basic approaches considered for the previous version still work here: break into cases inside the loop or make an extra compensating action outside the loop. Further hint: It is legal to draw a polygon with an empty vertex list - nothing appears on the screen.

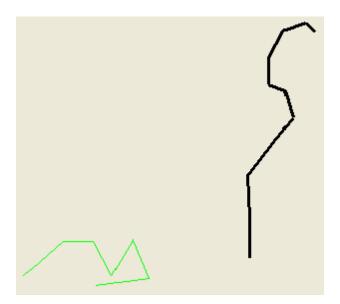

Hints: This is actually the most natural approach. I avoided while loops initially, when only for loops had been discussed. It is redundant in the original approach, however, to find every instance of ' {' to count the number of repetitions and then find them all again when extracting the cue keys. A more natural way to control the loop is a while loop stopping when there are no further occurrences of ' {' to find. This involves some further adjustments. You must cut the loop in a different place (to end after searching for ' {'). As discussed before, cutting a loop in a different place may require changes before and after the loop, too.

### **Find Hole Game Exercise**

\*\* Write a graphical game program, findHole.py, "Find the Hole". The program should use a random number generator to determine a circular "hole", selecting a point and a perhaps the radius around that point. These determine the target and are not revealed to the player initially. The user is then prompted to click around on the screen to "find the hidden hole". You should show the points the user has tried. Once the user selects a point that is within the chosen radius of the mystery point, the mystery circle should appear. There should be a message announcing how many steps it took, and the game should end.

Hint: you have already seen the code to determine the displacement (dx, dy) between two points: use the getShift function in bounce2.py. Once you have the displacement (dx, dy) between the hidden center and the latest mouse click, the distance between the points is (dx\*dx + dy\*dy)\*\*0.5, using the Pythagorean Theorem of geometry. If this distance is no more than the radius you have chosen for the mystery circle, then the user has found the circle! You can use getShift as written, or modify it into a function getDistance that directly returns the distance between two points.

Many elaborations on this game are possible! Have fun with it!

## 3.3.5 Fancier Animation Loop Logic (Optional)

The final variation is the example program bounce4.py, which has the same outward behavior as bounce3.py, but it illustrates a different internal design decision. The bounce3.py version has two levels of while loop in two methods, moveInBox for mouse clicks and bounceInBox for bouncing. The bounce4.py version puts all the code for changing direction inside the main animation loop in the old outer function, moveInBox. There are now three reasons to adjust (dx, dy): bouncing off the sides, bouncing off the top or bottom, or a mouse click. That is a simplification and unification of the logic in one sense. The complication now is that the logic for determining when to quit is buried deep inside the if-else logic, not at the heading of the loop. The test for mouse clicks is inside the

while loop and further inside another if statement. The test of the mouse click may merely lead to a change in (dx, dy), or is a signal to quit. Here is the revised code, with a discussion afterward of the return statement:

```
def moveInBox(shape, stopHeight, xLow, xHigh, yLow, yHigh, win):
    ''' Animate a shape moving toward any mouse click below stopHeight and
    bouncing when its center reaches the low or high x or y coordinates.
    The animation stops when the mouse is clicked at stopHeight or above.""
    scale = 0.01
    delay = .001
    dx = 0
                                 #NEW dx and dy are no longer parameters
    dy = 0
                                 #NF.W
    while True:
                                 #NEW exit loop at return statement
        center = shape.getCenter()
        x = center.qetX()
        y = center.getY()
        isInside = True
        if x < xLow or x > xHigh:
            dx = -dx
            isInside = False
        if y < yLow or y > yHigh:
            dy = -dy
            isInside = False
        if isInside:
            pt = win.checkMouse()
            if pt != None:
                                         #NEW dealing with mouse click now here
                if pt.getY() < stopHeight: # switch direction</pre>
                    (dx, dy) = getShift(center, pt)
                     (dx, dy) = (dx*scale, dy*scale)
                else:
                                       #NEW exit from depths of the loop
                                        #NF.W
                    return
        shape.move(dx, dy)
        time.sleep(delay)
```

Recall that a return statement immediately terminates function execution. In this case the function returns no value, but a bare return is legal to force the exit. Since the testing is not done in the normal while condition, the while condition is set as permanently True. This is not the most common while loop pattern! It obscures the loop exit. The choice between the approach of bounce3.py and bounce4.py is a matter of taste in the given situation.

# 3.4 Arbitrary Types Treated As Boolean

The following section would merely be an advanced topic, except for the fact that many common mistakes have their meaning changed and obscured by the Boolean syntax discussed.

You have seen how many kinds of objects can be converted to other types. *Any* object can be converted to Boolean (type bool). *Read* the examples shown in this Shell sequence:

```
>>> bool(2)
True
>>> bool(-3.1)
True
>>> bool(0)
False
>>> bool(0.0)
False
>>> bool(None)
False
```

```
>>> bool('')
False
>>> bool('0')
True
>>> bool('False')
True
>>> bool([])
False
>>> bool([0])
True
```

The result looks pretty strange, but there is a fairly short general explanation: Almost everything is converted to True. The only values among built-in types that are interpreted as False are

- The Boolean value False itself
- Any numerical value equal to 0 (0, 0.0 but not 2 or -3.1)
- The special value None
- Any empty sequence or collection, including the empty string('', but not '0' or 'hi' or 'False') and the empty list([], but not [1, 2, 3] or [0])

A possibly useful consequence occurs in the fairly common situation where something needs to be done with a list only if it is nonempty. In this case the explicit syntax:

```
if len(aList) > 0:
    doSomethingWith(aList)
```

can be written with the more succinct Pythonic idiom

```
if aList:
    doSomethingWith(aList)
```

This automatic conversion can also lead to extra trouble! Suppose you prompt the user for the answer to a yes/no question, and want to accept 'y' or 'yes' as indicating True. You might write the following *incorrect* code. *Read* it:

```
ans = input('Is this OK?')
if ans == 'y' or 'yes':
    print('Yes, it is OK')
```

The problem is that there are two binary operations here: ==, or. Comparison operations all have higher precedence than the logical operations or, and, and not. The if condition above can be rewritten equivalently with parentheses. *Read* and consider:

```
(ans == 'v') or 'ves'
```

Other programming languages have the advantage of stopping with an error at such an expression, since a string like 'yes' is not Boolean. Python, however, accepts the expression, and treats 'yes' as True! To test, *run* the example program boolConfusion.py, shown below:

```
ans = 'y'
if ans == 'y' or 'yes':
    print('y is OK')

ans = 'no'
if ans == 'y' or 'yes':
    print('no is OK!!???')
```

Python detects no error. The or expression is always treated as True, since 'yes' is a non-empty sequence, interpreted as True.

The intention of the if condition presumably was something like

```
(ans == 'y') or (ans == 'yes')
```

This version also translates directly to other languages. Another correct Pythonic alternative that groups the alternate values together is

```
ans in ['v', 'yes']
```

which reads pretty much like English. It is true if ans is in the specified list. The in operator actually works with any sequence. The general syntax is

```
value in sequence
```

This is true when value is an element of the sequence.

Be careful to use a correct expression when you want to specify a condition like this.

Things get even stranger! Enter these conditions themselves, one at a time, directly into the Shell:

```
'y' == 'y' or 'yes'
'no' == 'y' or 'yes'
```

The meaning of (a or b) is exactly as discussed so far *if* each of the operands a and b are actually Boolean, but a more elaborate definition is needed if an operand is not Boolean.

```
means
if bool(a):
    val = a
else:
    val = b
and in a similar vein:
val = a and b
means
if bool(a):
    val = b
else:
```

val = a

val = a or b

This strange syntax was included in Python to allow code like in the following example program orNotBoolean.py. *Read* and test if you like:

```
defaultColor = 'red'
userColor = input('Enter a color, or just press Enter for the default: ')
color = userColor or defaultColor
print('The color is', color)
```

which sets color to the value of default Color if the user enters an empty string.

Again, this may be useful to experienced programmers. The syntax can certainly cause difficult bugs, particularly for beginners!

The not operator always produces a result of type bool.

# 3.5 Further Topics to Consider

Chapter 4 gives an application of Python to the web. It does not introduce new language features. We have come to end of the new language features in this tutorial, but there are certainly more basic topics to learn about programming and Python in particular, if you continue in other places:

- 1. Creating your own kinds of objects (writing classes)
- 2. Inheritance: Building new classes derived from existing classes
- 3. Python list indexing and slicing, both to read and change parts of lists
- 4. Other syntax used with loops: break, continue, and else
- 5. Exception handling
- 6. Python's variable length parameter lists, and other options in parameter lists
- 7. List comprehensions: a concise, readable, fast Pythonic way to make new lists from old ones
- 8. Event handling in graphical programming
- 9. Recursion (not special to Python): a powerful programming technique where functions call themselves

Beyond these language features, Python has a vast collection of useful modules. An example program, bbassign.py, is a real-world program that I have in regular use for processing inconveniently organized files created by Blackboard for homework submissions. It is a command-line script that uses string methods and slicing and both kinds of loops, as well is illustrating some useful components in modules sys, os, and os.path, for accessing command line parameters, listing file directories, creating directories, and moving and renaming files.

## 3.6 Summary

1. Comparison operators produce a Boolean result (type bool, either True or False): [More Conditional Expressions (page 120)]

| Meaning               | Math Symbol | Python Symbols |
|-----------------------|-------------|----------------|
| Less than             | <           | <              |
| Greater than          | >           | >              |
| Less than or equal    | $\leq$      | <=             |
| Greater than or equal | <u> </u>    | >=             |
| Equals                | =           | ==             |
| Not equal             | <i>≠</i>    | !=             |

Comparisons may be chained as in  $a < b \le c < d != e$ . [Multiple Tests and if-elif Statements (page 123)]

2. The in operator: [Arbitrary Types Treated As Boolean (page 155)]

value in sequence

is True if *value* is one of the elements in the *sequence*.

- 3. Interpretation as Boolean (True, False): All Python data may be converted to Boolean (type bool). The only built-in data that have a Boolean meaning of False, in addition to False itself, are None, numeric values equal to 0, and empty collections or sequences, like the empty list {[]} and the empty string ''. [Arbitrary Types Treated As Boolean (page 155)]
- 4. Operators on Boolean expressions [Compound Boolean Expressions (page 130)]
  - (a) condition1 and condition2

True only if both conditions are True

(b) condition1 or condition2

True only if at least one condition is True

(c) not condition

True only when condition is False

This description is sufficient if the result is used as a Boolean value (in an if or while condition). See *Arbitrary Types Treated As Boolean* (page 155) for the advanced use when operands are not explicitly Boolean, and the result is not going to be interpreted as Boolean.

### 5. if Statements

(a) Simple if statement [Simple if Statements (page 119)]

#### if condition:

indentedStatementBlockForTrueCondition

If the condition is True, then do the indented statement block. If the condition is not True, then skip it.

(b) if-else statement [if-else Statements (page 120)]

### if condition:

indentedStatementBlockForTrueCondition

else:

indentedStatementBlockForFalseCondition

If the condition is True, then do the first indented block only. If the condition is not True, then skip the first indented block and do the one after the else:.

(c) The most general syntax for an if statement, if-elif-else [Multiple Tests and if-elif Statements (page 123)]

### if condition1:

indented Statement Block For True Condition 1

elif condition2:

indentedStatementBlockForFirstTrueCondition2

elif condition3:

indented Statement Block For First True Condition 3

elif condition4:

indentedStatementBlockForFirstTrueCondition4

else:

indented Statement Block For Each Condition False

The if, each elif, and the final else line are all aligned. There can be any number of elif lines, each followed by an indented block. (Three happen to be illustrated above.) With this construction exactly *one* of the indented blocks is executed. It is the one corresponding to the *first* True condition, or, if all conditions are False, it is the block after the final else line.

3.6. Summary 159

- (d) if-elif [Multiple Tests and if-elif Statements (page 123)] The else: clause above may also be omitted. In that case, if none of the conditions is true, no indented block is executed.
- 6. while statements [Simple while Loops (page 141)]

```
while condition: indentedStatementBlock
```

Do the indented block if *condition* is True, and at the end of the indented block loop back and test the *condition* again, and continue repeating the indented block as long as the condition is True *after* completing the indented block. Execution does not stop in the middle of the block, even if the *condition* becomes False at that point.

A while loop can be used to set up an (intentionally) apparently infinite loop by making *condition* be just True. To end the loop in that case, there can be a test inside the loop that sometime becomes True, allowing the execution of a return statement to break out of the loop. [Fancier Animation Loop Logic (Optional) (page 154)]

7. range function with three parameters [Simple while Loops (page 141)]

```
range ( start , pastEnd , step )
Return a list of elements
```

```
[ start , start + step , ... ]
```

with each element *step* from the previous one, ending just *before* reaching *pastEnd*. If *step* is positive, *pastEnd* is larger than the last element. If *step* is negative, *pastEnd* is smaller than the last element.

8. Type tuple

```
( expression , expression , and so on )
( expression , )
( )
```

- (a) A literal tuple, with two or more elements, consists of a comma separated collection of values all enclosed in parentheses. A literal tuple with only a single element *must* have a comma after the element to distinguish from a regular parenthesized expression. [*Loops and Tuples* (page 136)]
- (b) A tuple is a kind of sequence.
- (c) Tuples, unlike lists, are immutable (may not be altered).
- 9. Additional programming techniques
  - (a) These techniques extend the techniques listed in the summary of the previous chapter. [Summary (page 115)]
  - (b) The basic pattern for programming with a while loop is [Simple while Loops (page 141)]

```
initialization
while continuationCondition :
    main action to repeat
    prepare variables for next time through loop
```

(c) Interactive while loops generally follow the pattern [Interactive while Loops (page 143)]

```
input first data from user
while continationConditionBasedOnTestOfUserData :
    process user data
    input next user data
```

Often the code to input the first data and the later data is the same, but it must appear in both places!

(d) Sentinel Loops [Interactive while Loops (page 143)]

Often the end of the repetition of a data-reading loop is indicated by a *sentinel* in the data: a data value known to both the user and the program to not be regular data, that is specifically used to signal the end of the data.

- (e) Nesting Control Flow Statements [Nesting Control-Flow Statements (page 125)]
  - i. If statements may be nested inside loops, so the loop does not have to execute all the same code each time; it just needs to start with the same *test*.
  - ii. Loops may be nested. The inner loop completes its repetitions each time before going back to the outer loop heading.
- (f) Breaking a repeating pattern into a loop [Graphical Applications (page 147)]
  - Since a loop is basically circular, there may be several choices of where to split it to list it in the loop body. The split point needs to be where the continuation test is ready to be run, but that may still allow flexibility. When you choose to change the starting point of the loop, and rotate statements between the beginning and the end of the loop, you change what statements need to be included before and after the loop, sometimes repeating or undoing actions taken in the loop.
- (g) Tuples in lists [Loops and Tuples (page 136)] A list may contain tuples. A for-each loop may process tuples in a list, and the for loop heading can do multiple assignments to variables for each element of the next tuple.
- (h) Tuples as return values [*Loops and Tuples* (page 136)] A function may return more than one value by wrapping them in a tuple. The function may then be used in a multiple assignment statement to extract each of the returned variables.

### 10. Graphics

- (a) Zelle's Graphics GraphWin method checkMouse () allows mouse tests without stopping animation, by testing the last mouse click, not waiting for a new one. [Graphical Applications (page 147)]
- (b) The most finished examples of using Zelle's graphics are in [Loops and Tuples (page 136)] and [Graphical Applications (page 147)].

3.6. Summary 161

| Hands-on Python Tutorial, Release 1.0 for Python Version 3.1+ |  |  |
|---------------------------------------------------------------|--|--|
|                                                               |  |  |
|                                                               |  |  |
|                                                               |  |  |
|                                                               |  |  |
|                                                               |  |  |
|                                                               |  |  |
|                                                               |  |  |
|                                                               |  |  |
|                                                               |  |  |
|                                                               |  |  |
|                                                               |  |  |
|                                                               |  |  |
|                                                               |  |  |
|                                                               |  |  |
|                                                               |  |  |
|                                                               |  |  |
|                                                               |  |  |
|                                                               |  |  |
|                                                               |  |  |
|                                                               |  |  |
|                                                               |  |  |
|                                                               |  |  |
|                                                               |  |  |
|                                                               |  |  |
|                                                               |  |  |
|                                                               |  |  |

## DYNAMIC WEB PAGES

## 4.1 Overview

This chapter leads up to the creation of dynamic web pages. These pages and supporting programs and data may be tested locally via a simple Python web server available on your local machine. If you have access, the pages and programs may be uploaded to a public server accessible to anyone on the Internet.

A few disclaimers:

- This tutorial does not cover uploading to an account on a public server.
- No core Python syntax is introduced in this Chapter. Only a few methods in a couple of Python library modules
  are introduced.
- The chapter is by no means a major source of information about specific HTML codes. That is mostly avoided
  with the use of a modern word-processor-like HTML editor. As a specific example, the open source HTML
  editor Kompozer is discussed.

The chapter does allow you to understand the overall interaction between a browser (like Firefox on your local machine) and a web server and to create dynamic web content with Python. We treat interaction with the web basically as a mechanism to get input into a Python program and data back out and displayed. Web pages displayed in your browser are used for both the input and the output. The advantage of a public server is that it can also be used to store data accessible to people all over the world.

There are a number of steps in the development in this chapter, so I start with an overview:

- 1. A few bits about the basic format of hypertext markup language are useful to start.
- 2. The simplest pages to start writing in Kompozer are just *static web pages*, formatted like a word-processing document.
- 3. Next we look at pages generated *dynamically*. An easy way to accomplish this is to create specialized static pages to act as templates into which the dynamic data is easily embedded. Web page creation can be tested totally locally, by creating HTML files and pointing your web browser to them. Initially we supply input data by our traditional means (keyboard input or function parameters), and concentrate on having our Python program *convert* the input to the desired output, and *display* this output in a web page.
- 4. We generate data from within a web page, using web forms (generated via Kompozer). Initially we will test web forms by automatically dumping their raw data.
- 5. To fully integrate a browser and server, we
  - (a) use web forms to provide data
  - (b) use a Python program specified on the server called a *CGI script* to transform the input data into the desired output

- (c) embed the output in a new dynamic web page that gets sent back to your browser. This Python server program transforms the input data, and generates output web pages much like we did in step 3, above.
- 6. Finally, if you set up a GoogleApp account, or have access to another server, you can upload and show off your work on your own personal web site, accessible to everyone on the Internet. (Modifications needed are not covered in this Tutorial.)

## 4.2 Web page Basics

## 4.2.1 Format of Web Page Markup

Documents can be presented in many forms. A simple editor like Idle or Windows' Notepad produce plain text: essentially a long string of meaningful characters.

Documents can be displayed with formatting of parts of the document. Web pages allow different fonts, italic, and boldfaced emphases, and different sized text, all to be included. Microsoft Word, Open Office, and Latex, all display documents with various amounts of formatting. The syntax for the ways different systems *encode* the formatting information varies enormously.

If you look at an old Microsoft Word .doc document in a plain text editor like Notepad, you should be able to find the original text buried inside, but most of the symbols associated with the formatting are unprintable gibberish as far as a human is concerned.

Hypertext markup language (HTML) is very different in that regard. It produces a file of entirely human-readable characters, that could be produced with a plain text editor.

For instance in HTML, the largest form of a heading with the text "Web Introduction", would look like

<h1>Web Introduction</h1>

The heading format is indicated by bracketing the heading text 'Web Introduction' with markup sequences, <h1> beforehand, and </h1> afterward. All HTML markup is delimited by *tags* enclosed in angle brackets, and most tags come in pairs, surrounding the information to be formatted. The end tag has an extra '/'. Here 'h' stands for heading, and the number indicates the relative importance of the heading. (There is also h2, h3, .... for smaller headings.) In the early days of HTML, editing was done in a plain text editor, with the tags being directly typed in by people who memorized all the codes!

With the enormous explosion of the World Wide Web, specialized software has been developed to make web editing be much like word processing, with a graphical interface, allowing formatting to be done by selecting text with a mouse and clicking menus and icons labeled in more natural language. The software then automatically generates the necessary markup. An example used in these tutorials is the open source Kompozer, available at http://kompozer.net.

**Warning:** Careful - although this is free, open source software, the URL is Kompozer.\*net\*, not Kompozer.org. There is a site Kompozer.org that is *designed* to confuse you!)

You can open Kompozer and easily generate a document with a heading, and italic and boldfaced portions....

## 4.2.2 Introduction to Static Pages in Kompozer

This section introduces the Kompozer web page editor to create *static* pages. A *static* page is one that is created ahead of time and just opened and used as needed. This is as opposed to a *dynamic* page, which is a custom page generated by software on demand, given some input parameters.

Kompozer is used because it is free software, and is pretty easy to use, like a common word processor. Unlike a common word processor you will be able to easily look at the HTML markup code underneath. It is not necessary to

know a lot about the details of the markup codes for HTML files to use Kompozer, but you can *see* the results of the markup.

We will use static pages later as a part of making dynamic pages, using the static pages as templates in which we insert data dynamically.

To creating static web pages

- If you are in a Loyola University Windows lab, follow the sequence of selections Start menu → Loyola software
   → Math and Computer Science → Kompozer. (It may be under Internet instead of Math and Computer Science
   instead.) You may get pop-up window wanting to count users of Kompozer. Click OK as another user of
   Kompozer.
- 2. However you start Kompozer, go to the menu in Kompozer and select *File* → *New*. You will get what looks like an empty document.
- 3. Look at the bottom of your window. You should see a **Normal** tab selected, with other choices beside it, including a **Source** tab. Click on the **Source** tab. You should see that, though you have added no content, you already have the basic markup to start an html page!
- 4. Click again on the Normal tab to go back to the Normal view (of no content at the moment).
- 5. Assume you are making a home page for yourself. Make a title and some introductory text. Use regular word processor features like marking your title as Heading 1 in the drop down box on a menu bar. (The drop down menu may start off displaying 'Paragraph' or 'Body Text'.) You can select text and make it bold or italics; enlarge it ... using the editing menu or icons.
- 6. Before getting too carried away, save your document as index.html in the existing www directory under your earlier Python examples. It will save a lot of trouble if you keep your web work together in this www directory, where I have already placed a number of files yo will want to keep together in one directory.
- 7. Just for comparison, switch back and forth between the Normal and Source views to see all that has gone on underneath your view, particularly if you edited the format of your text. Somewhere embedded in the Source view you should see all the text you entered. Some individual characters have special symbols in HTML that start with an ampersand and end with a semicolon. Again, it is more important the understand that there are two different views than to be able to reproduce the Source view from memory.
- 8. You can use your web browser to see how your file looks outside the editor. The easiest way to do this is to go to the web browser's menu and select something like *File*  $\rightarrow$  *Open File*, and find the index.html file you just wrote. It should look pretty similar to the way it looked in Kompozer, but if you put in hyperlinks, they should now be active.

The discussion of web page editing continues in *Editing HTML Forms* (page 176), but first we get Python into the act.

# 4.2.3 Editing and Testing Different Document Formats

**Note:** In this chapter you will be working with several different types of documents that you will edit and test in very different ways. The ending of their names indicate their use.

Each time a new type of file is discussed in later sections, the proper ways to work with it will be repeated, but with all the variations, it is useful to group them all in one place now:

- **...Web.py** My convention for regular Python programs taking all their input from the keyboard, and producing output displayed on a web page. These programs can be run like other Python programs, directly from an operating system folder or from inside Idle. They are not a final product, but are a way of breaking the development process into steps.
- ...cgi Python program to be run by a web server. You will develop code using a local web server on your own machine.

- ...html Web documents most often composed in an editor like Kompozer. By my convention, these have a subcategories
  - ...Template.html not intended to be displayed directly in a browser, but instead are read by a Python program (...cgi or ...Web.py) to create a template or format string for a final web page that is dynamically generated inside the Python program.

Other files ending in .html are intended to be directly viewed in a web browser. Except for the simple static earlier examples in *Introduction to Static Pages in Kompozer* (page 164), they are designed to reside on a web server, where they can pass information to a Python CGI program (...cgi).

To make this work on your computer:

- 1. Have all the web pages in the same directory as the example program localCGIServer.py. It is easiest to leave it in the www subdirectory of your examples directory.)
- 2. Include the Python CGI server programs in the same directory.
- 3. Have localCGIServer.py running, started from a directory window, not from inside Idle
- 4. In the browser URL field, the web page file name must be preceded by http://localhost:8080/. For example, http://localhost:8080/adder.html would refer to the file adder.html, in the same directory as the running localCGIServer.py. The URL may either by an html file or possibly a CGI file. For example, http://localhost:8080/now.cgi would call the file now.cgi (assuming it is in the same directory as the running localCGIServer.py).
- 5. Most often CGI programs are referenced in a web form, and the program is called *indirectly* by the web server. CGI programs can be edited and saved inside Idle, but they do *not* run properly from inside Idle. They must be run via the server/browser combination. More on this later.

# 4.3 Composing Web Pages in Python

## 4.3.1 Dynamically Created Static Local Pages from Python

For the rest of this chapter, the example files will come from the www directory under the main examples directory you unzipped. I will refer to example file there as "example www files".

As the overview indicated, dynamic web applications typically involve getting input from a web page form, processing the input in a program on the server, and displaying output to a web page. Introducing all these new ideas at once could be a lot to absorb, so this section treats only the last part, output to the web, and uses familiar keyboard input into a regular Python program.

Follow this sequence of steps:

- 1. Open the example www file hello.html in your browser, to see what it looks like.
- 2. Change your browser view for instance go back to the previous page you displayed.
- 3. Open the same hello.html file in Kompozer.
- 4. In Kompozer, switch to the Source view (clicking the Source tab). Sometimes you will want to copy HTML text into a Python program. For instance, I selected and copied the entire contents of the hello.html source view and pasted it into a multi-line string in the Python program shown and discussed below.
- 5. Careful, note the change from past practice here: Start Python *from inside the www directory*. In Windows start the Idle shortcut link that I placed *in the www directory*, not the original example directory.
- 6. Open the www example program helloWeb1.py in an Idle edit window.
- 7. Run it.

You should see a familiar web page appear in your *default* browser (possibly not the one you have been using). This is obviously not a very necessary program, since you can select this page directly in your browser! Still, one step at a time: it illustrates several useful points. The program is copied below. *Read* it:

```
""A simple program to create an html file froma given string,
and call the default web browser to display the file.'''
contents = '''<!DOCTYPE html PUBLIC "-//W3C//DTD HTML 4.01 Transitional//EN">
<html>
<head>
  <meta content="text/html; charset=ISO-8859-1"</pre>
http-equiv="content-type">
 <title>Hello</title>
</head>
<body>
Hello, World!
</body>
</html>
def main():
   browseLocal(contents)
def strToFile(text, filename):
    """Write a file with the given name and the given text."""
    output = open(filename, "w")
    output.write(text)
    output.close()
def browseLocal(webpageText, filename='tempBrowseLocal.html'):
    ""Start your webbrowser on a local file containing the text
    with given filename.'''
    import webbrowser, os.path
    strToFile(webpageText, filename)
    webbrowser.open("file:///" + os.path.abspath(filename)) #elaborated for Mac
main()
```

This program encapsulates two basic operations into the last two functions that will be used *over and over*. The first, strToFile, has nothing new, it just puts specified text in a file with a specified name. The second, browseLocal, does more. It takes specified text (presumably a web page), puts it in a file, and directly displays the file in your web browser. It uses the open function from the webbrowser module to start the new page in your web browser. The open function here requires the name of a file or URL. Since the page is automatically generated by the program for one-time immediate viewing, it automatically uses the same throwaway filename, tempBrowseLocal.html.

In this particular program the text that goes in the file is just copied from the literal string named contents in the program.

This is no advance over just opening the file in the browser directly! Still, it is a start towards the aim of creating web content dynamically.

An early example in this tutorial displayed the fixed Hello World!' to the screen. This was later modified in hello\_you4.py to incorporate user input using the string format method of *Dictionaries and String Formatting* (page 43),

```
person = input('Enter your name: ')
greeting = 'Hello {person}!'.format(**locals())
print(greeting)
```

Similarly, I can turn the web page contents into a format string, and insert user data. Load and run the www example

```
program helloWeb2.py.
```

The simple changes from helloWebl.py are marked at the beginning of the file and shown below. I modified the web page text to contain 'Hello, {person}!' in place of 'Hello, World!', making the string into a *format* string, which I renamed to the more appropriate pageTemplate. The changed initial portion with the literal string and and the main program then becomes

```
pageTemplate = '''
<!DOCTYPE html PUBLIC "-//W3C//DTD HTML 4.01 Transitional//EN">
<html>
<head>
  <meta content="text/html; charset=ISO-8859-1"</pre>
http-equiv="content-type">
 <title>Hello</title>
</head>
<body>
Hello, {person}!
</body>
</html>''' # NEW note '{person}' two lines up
def main():
              # NEW
   person = input("Enter a name: ")
    contents = pageTemplate.format(**locals())
    browseLocal(contents)
Now the line
contents = pageTemplate.format(**locals())
```

incorporaties the person's name into the contents for the web page before saving it to a file and displaying it.

In this case, I stored the literal format string inside the Python program, but consider a different approach:

Load and *run* the www example program helloWeb3.py. It behaves exactly like helloWeb2.py, but is slightly different internally - it does not directly contain the web page template string. Instead the web page template string is read from the file helloTemplate.html.

Below is the beginning of helloWeb3.py, showing the only new functions. The first, fileToStr, will be a standard function used in the future. It is the inverse of strToFile.

The main program obtains the input. In this simple example, the input is used directly, with little further processing. It is inserted into the web page, using the file helloTemplate.html as a format string.

```
def fileToStr(fileName): # NEW
    """Return a string containing the contents of the named file."""
    fin = open(fileName);
    contents = fin.read();
    fin.close()
    return contents

def main():
    person = input('Enter a name: ')
    contents = fileToStr('helloTemplate.html').format(**locals()) # NEW
    browseLocal(contents)
```

Although helloTemplate.html is not intended to be viewed by the user (being a template), you should open it in a web editor (like Kompozer) to look at it. It is legal to create a web page in a web page editor with expressions in braces embedded in it! If you look in the source view in Kompozer you will see something similar to the literal string in helloWeb2.py, except the lines are broken up differently. (This makes no difference in the formatted result, since in html, all white space is considered the same.)

Back in the Normal mode, add some formatting like italics, and an extra line of text, and save the file again (under the *same* name). Run the program helloWeb3.py again, and see that you have been able to change the *appearance* of the output without changing the Python program itself. That is the aim of using the template html page, allowing the web output formatting to be managed mostly *independently* from the Python program.

A more complicated but much more common situation is where the input data is processed and transformed into results somehow, and these *results*, often along with some of the original input, are embedded in the web page that is produced.

As a simple example, load and *run* the www example program additionWeb.py, which uses the template file additionTemplate.html.

The aim in the end of this chapter is to have user input come from a form on the web rather than the keyboard on a local machine, but in either case the input is still transformed into results and all embedded in a web page. To make parts easily reusable, I *obtain* the input in a *distinct* place from where the input is *processed*. In keeping with the later situation with web forms, all input is of string type (using keyboard input for *now*).

Look at the program. You will see only a few new lines! Because of the modular design, most of the program is composed of recent standard functions reused.

The only new code is at the beginning and is shown here:

The input is obtained (via input for now), and it is processed into a web page string, and as a separate step it is displayed in a local web page.

There are a few things to note:

- All input is strings. Before the numerical calculations, the digit strings must be converted to integers.
- I do calculate (a very simple!) result and use it in the output web page.
- Although it is not in the Python code, an important part of the result comes from the web page format string in additionTemplate.html, which includes the needed variable names in braces, {num1}, {num2}, and {total}. View it in your browser or in Kompozer.

When you write your own code, you might modify additionWeb.py, or you can start from a stripped down skeleton with comments about where to insert your special code, skeletonForWeb.py.

We will examine the bottom part of the following diagram later. The top part outlines the flow of data from string input to web page in your browser for a regular Python program like what we have been describing.

Again, this last section was somewhat artificial. You are not in the end likely to find such programs practical as end products. However such programs are reasonable to write and test and they include *almost* all the code you will need for a more practical (but harder to debug) CGI program, coming next....

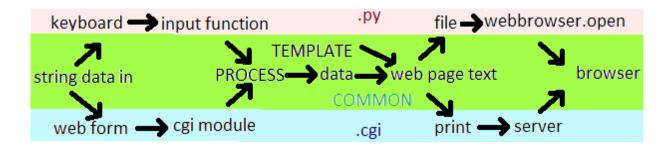

### **Quotient Web Exercise**

\* Save additionWeb.py or skeletonForWeb.py as quotientWeb.py. Modify it to display the results of a division problem in a web page. As in the exercises in Chapter 1, display a full sentence labeling both the integer quotient and the remainder. You can take your calculations from *Quotient String Return Exercise* (page 38). You should only need to make Python changes to the processInput and main functions. You will also need the HTML for the page displayed. Make a web page template file called quotientTemplate.html and read it into your program.

# 4.4 CGI - Dynamic Web Pages

CGI stands for Common Gateway Interface. This interface is used by web servers to process information requests supplied by a browser. Python has modules to allow programs to do this work. The convention used by many servers is to have the server programs that satisfy this interface end in '.cgi'. That is the convention used below. All files below ending in '.cgi' are CGI programs on a web server, and in this chapter, they will all be Python programs (though there are many other languages in use for this purpose). These programs are often called scripts, so we will be dealing with Python CGI scripts.

## 4.4.1 An Example in Operation

The first part of this section requires you to have access to the Internet. Later you will also see that you can illustrate the exact same actions on your own local machine.

For a very simple but complete example, use your browser to go to the page on the public Loyola server, http://anh.cs.luc.edu/python/hands-on/3.1/examples/www/adder.html. You see a web *form*. Follow the instructions, enter numbers, and click on the *Find Sum* button. You get back a page that obviously used *your* data. This is the idea that you can generalize. First consider the basic execution steps behind the scene:

- 1. The data you type is handled directly by the browser. It recognizes forms.
- 2. An action instruction is stored in the form saying what to do when you press a button indicating you are ready to process the data (the *Find Sum* button in this case).
- 3. In the cases we consider in this tutorial, the action is given as a web resource, giving the location of a CGI script on some server (in our cases, the same directory on the server as the current web page).
- 4. When you press the button, the browser sends the data that you entered to that web location (in this case adder.cgi in the same folder as the original web page).
- 5. The server recognizes the web resource as an executable script, sees that it is a Python program, and executes it, using the data sent along from the browser form as input.
- 6. The script runs, manipulates its input data into some results, and puts those results into the text of a web page that is the output of the program.

- 7. The server captures this output from the program and sends it back to your browser as a new page to display.
- 8. You see the results in your browser.

This also works *locally*, entirely on your own computer, using a simple server built into Python. (*Internet no longer needed!*)

Windows In an operating system file window, go to the folder with the www examples. Double click on localCGIServer.py to start the local, internal, web server. You should see a console window pop up, saying "Localhost CGI server started".

Mac This is more involved. See http://anh.cs.luc.edu/python/hands-on/3.1/pythonOnMac.html.

Once the server is started, leave the console window there as long as you want the local server running.

**Warning:** Do *not* start the local server running from inside Idle.

**Note:** If the server aborts and gives an error message about spaces in the path, look at the path through the parent directories over this www directory. If any of the directory names have spaces in them, the local file server will not work

In case of this error, either go up the directory chain and alter the directory names to eliminate spaces or move the examples directory to a directory that does not have this issue. In particular, you need to move your examples directory if it is under the 'My Programs' directory.

Back in the www directory, after you have the local server going,

- 1. Open the web link http://localhost:8080/adder.html (preferably in a new window, separate from this tutorial).
- 2. You should see an adder form in your browser again. Note that the web address no longer includes 'cs.luc.edu'. Instead it starts with 'localhost:8080', to reference the local Python server you started. Fill out the form and test it as before.
- 3. Look at the console window. You should see a log of the activity with the server. *Close* the server window.
- 4. Reload the web link http://localhost:8080/adder.html. You should get an error, since you refer to localhost, but you just stopped the local server.

For the rest of this chapter, we will be wanting to use the local server, so *restart* localCGIServer.py *from its* operating system folder, and keep it going.

## 4.4.2 A Simple Buildup

Before we get too complicated, consider the source code of a couple of even simpler examples.

### hellotxt.cgi

The simplest case is a CGI script with no input that just generates plain text, rather than HTML. *Assuming you have your local server going*, you can go to the link for hellotxt.cgi, http://localhost:8080/hellotxt.cgi. The code is in the www example directory, hellotxt.cgi, and below for you to *read*:

```
#!/usr/bin/env python3
# Required header that tells the browser how to render the text.
print("Content-Type: text/plain\n\n") # here text -- not html
```

```
# Print a simple message to the display window. print("Hello, World!\n")
```

The top line is what tells the operating system that this is a Python 3 program. It says where to find the right Python interpreter to process the rest of the script. This exact location is significant on a Unix derived server (like the one Loyola's Computer Science Department uses or any Mac with OS X). In Windows the only thing important is the distinction between Python 2 and 3. If you leave the line there as a part of your standard text, you have one less thing to think about when uploading to a Unix server or running on a Mac.

The first print function is telling the server receiving this output that the format of the rest of the output will be plain text. This information gets passed back to the browser later. This line should be included exactly as stated IF you only want the output to be plain text (the simplest case, but *not our usual* case).

The rest of the output (in this case just from one print function) becomes the body of the plain text document you see on your browser screen, verbatim since it is plain text. The server captures this output and redirects it to your browser.

### hellohtml.cgi

We can make some variation and display an already determined *html* page rather than plain text. Try the link <a href="http://localhost:8080/hellohtml.cgi">http://localhost:8080/hellohtml.cgi</a>. The code is in the www example directory, hellohtml.cgi, and below for you to *read*:

There are two noteworthy changes. The *first* print function now declares the rest of the output will be *html*. This is the standard line you will be using for your CGI programs. The remaining print function has the markup for an html page. Note that the enclosing triple quotes work for a multi line string. Other than as a simple illustration, this CGI script has no utility: Just putting the contents of the last print function in a file for a static web page hello.html is much simpler.

### now.cgi

One more simple step: we can have a CGI script that generates dynamic output by reading the clock from inside of Python: Try the link http://localhost:8080/now.cgi. Then click the refresh button and look again. This cannot come from a static page. The code is in the www example directory, now.cgi, and below for you to *read*:

```
#!/usr/bin/env python3
import time
print("Content-Type: text/html\n\n") # html markup follows
timeStr = time.strftime("%c") # obtains current time
htmlFormat = """
```

```
<html>
    <Title>The Time Now</Title>
    <body>
        The current Central date and time is: {timeStr}
    </body>
    </html> """

print(htmlFormat.format(**locals())) # see embedded %s ^ above
```

This illustrates a couple more ideas: First a library module, time, is imported and used to generate the string for the current date and time.

The web page is generated like in helloWeb2.py, embedding the dynamic data (in this case the time) into a literal web page format string. (Note the embedded {timeStr}.) Unlike helloWeb2.py, this is a CGI script so the web page contents are delivered to the server just with a print function.

### adder.cgi

or

It is a small further step to get to processing dynamic input. Try filling out and submitting the adder form one more time, http://localhost:8080/adder.html. This time notice the URL at the top of the browser page when the result is displayed. You should see something like the following (only the numbers should be the ones you entered):

```
http://localhost:8080/adder.cgi?x=24&y=56
```

This shows one mechanism to deliver data from a web form to the CGI script that processes it. The names x and y are used in the form (as we will see later) and the data you entered is associated with those names. In fact a form is not needed at all to create such an association: If you directly go to the URLs

```
http://localhost:8080/adder.cgi?x=24&y=56
http://localhost:8080/adder.cgi?x=-12345678924&y=33333333333
```

you get arithmetic displayed without the form. This is just a new input mechanism into the CGI script.

You have already seen a program to produce this adder page from inside a regular Python program taking input from the keyboard. The new CGI version, adder.cgi, only needs to make a few modifications to accept input this way from the browser. New features are commented in the source and discussed below. The new parts are the <code>import</code> statement through the main function, and the code after the end of the <code>fileToStr</code> function. *Read* at least these new parts in the source code shown below:

```
num2 = int(numStr2)
    total = num1+num2
   return fileToStr('additionTemplate.html').format(**locals())
# standard code for future cgi scripts from here on
def fileToStr(fileName):
    """Return a string containing the contents of the named file."""
    fin = open(fileName);
    contents = fin.read();
    fin.close()
   return contents
     # NEW
   print("Content-type: text/html\n\n") # say generating html
   main()
except:
    cgi.print_exception()
                                          # catch and print errors
```

First the overall structure of the code:

- To handle the CGI input we import the cgi module.
- The main body of the code is in a main method, following good programming practice.
- After the definition of main come supporting functions, each one copied from the earlier local web page version, additionWeb.py.
- At the end is the new, but standard, cgi wrapper code for main (). This is code that you can always just copy. I chose to put the initial print function here, that tells the server html is being produced. That mean the main method only needs to construct and print the *actual* html code. Also keep the final try-except block that catches any execution errors in the program and generates possibly helpful trace information that you can see from your browser. (Writing such error catching code in general is not covered in this introductory tutorial, but you can copy it!)

The main function has three sections, as in the local web page version: read input (this time from the form), process it, and generate the html output.

• Reading input: The first line of main is a standard one (to copy) that sets up an object called form that holds the CGI form data accompanying the web request sent by the browser. You access the form data with statements like the next two that have the pattern:

```
variable = form.getfirst(nameAttrib, default)
```

If there is a form field with name *nameAttrib*, its value from the browser data is assigned to *variable*. If no value is given in the browser's data for *nameAttrib*, *variable* is set equal to *default* instead.

In this way data associated with names given by the browser can transferred to your Python CGI program. In this program the values associated with the browser-supplied names, 'x' and 'y', are extracted. I use Python variable names that remind you that all values from the browser forms are strings.

- The processInput function that is passed the input parameters from whatever source, is exactly the same as in additionWeb.py, so we already know it works!
- Output the page. In a CGI script this is easier than with the local web pages: just print it no need to save and separately display a file! The server captures the "printed" output.

This program can now serve as a template for your own CGI scripts: The only things you need to change are the lines in main() that get the input from a web form, and the contents of processInput. Furthermore the processInput part can be written and tested earlier with a local web page. While this is the only Python code, you still need to create an output web page template, and refer to it in the parameter of fileToStr. A further stripped down skeleton, with comments about needed changes is in skeletonFor.cgi.

Now we have discussed both the top regular Python sequence, the bottom cgi sequence, and the common part in the middle, as shown in the following diagram. In both cases input data gets processed into the content of a web page that goes to a browser. For any major application the main work is in the processing in the middle. Since that part is shared in both approaches, it can be tested with a simple Python program, before the starting and ending steps for the input and output flow are changed for the cgi client/server model.

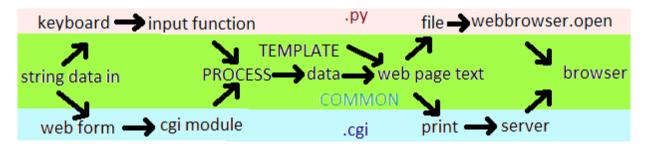

The only part that still needs details explained is for web forms. Before going on to that, it is time to talk about handling errors in the CGI scripts we have been discussing.

## 4.4.3 Errors in CGI Scripts

Before you start running your own CGI scripts on the local server, it is important to understand how different kinds of errors that you might make will be handled.

If you write a regular Python program, even one that produces a web page, you can write the code and run it in Idle, and idle will display all the kinds of errors.

With a CGI script, you can still use Idle to write your code, but you cannot run the cgi code in Idle, and errors show up in three different places, depending on their type:

Syntax errors You are encouraged to check for syntax errors *inside* Idle, by either going to the Run menu and selecting Check Module, or by using the shortcut Alt-X. If you fail to do this and try running a script with a syntax error, the error trace appears in the *console* window that appears when you start the local server. If you want an illustration, you might try changing adder.cgi, making an error like impor cgi, and try using adder.html with the flawed script. (Then fix it and try again.)

**Execution Errors** The error trace for execution errors is displayed in your *web browser*, thanks to the final standard code with the try-catch block at the end of the CGI script. *If you omit that final standard code, you completely lose descriptive feedback: Be sure to include that standard code!* You can also illustrate here. Get an error by introducing the statement:

```
bad = 'a'.append('b')
```

in the main function. (Then take it out.)

Server Errors Your work can cause an issue inside the local server, not directly in the Python execution. Some errors are communicated to the browser, but not necessarily all. Other errors appear in the log generated in the local server's window. It does not appear likely that you will miss something in Windows, but on a Mac or in Linux, where the CGI script needs to be set as executable, an error with a non-executable CGI script only shows up in this log in the local server window.

**Logical Errors** Since your output appears in the web browser, when you produced something legal but other than what you intended, you see in the browser. If it is a formatting error, fix your output page template. If you get wrong answers, check your processInput function.

Here is an outline for client/server program testing, emphasizing errors to be conscious of and avoid:

- If you want an easy environment to test a fancy processInput function, embed it in a regular Python program, so you can test it normally in Idle. This will also allow you to make sure the web template, that you refer to in your processInput function, is in a legitimate form, with substitutions only for local variables.
- You can *code* a CGI script in idle, but *not run* it. Be sure to save it with the suffix .cgi, *not* .py. Do *not run* it it Idle. The only testing you can do in Idle is for syntax, for instance using the Alt-X keyboard shortcut.
- At the end of your CGI script, make sure you include the standard code that catches execution errors.
- Make sure your local server is going, and that all the files you reference are in the same folder as the local server.
- Make sure you test your page by starting it in your web browser with a URL starting http://localhost:8080/. If you load a web page directly from your file system by mistake, it will not cause an obvious error the dynamic actions will just not take place. If you are not paying attention, this can happen and be very confusing!

We have not covered web forms yet, but rather than bite off too much at once, this is a good time to write your own first CGI script in the following exercise.

### **Quotient.cgi Exercise**

\* Modify Quotient Web Exercise (page 170) and save it as a CGI script quotient.cgi in the same directory where you have localCGIServer.py and your output page template for quotientWeb.py. Make quotient.cgi take its input from a browser, rather than the keyboard. This means merging all the standard CGI code from adder.cgi and the processInput function code from your quotientWeb.py. You can keep the same browser data names, x and y, as in adder.cgi, so the main method should not need changes from adder.cgi. Remember to test for syntax errors inside Idle, and to have the local web server running when you run the CGI script in your browser. Since we have not yet covered web forms, test your CGI script by entering test data into the URL in the browser, like by going to links http://localhost:8080/quotient.cgi?x=24&y=56 and http://localhost:8080/quotient.cgi?x=36&y=15. After trying these links, you can edit the numbers in the URL in the browser to see different results.

## 4.4.4 Editing HTML Forms

This section is a continuation of *Introduction to Static Pages in Kompozer* (page 164). It is about HTML editing, not Python. HTML forms will allow user-friendly data entry for Python CGI scripts. This is the last elaboration to allow basic web interaction: Enter data in a form, submit it, and get a processed result back from the server.

The initial example, adder.html, used only two text fields. To see more common form fields, open http://localhost:8080/commonFormFields.html. (Make sure your local server is still running!)

To allow easy concentration on the data sent by the browser, this form connects to a simple CGI script dumpcgi.cgi, that just dumps and labels all the form data to a web page. Press the submit button in the form, and see the result. Back up from the output to the previous page, the form, and change some of the data in all kinds of fields. Submit again and see the results. Play with this until you get the idea clearly that the form is passing on your data.

To play with it at a deeper level, open this same file, the www example <code>commonFormFields.html</code>, in *Kompozer*. The static text in this page is set up as a tutorial on forms in Kompozer. Read the content of the page describing how to edit the overall form and each type of individual field. Textbooks such as the Analytical Engine give another discussion of some of the attributes associated with each field type. Read the static text about how to edit individual fields, and change some field parameters, save the file and reload it in your browser, and submit again. If you change the name or value attributes, they are immediately indicated in the dumped output. If you change things like the text field size, it makes a change in the way the form looks and behaves. You can return to the original version: An extra copy is saved in <code>commonFormFieldsOrig.html</code>.

Now open adder.html in Kompozer. Switch to the Source view. This is a short enough page that you should not get lost in the source code. The raw text illustrates another feature of html: attributes. The tag to start the form contains not only the tag code *form*, but also several expressions that look like Python assignment statements with string values.

The names on the left-hand side of the equal signs identify a type of *attribute*, and the string value after the equal sign gives the corresponding *value* for the attribute. The tag for many kinds of input fields is input. Notice that each field includes name and value attributes. See that the 'x' and 'y' that are passed in the URL by the browser come from the names given in the HTML code for the corresponding fields!

Kompozer and other web editors translate your menu selections into the raw html code with proper attribute types. This high level editor behavior is convenient to avoid having to learn and debug the exact right html syntax! On the other hand, using pop-up field editing windows has the disadvantage that you can only see the attributes of one field at a time. Particularly if you want to modify a number of name or value attributes, it is annoying that you need a number of mouse clicks to go from one field to the next. If you *only* want to modify the *values* of existing attributes like name and value, it may be easier to do in the source window, where you can see everything at once. Making syntax errors in not very likely if you *only* change data in quoted value strings.

The action URL is a property of the entire form. To edit it in Kompozer, right click inside the form, but *not* on any field element, and select the bottom pop-up choice, Form Properties. Then you see a window listing the Action URL and you can change the value to the name of the CGI script that you want to receive the form data. When you create your own web form, I suggest you make the initial action URL be dumpcgi.cgi. This will allow you to debug your form separate from your CGI script. When you have tested that your web form has all the right names and initial values, you can change the action URL to your CGI script name (like quotient.cgi), and go on to test the combination of the form and the CGI script!

Now we have discussed the last piece, web forms, in the diagram for the comparison of generating web pages dynamically by a regular Python program or a server CGI script:

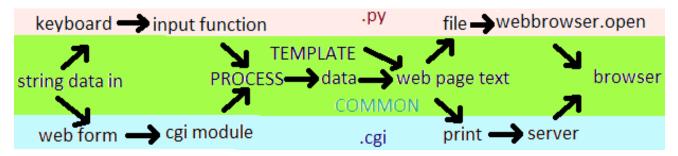

Note the last three Python videos do not directly corresponding to a single place in the Tutorial text. Instead they go through the entire process for web based programs from the beginning. Video 4.4.4b creates a birthday.html web form looking forward to birthday.cgi of video 4.4.4d. In the middle video 4.4.4c creates birthdayWeb.py, testing the process function and output template to be used in birthday.cgi.

### **QuotientWeb Form Exercise**

\* Complete the web presentation for quotient.cgi of *Quotient.cgi Exercise* (page 176) by creating a web form quotient.html that is intelligible to a user and which supplies the necessary data to quotient.cgi.

Be sure to test the new form on your local server! Remember that you must have the local server running first. You must have all the associated files in the same directory as the server program you are running, and you cannot just click on quotient.html in a file browser. You must start it from the the URL http://localhost:8080/quotient.html, that specifically refers to the server localhost.

## **Dynamic Web Programming Exercise**

\* Make a simple complete dynamic web presentation with a CGI script that uses at least *three* user inputs from a form. The simplest would be to just add three numbers instead of two. Call your form dynamic.html. Call your CGI script dynamic.cgi. Call an output template dynamicTemplate.html. Remember the details listed in

the previous exercise to make the results work on localhost. After the server is started and you have all the files, go to http://localhost:8080/dynamic.html.

Summary (page 179) starts with the overall process for creating dynamic web pages.

## 4.4.5 More Advanced Examples

One of the advantages of having a program running on a public server is that data may be stored centrally and augmented and shared by all. In high performance sites data is typically stored in a sophisticated database, beyond the scope of this tutorial. For a less robust but simpler way to store data persistently, we can use simple text files on the server.

The www example page namelist.html uses namelist.cgi to maintain a file namelist.txt of data submitted by users of the page. You can test the program with your local Python server. It is less impressive when you are the only one who can make changes! You may also try the copy on the public Loyola server, http://anh.cs.luc.edu/python/hands-on/3.1/examples/www/namelist.html. The local source code is documented for those who would like to have a look.

You also may want to look at the source code of the utility script you have been using, dumpcgi.cgi. It uses a method of getting values from the CGI data that has not been discussed:

```
val = form.getlist(name)
```

This method returns a list of values associated with a name from the web form. The list many have, 0, 1, or many elements. It is needed if you have a number of check boxes with the same name. (Maybe you want a list of all the toppings someone selects for a pizza.)

Both dumpcgi.cgi and namelist.html add an extra layer of robustness in reflecting back arbitrary text from a user. The user's text may include symbols used specially in html like '<'. The function safePlainText replaces reserved symbols with appropriate alternatives.

The examples in earlier sections were designed to illustrate the flow of data from input form to output page, but neither the html or the data transformations have been very complicated. A more elaborate situation is ordering pizza online, and recording the orders for the restaurant owner. You can try http://localhost:8080/pizza1.cgi several times and look at the supporting example www files pizza1.cgi, pizzaOrderTemplate1.html, and the simple pizzaReportTemplate.html. To see the report, the owner needs to know the special name owner777. After ordering several pizzas, enter that name and press the Submit button again.

This CGI script gets used in two ways by a regular user: initially, when there is no order, and later to confirm an order that has been submitted. The two situations use different logic, and the script must distinguish what is the current use. A hidden variable is used to distinguish the two cases: when pizzal.cgi is called directly (not from a form), there is no pastState field. On the other hand the pizzaOrderTemplatel.html includes a hidden field named pastState, which is set to the value 'order'. (You can confirm this by examining the end of the page in Kompozer's source mode.) The CGI script checks the value of the field pastState, and varies its behavior based on whether the value is 'order' or not.

The form in pizzaOrderTemplate1.html has radio buttons and check boxes hard coded into it for the options, and copies of the data are in pizza1.cgi. Keeping multiple active copies of data is not a good idea: They can get out of sync. If you look at the source code for pizzaOrderTemplate1.html, you see that all the entries for the radio button and check box lines are in a similar form. In the better version with altered files pizza.cgi and pizzaOrderTemplate.html (that appears the same to the user), the basic data for the pizza options is only in one place in pizza.cgi, and the proper number of lines of radio buttons and check boxes with the right data are generated dynamically. To do the dynamic generation, a templates for an individual html line with a size radio button is in the source code, and it is used repeatedly to generate multiple lines, each with a different size and price embedded into the format string from the program data. These lines are joined together and placed as one entity into the html form template. A similar procedure is done with the toppings and checkboxes.

A further possible elaboration would be to also allow the restaurant manager to edit the size, cost and available topping data online, and store the data in a file rather than having the data hard coded in pizza.cgi, so if the manager runs out of a topping, she can remove it from the order form. This change would be a fairly elaborate project compared to the earlier exercises!

# 4.5 Summary

1. The Overall Process for Creating Dynamic Web Pages

Making dynamic web pages has a number of steps. I have suggested several ways of decoupling the parts, so you can alter the order, but if you are starting from nothing, you might follow the following sequence:

- (a) Determine the inputs you want to work with and make a web form that makes it easy and obvious for the user to provide the data. You may initially want to have the form's action URL be dumpcgi.cgi, so you can debug the form separately. Test with the local server. When everything seems OK, *make sure to change the action URL to be the name of the CGI script you are writing*. [Editing HTML Forms (page 176)]
- (b) It is easier to debug a regular Python program totally inside Idle than to mix the Idle editor and server execution. Particularly if the generation of output data is going to be complicated or there are lots of places you are planning to insert data into an output template, I suggest you write the processInput function with its output template first and test it without a server, as we did with additionWeb.py, providing either canned input in the main program, or taking input data from the keyboard, and saving the output page to a local file that you examine in your webbrowser. [Dynamically Created Static Local Pages from Python (page 166)]
- (c) When you are confident about your processInput function, put it in a program with the proper cgi skeleton, and add the necessary lines at the beginning of the main function to take all the CGI script input from the browser data. [adder.cgi (page 173)]
- (d) Be sure to check for syntax errors in Idle, for instance using Alt-X. Fix as necessary.
- (e) Finally test the whole thing with the local server. Make sure the local server is running, and all the resources that you refer to are in the same folder as the local web server: Initial web page, web page templates, CGI script. Do not open the starting web page or CGI script in Idle or by finding it in your file system. You must run it in your browser with a URL that starts with http://localhost:8080/. In error, if you load a web page directly from your file system, it will not cause an obvious error the dynamic actions will just not take place.
- (f) If is does not work right:
  - If you get a page that uses your template, but it looks wrong, either fix your template or look for a logical error in your program. (If you had tested your processInput function in a regular Python program before, this should not happen.)
  - If the web page output shows an error description, see if you can pick any help out and go back and fix your code.
  - If you get nothing back in your web browser, make sure you had tested the final version of the code in Idle for syntax errors (Alt-X), and that you have the final error catching code in the CGI script, and that you used a URL that starts with http://localhost:8080/.
  - If all of the parts mentioned above are there, the problem may be with the server, not Python. Look in the local server window's log output, and see if it points to a filename that it cannot find or ....
- (g) If you have an account on a public server, it should not take much more work than just uploading your files to make your creation available to the whole world. You may have a public server with a different configuration than the Loyola server. If so see this note: <sup>1</sup>

4.5. Summary 179

<sup>&</sup>lt;sup>1</sup> The tutorial assumed a server configured as follows: html pages and CGI scripts can all be in the same directory, and the CGI scripts end

- 2. Markup: Plain text may be *marked up* to include formatting. The formatting may be easily interpreted only by a computer, or it may be more human readable. One form of human-readable markup is hypertext markup language (HTML). [Format of Web Page Markup (page 164)]
  - (a) HTML markup involves tags enclosed in angle braces. Ending tags start with '/'. For instance <title>Computer Science</title>.
    - i. Tags may be modified with attributes specified similar to Python string assignments, for example the text input field tag,

```
<input value="red" name="color" type="radio">
```

- (b) Modern editors allow HTML to be edited much like in a word processor. Two views of the data are useful: the formatted view and the source view, showing the raw HTML markup.
- 3. Python and HTML: Since HTML is just a text string, it can easily be manipulated in Python, and read and written to text files. [Dynamically Created Static Local Pages from Python (page 166)]
- 4. The webbrowser module has a function open, that will open a file or web URL in the default browser: [Dynamically Created Static Local Pages from Python (page 166)]

```
webbrowser.open(filename)
```

- 5. Common Gateway Interface (CGI). The sequence of events for generating a dynamic web page via CGI: [An Example in Operation (page 170)]
  - (a) The data a user types is handled directly by the browser. It recognizes forms.
  - (b) The user presses a Submit button. An action is stored in the form saying what to do when the button is pressed.
  - (c) In the cases we consider in this tutorial, the action is given as a web resource, giving the location of a CGI script on some server. The browser sends the data that you entered to that web location.
  - (d) The server recognizes the page as an executable script, sees that it is a Python program, and executes it, using the data sent along from the browser form as input.
  - (e) The script runs, manipulates the input data into some results, and puts those results into the text of a web page that is the output of the program.
  - (f) The server captures this output from the program and send it back to the user's browser as a new page to display.
  - (g) The results appear in the user's browser.
- 6. The cgi Module
  - (a) Create the object to process CGI input with [adder.cgi (page 173)]

```
form = cgi.FieldStorage()
```

(b) Extract the first value specified by the browser with name *nameAttrib*, or use *default* if no such value exists [adder.cgi (page 173)]

```
variable = form.getfirst(nameAttrib, default)
```

(c) Extract the list of all values specified by the browser associated with name *nameAttrib* [ref{*More Advanced Examples* (page 178)]

with .cgi. This is the convention on Loyola's Computer Science public server. Another common configuration is that scripts all go in a cgi-bin directory, where they just have the normal .py suffix. If you have a server with the latter configuration, your action URLs will be of the form cgi-bin/someScript.py. Depending on the server configuration the current directory may or may not be cgi-bin while the script executes. That may mean you need a path before the file names for your output templates, or your need to be careful what directory referenced files end up in. If you are making arrangements for your own site on a public server, be sure to check with your system administrator to find out what the conventions are.

```
listVariable = form.getlist(nameAttrib)
```

This case occurs if you have a number of checkboxes, all with the same name, but different values. The list may be empty.

## 7. Local Python Servers.

- (a) Python has modules for creating local testing servers that can handle static web pages and Python CGI scripts.[An Example in Operation (page 170)]
- (b) Different kinds of errors with CGI scripts are handled different ways by a local Python server. [*Errors in CGI Scripts* (page 175)]
- 8. A comparison of the various types of files used in web programming, listing the different ways to edit and use the files, is given in *Editing and Testing Different Document Formats* (page 165).

4.5. Summary 181

| Hands-on Python Tutorial, Release 1.0 for Python Version 3.1+ |  |  |
|---------------------------------------------------------------|--|--|
|                                                               |  |  |
|                                                               |  |  |
|                                                               |  |  |
|                                                               |  |  |
|                                                               |  |  |
|                                                               |  |  |
|                                                               |  |  |
|                                                               |  |  |
|                                                               |  |  |
|                                                               |  |  |
|                                                               |  |  |
|                                                               |  |  |
|                                                               |  |  |
|                                                               |  |  |
|                                                               |  |  |
|                                                               |  |  |
|                                                               |  |  |
|                                                               |  |  |
|                                                               |  |  |
|                                                               |  |  |
|                                                               |  |  |
|                                                               |  |  |
|                                                               |  |  |
|                                                               |  |  |
|                                                               |  |  |
|                                                               |  |  |

| Symbols                         | set, 79                                          |
|---------------------------------|--------------------------------------------------|
| "lhyperpage, 20                 | list slice, 75                                   |
| ', 15<br>"', 20                 | string slice, 74                                 |
| *                               |                                                  |
| important tutorial problem, 3   | list indexing, 75                                |
| multiplication of numbers, 14   | string indexing, 73                              |
| string repeat, 16               | lhyperpage, 15                                   |
| **                              | Α                                                |
| challenging tutorial problem, 3 |                                                  |
| dictionary, 43                  | abstraction, 34                                  |
| exponent, 59                    | accumulation loop, 53 actual parameter, 36       |
| square root, 60                 | Alt-2 Idle window resize, 23                     |
| + addition, 14                  | and, 130                                         |
| concatenation, 16               | non-boolean operands, 157                        |
| -                               | animation                                        |
| negation, 14                    | checkMouse, 149                                  |
| subtraction, 14                 | graphics, 98                                     |
|                                 | sleep, 99                                        |
| method precedence, 72           | while, 149                                       |
| method syntax, 72               | append method for list, 78                       |
| <i>I</i> , 15                   | approximation, 60                                |
| //, 15                          | assignment statement, 17                         |
| :                               | autocompletion in Idle, 18                       |
| end of heading, 46              | В                                                |
| list slice, 75                  | _                                                |
| string slice, 74 ==, 120        | boolean                                          |
| #, 171                          | comparison operators, 120 interpretation as, 155 |
| %, 15                           | operations in + not in, 130                      |
| \                               | boolean operation                                |
| escape code, 20                 | and, 130                                         |
| line continuation, 134          | not, 132                                         |
| \n newline, 20                  | or, 130                                          |
| >, 120                          | braces                                           |
| >=, 120                         | format string, 26                                |
| <, 120                          | set, 79                                          |
| <> web page tags, 164           | break, 157                                       |
| <=, 120                         | С                                                |
| {}                              | •                                                |
| format string, 26               | camel case, 19                                   |

| case sensitive, 19            | error traceback, 35                  |
|-------------------------------|--------------------------------------|
| cgi                           | for loop sequence, 51                |
| errors, 175                   | function, 30                         |
| module, 174                   | Idle edit window, 20                 |
| chaining comparisons, 131     | indentation, 32                      |
| checkMouse                    | sequence with for loop, 48           |
| animation, 149                | exponent                             |
| class, 157                    | **, 59                               |
| color_rgb, 109                | _                                    |
| comparison                    | F                                    |
| chaining, 131                 | file, 112                            |
| operators, 120                | Python module, 22                    |
| concatenation +, 16           | read, 113                            |
| concrete case, 53             | write, 112                           |
| constant, 40                  | find string method, 74               |
| constructor, 80               | float, 13                            |
| consumer of a function, 39    | approximation, 60                    |
| context, 1                    | division, 59                         |
| continue, 157                 | format, 60                           |
| conversion - int and str, 13  | precision, 60                        |
| count string method, 72       | round, 60                            |
| -                             | type, 58                             |
| D                             | flow of control, 117                 |
| def, 29                       | folder for Python examples, 6        |
| dictionary                    | for                                  |
| definition, 41                | accumulation loop, 53                |
| format string, 42             | execution sequence, 48, 51           |
| variable, 44                  | simple repeat loop, 49               |
| dir for method list, 72       | statement, 46                        |
| division / // % remainder, 15 | for-each                             |
| division of floats, 59        | loop, 48                             |
| documentation string          | multiple assignment with tuples, 136 |
| function, 41                  | formal parameter, 36                 |
| program, 23                   | format                               |
| program, 23                   | float, 60                            |
| E                             | string and method, 26                |
| editor                        | format string, 26                    |
| Idle, 20                      | **dictionary, 42                     |
| end keyword parameter, 58     | precision, 60                        |
| •                             | function                             |
| endswith string method, 135   | consumer or writer, 39               |
| error<br>execution, 17        | definition, 29                       |
|                               | execute, 29                          |
| syntax, 17                    | execution sequence, 30               |
| traceback, 35                 | help, 75                             |
| escape codes \\ \n, 20        | input with prompt, 23                |
| event, 93                     | parameter, 32, 35                    |
| example program               | range, one parameter, 46             |
| interview, 24                 | range, two parameter, 110            |
| mad lib, 7                    | return, 36                           |
| exception, 157                | 2000111, 00                          |
| execute                       | G                                    |
| function, 29                  | global constant, 40                  |
| execution                     | graphics                             |
| error, 17                     | grapines                             |

1

| animation, 98                             | sep, 24                            |
|-------------------------------------------|------------------------------------|
| order of drawing, 99                      | Kompozer, 164                      |
| Zelle, 86                                 |                                    |
| Zelle's documentation, 93                 | L                                  |
| graphics methods added                    | language - high level and machine, |
| graphics object string conversion, 94     | len function, 73                   |
| promptClose, 93                           | line continuation  134             |
| yUp, 93                                   | list                               |
| guiding tutorial principals, 3            | [] index + [:] slice, 75           |
|                                           | append, 78                         |
| H                                         | from string split, 76              |
| Hello world                               | join strings, 76                   |
| running a program, 21                     | type, 46                           |
| help function, 75                         | list indexing, 157                 |
|                                           | literal, 18                        |
| high level language, 1                    |                                    |
| 1                                         | loading a program in Idle, 20      |
| !<br>                                     | local                              |
| identifier, 18                            | scope, 39                          |
| naming conventions, 19                    | localhost                          |
| Idle                                      | web page, 166                      |
| Alt-2 resize, 23                          | loop                               |
| autocompletion, 18                        | accumulation, 53                   |
| bug running a Python 3.2 program, 21      | for statement, 46                  |
| copy line in shell, 13                    | for-each, 48                       |
| execution of editor file, 20              | interactive, 143                   |
| loading a program, 20                     | outline, 52                        |
| running a program, 21                     | repeat - simple, 49                |
| shell (and see shell in the index), 11    | return from inside, 137            |
| starting, 10                              | split, 148                         |
| windows, 11                               | successive modification, 50        |
| if statement, 119                         | while, 148                         |
| if-elif, 123                              | lower string method, 71            |
| if-else, 120                              |                                    |
| in boolean operator on sequence, 130, 157 | M                                  |
| indentation, 32                           | Mac                                |
| index                                     | Alt replacement in Idle, 18        |
| string [], 73                             | Idle Save As, 22                   |
| variable, 75                              | machine language, 1                |
| inheritance, 157                          | mad lib, 80                        |
| input function with prompt, 23            | first example program, 7           |
| int                                       | method                             |
|                                           |                                    |
| conversion, 13                            | . syntax, 72                       |
| digit string, 24                          | dir, 72                            |
| integer, 13                               | object, 69                         |
| interactive while loop, 143               | string format, 26                  |
| interview example program, 24             | module, 22                         |
| ı                                         | multiple assignment                |
| J                                         | for with tuples, 136               |
| join string method for list, 76           | tuple, 136                         |
|                                           | multiple word identifier, 19       |
| K                                         | multiplication                     |
| keyword parameter                         | numbers, 14                        |
| end, 58                                   | string, 16                         |
| onu, ou                                   | mutable object, 94                 |
|                                           |                                    |

| N                              | recursion, 157                       |
|--------------------------------|--------------------------------------|
| naming conventions, 19         | remainder, 15                        |
| nested control statements, 125 | repeat loop - simple, 49             |
| newline                        | replace string method, 135           |
| \n, 20                         | reserved word, 18                    |
| print, 19                      | return, 36                           |
| None                           | from inside loop, 137                |
| absence of data, 12            | None, 38                             |
| return, 38                     | without a value, 154                 |
| not, 132                       | RGB color creation - color_rgb, 109  |
| not in, 130                    | round a float, 60                    |
| iiot iii, 130                  | running a program                    |
| 0                              | Hello world, 21                      |
|                                | Idle, 21                             |
| object                         |                                      |
| method, 69                     | S                                    |
| mutable, 94                    | scope                                |
| string, 26                     | global, 40                           |
| object orientation, 71         | local, 39                            |
| or, 130                        | screen layout and Alt-2 resize, 23   |
| non-boolean operands, 157      | sep, 24                              |
| order of drawing, 99           | •                                    |
| Р                              | sequence                             |
| ۲                              | for loop, 48, 51                     |
| parameter, 32                  | function, 36                         |
| actual and formal, 36          | in as boolean operator, 157          |
| variable length list, 157      | len function, 73                     |
| playing computer, 51, 55       | set, 79                              |
| function returning a value, 56 | set, 79                              |
| precedence                     | shell                                |
| . for method, 72               | confusion with Edit Window, 22       |
| arithmetic, 14                 | copy line, 13                        |
| precision                      | introduction, 12                     |
| float, 60                      | Mac default folder, 20               |
| format string, 60              | Mac Save As, 22                      |
| print, 19                      | names remembered after execution, 29 |
| end keyword parameter, 58      | program input, 24                    |
| sep keyword parameter, 24      | running a program, 21                |
| problem solving, 4, 83         | sequence in doc string, 129          |
| prompt in input function, 23   | simple repeat loop, 49               |
| promptClose, 93                | sleep, 99                            |
| Python                         | slice [:]                            |
| downloading and installing, 2  | list, 75                             |
| web page, 166                  | string, 74                           |
| why, 1                         | split                                |
| pyw, 93                        | loop, 148                            |
| PJ ''', > =                    | string method, 76                    |
| R                              | while, 148                           |
|                                | square root **, 60                   |
| random.randrange, 110          | startswith string method, 135        |
| range                          | statement                            |
| one parameter, 46              | assignment, 17                       |
| three parameter, 142           | for loop, 46                         |
| two parameter, 110             | if, 119                              |
| read a file, 113               | return, 36                           |

| while, 140                           | W                                |
|--------------------------------------|----------------------------------|
| str                                  | web page                         |
| conversion, 13                       | basics, 164                      |
| type for string, 13                  | document naming conventions, 165 |
| string                               | dynamic, 170                     |
| concatenation, 16                    | execution sequence, 170          |
| count, 72                            | form, 176                        |
| delimiters, 15                       | Kompozer, 164                    |
| digits, 24                           | localhost, 166                   |
| empty, 16                            | Python, 166                      |
| escape codes \\ \n, 20               | static, 164                      |
| find method, 74                      | tags, 164                        |
| index, 73                            | webbrowser module, 167           |
| join method, 76                      | while                            |
| lower, 71                            | animation, 149                   |
| multiplication, 16                   | interactive, 143                 |
| object, 71                           | loop, 148                        |
| slice [:], 74                        | split, 148                       |
| split method, 76                     | statement, 140                   |
| startswith + endswith + replace, 135 |                                  |
| str type, 13                         | write a file, 112                |
| triple quote, 20                     | writer of a function, 39         |
| upper, 71                            | Υ                                |
| successive modification loop, 50     | -                                |
| syntax error, 17                     | yUp, 93                          |
| syntax error, 17                     | Z                                |
| syntax template typography, 20       | ۷                                |
| Τ                                    | Zelle                            |
| •                                    | graphics, 86                     |
| ags in web pages, 164                | graphics documentation, 93       |
| ime.sleep, 99                        | zip file - can't edit, 7         |
| raceback, 35                         |                                  |
| riple quoted string, 20              |                                  |
| uple, 136                            |                                  |
| for-each multiple assignment, 136    |                                  |
| multiple assignment, 136             |                                  |
| ype                                  |                                  |
| float, 58                            |                                  |
| function, 12                         |                                  |
| int, 13                              |                                  |
| list, 46                             |                                  |
| str, 13                              |                                  |
| ypography for syntax, 28             |                                  |
| U                                    |                                  |
| inderscores in identifiers, 19       |                                  |
| apper string method, 71              |                                  |
| rr                                   |                                  |
| V                                    |                                  |
| variable                             |                                  |
| assignment, 17                       |                                  |
| dictionary, 44                       |                                  |
| update, 45                           |                                  |
| upuait, 40                           |                                  |